# 7. Micro-power System Modeling using **HOMER** Part 1

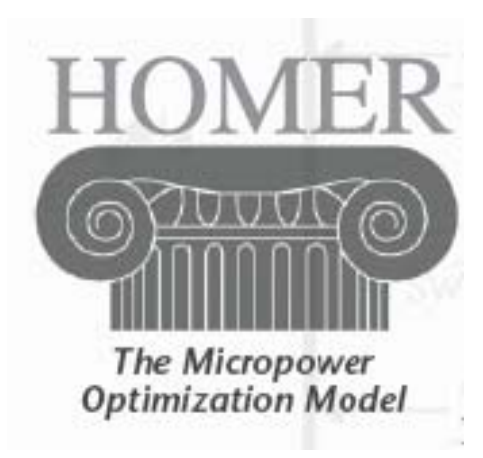

Charles Kim, "Lecture Note on Analysis and Practice for Renewable Energy Micro Grid Configuration," 2013. www.mwftr.com <sup>1</sup>

# Course Contents and Schedule

 $\frac{1}{26}$  Day 3

**EXHOMER Simulation 1** 

**Eximple Requirements** 

⌧Component Data Determination - – Diesel, Solar, Wind, and **Battery** 

**EX**Simulation Details

Micro-Power System Design

**EXOff-grid system design --- Isolated System** 

**EX** Combination of Renewable sources

 $\frac{4}{5}$  Day 4

**N**HOMER Simulation 2

**EXGrid Data Details** 

**Example 2 Grid-Connected System Design** 

 $\overline{\triangleright}$  Team Practice

**EXIsolated or Grid-Connected Power System Design** 

 $\frac{1}{26}$  Day 5

**EXTeam Presentation** 

**ES Summary and Conclusions** 

# HOMER

# **&Homer (Hybrid Optimization Model for** Electric Renewables)

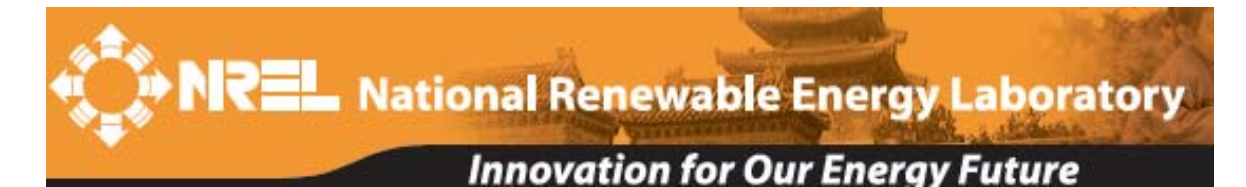

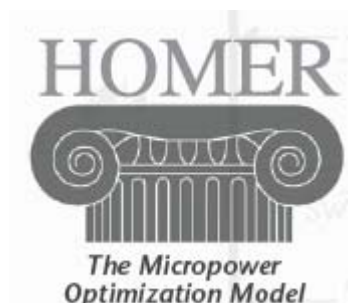

- **a** Simulation **a Optimization**
- **<sup>36</sup>** Sensitivity Analysis

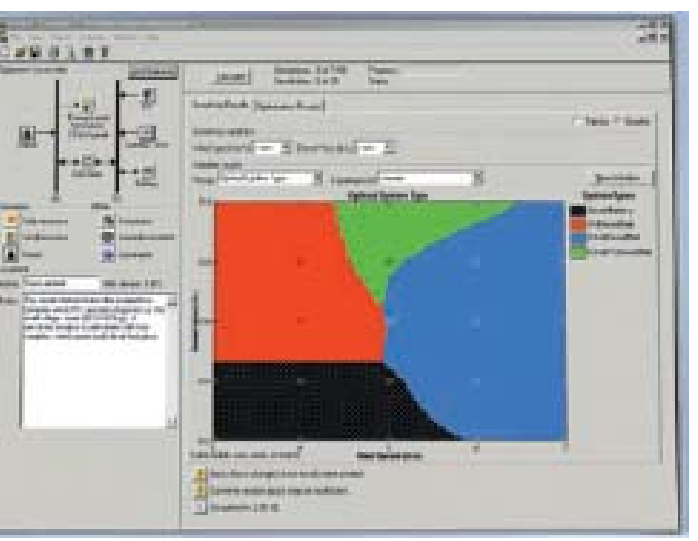

**HOMER** models micropower systems with single or multiple power sources:

Photovoltaics Wind turbines Biomass power Run-of-river hydro Diesel and other reciprocating engines Cogeneration Microturbines **Batteries** Grid Fuel cells Electrolyzers

# Homer – a tool

#### $\frac{1}{26}$  A tool for designing micropower systems

- **N** Village power systems
- Stand-alone applications and Hybrid Systems
- Micro grid
- Wind turbines  $\blacksquare$
- PV
- **Batteries** п
- **Diesels** п
- **Microturbines** п

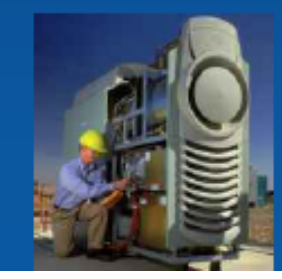

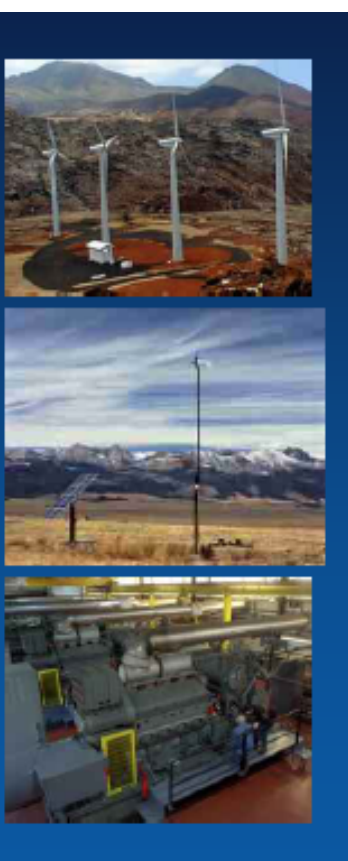

- Fuel cells п
- Small hydro п

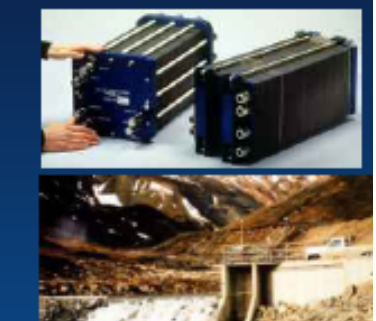

- Small modular biomass Ξ
- **Grid connection** п

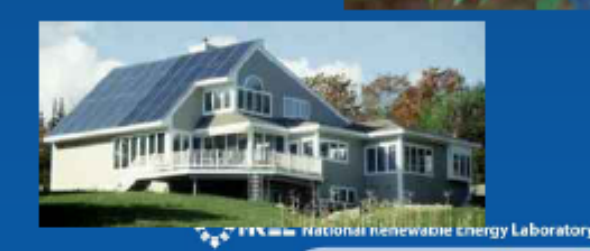

#### Homer - capabilities

- **&Finds combination components that can** service a load the lowest cost with answering the following questions:
	- $\Box$ Should I buy a wind turbine, PV array, or both?
	- $\Box$  Will my design meet growing demand?
	- $\Box$  How big should my battery bank be?
	- $\Box$  What if the fuel price changes?
	- $\Box$  How should I operate my system?
	- $\Box$  And many others...

### Homer - Features

- $\frac{1}{26}$  **Simulation–Estimate the cost** and determine the feasibility of a system design over the 8760 hours in a year
- $\frac{a}{b}$  Optimization–Simulate each system configuration and display list of systems sorted by net present cost (NPC)

**ZLife-Cycle Cost:** 

 $\Sigma$ Initial cost – purchases and installation

**EX** Cost of owning and O&M and replacement

- $\Box$  NPC: Life-cycle cost expressed as a lump sum in "today's dollars"
- $\frac{a}{b}$  **Sensitivity Analysis–Perform an** optimization for each sensitivity variable

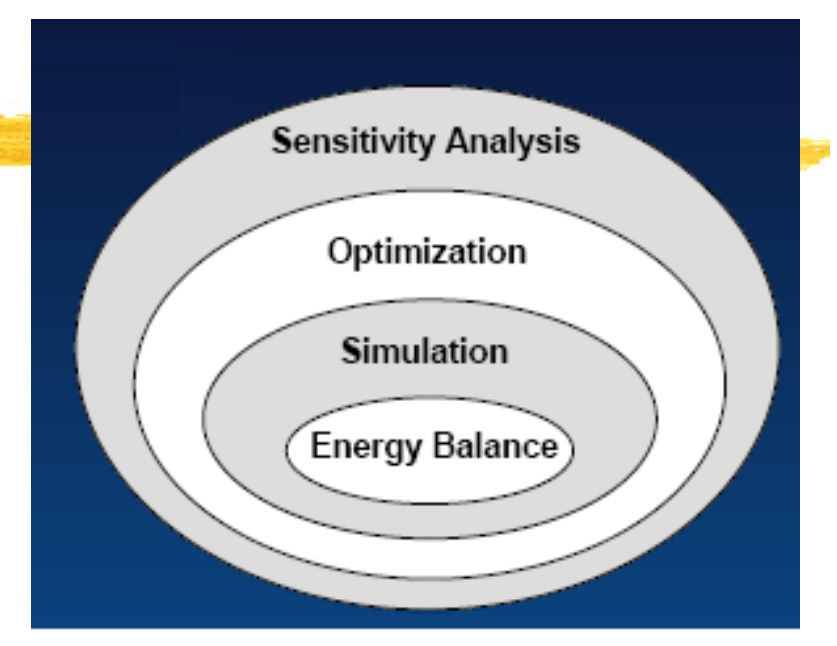

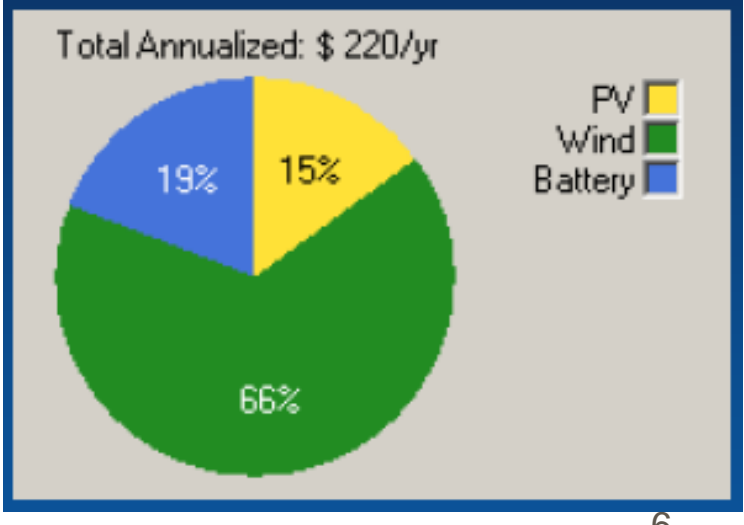

## **Features**

#### **a Homer can accept max 3 generators**

- **E** Fossil Fuels
- **E** Biofuels
- **<sup>△</sup> Cogeneration**
- **a Renewable Technologies** 
	- **⊠** Solar PV
	- **E** Wind
	- $\Box$  Biomass and biofuels
	- ⊠ Hydro
- **a Emerging Technologies** 
	- $\boxed{\circ}$  **Fuel Cells**
	- $\Box$  Microturbines
	- $\Box$  Small Modular biomass
- **a Grid Connected System** 
	- **E** Rate Schedule, Net metering, and Demand Charges
- $\frac{1}{2}$  **Grid Extension** 
	- $\triangleright$  Breakeven grid extension distance: minimum distance between system and grid that is economically feasible

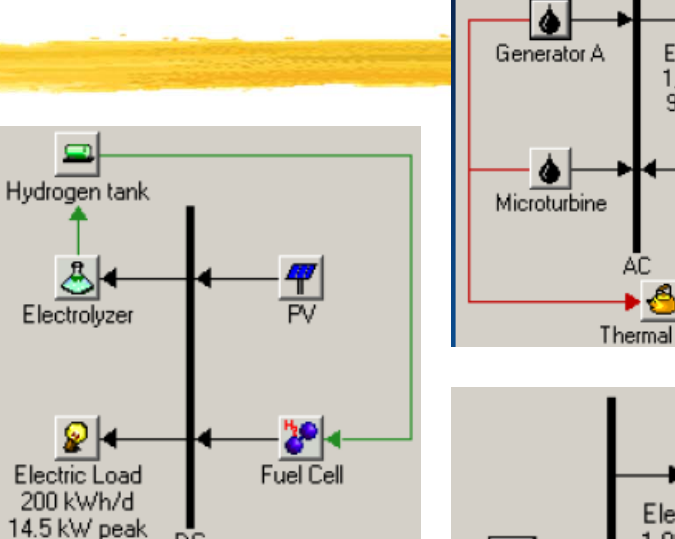

ĐĒ

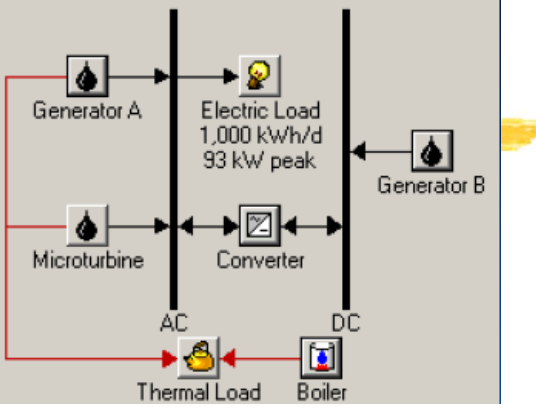

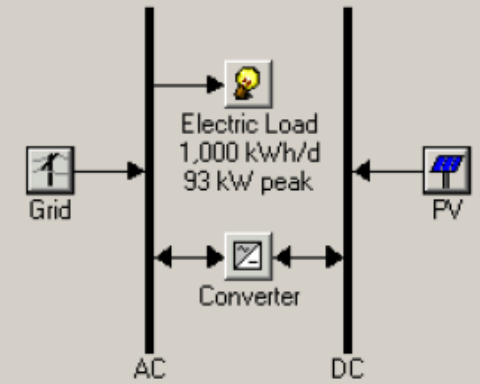

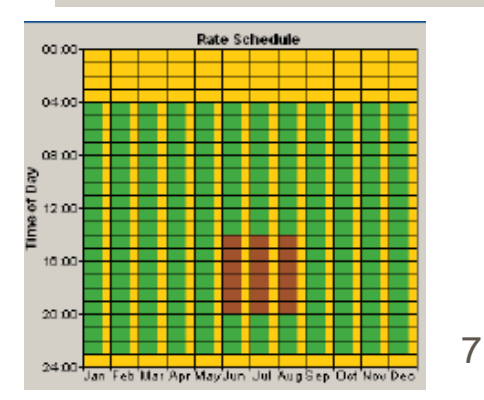

#### **Features**  $#$  Loads Hydrogen tank Hydrogen load **Electrical** ∍ዲ Electrolyzer **<u></u>**⊡Thermal **E**Hydrogen Primary Load 1 10 kwh/d **H** Resources ∍∣ଢ Primary Load 2<br>2 kWh/d  $\boxed{\triangle}$  Wind speed (m/s) Generator  $\Delta$  Solar radiation (kWh/m<sup>2</sup>/day) Deferrable Load  $\overline{\triangle}$  Stream Flow (L/s) 5 kWh/d  $\Box$  Fuel price (\$/L) AC  $\vert \textbf{r} \vert$ Thermal Load Boiler Wind Speed PDF Solar Resource (from MT Great rans.son

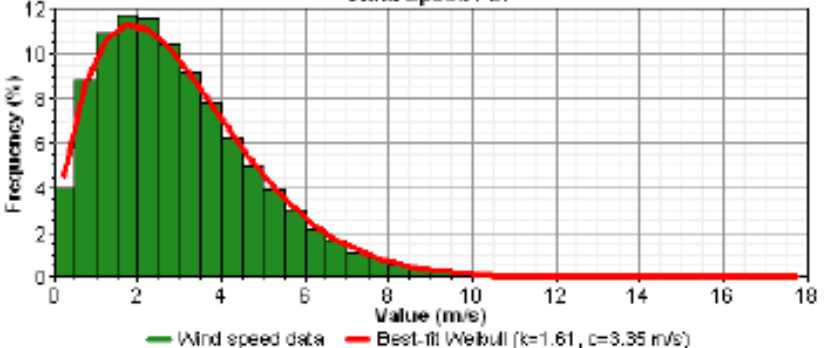

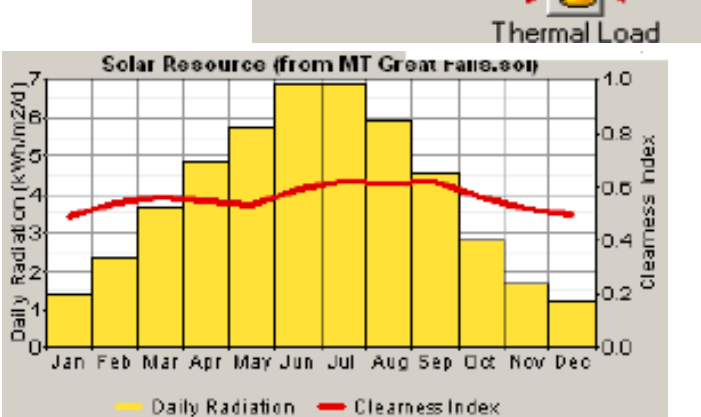

# How to use HOMER

- $\frac{1}{26}$  **1. Collect Information** 
	- **Electric demand (load)**
	- **S** Energy resources
- $\frac{1}{2}$  **2. Define Options (Gen, Grid, etc)**
- **a 3. Enter Load Data**
- $\frac{1}{26}$  **4. Enter Resource Data**
- $\frac{1}{26}$  **5. Enter Component Sizes and Costs**
- $\frac{1}{26}$  **6. Enter Sensitivity Variable Values**
- $\frac{1}{2}$  **7. Calculate Results**
- $\frac{1}{26}$  **8. Examine Results**
- **& Caveat: HOMER is only a model. HOMER does not** provide "the right answer" to questions. It does help you consider important factors, and evaluate and compare options. <sup>9</sup>

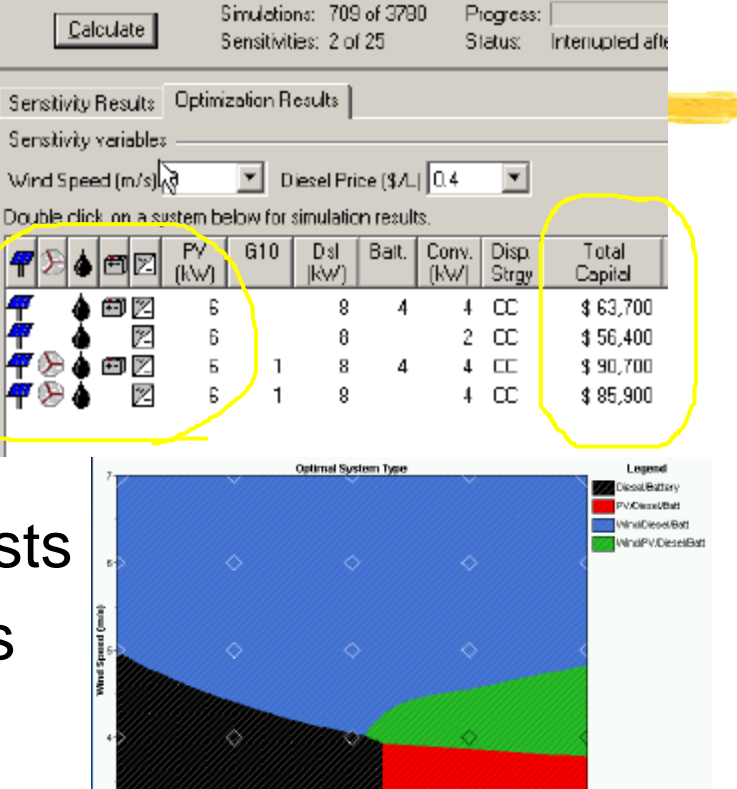

o's<br>Olesed Price (S.L.)

# HOMER Users

#### $\frac{a}{b}$  System designers:

 $\blacksquare$  evaluate technology options

#### **a Project managers:**

 $\triangleright$  evaluate costs of different options

#### $\frac{a}{b}$  Program managers:

 $\triangle$  explore factors that affect system design (resource availability, fuel price, load size, carbon emissions, etc.)

#### **a Educators:**

 $\triangleright$  teach and learn about renewable energy technologies

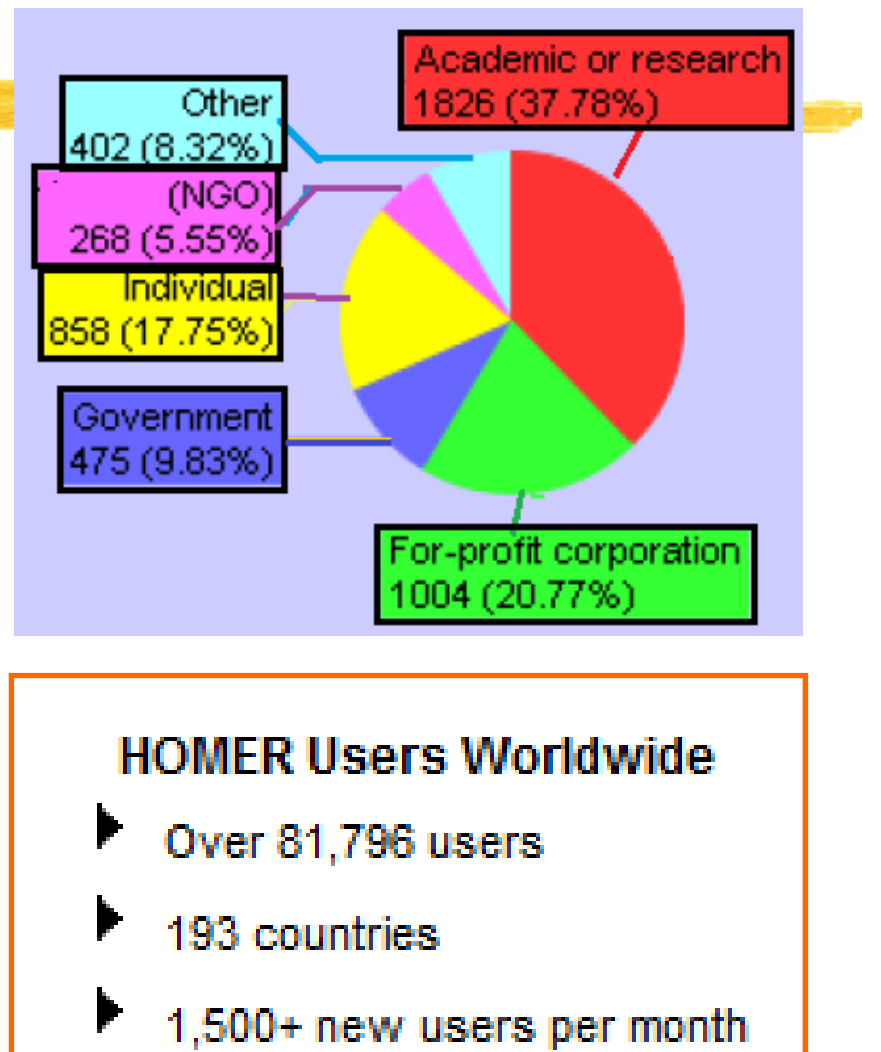

#### HOMER software

#### $*$  NREL  $\rightarrow$  Homer Energy

÷

(www.homerenergy.com)

**ID HOMER - Analysis of micropow...** 

A https://analysis.nrel.gov/homer/

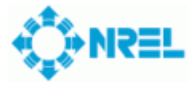

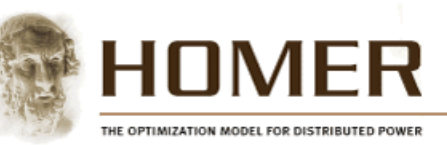

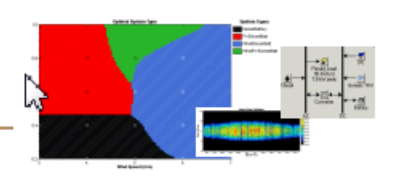

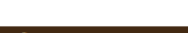

**New Distribution Process for NREL's HOMER Model** 

#### **About HOMER**

**Overview** User Interface **Version History User Testimonials** Ask Tom (FAQs)

#### **Downloads**

Software (Visit HOMER Energy) Getting Started Guide (PDF File, 720 kB) Brochure (English) (PDF File, 964 kB) Brochure (Spanish) (PDF File, 1.3 MB)

charge by more than 30,000 individuals and universities worldwide. HOMER is a computer model that simplif both off-grid and grid-connected powe distributed generation (DG) applications algorithms allow the user to evaluate t number of technology options and to a

energy resource availability, and other

renewable energy technologies:

NREL started developing HOMER in 199

## **a Download Sites**

**NREL.gov/homer**  $\Box$  Homerenergy.com

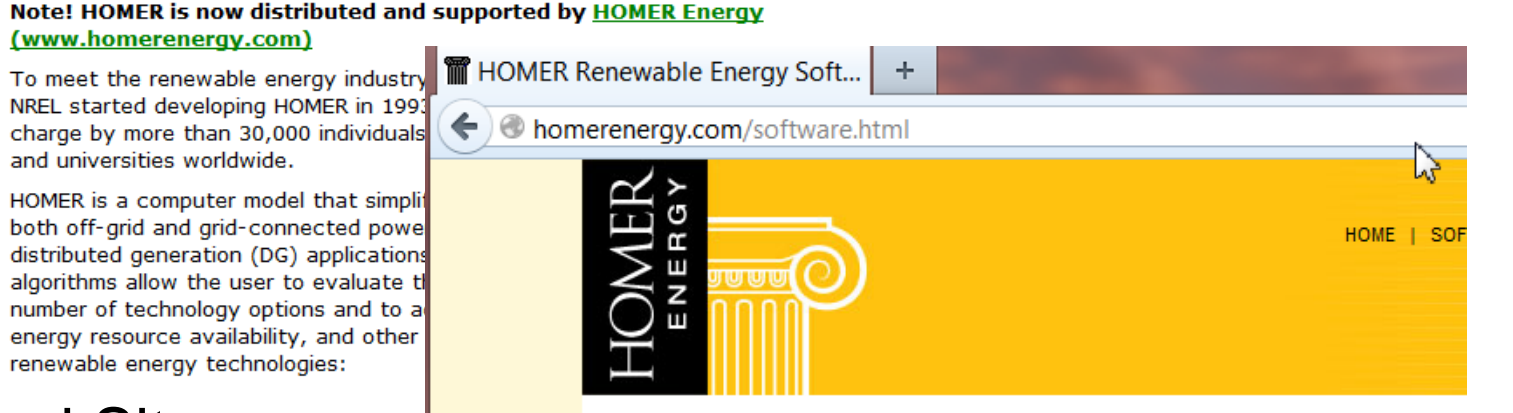

#### **Software**

**SOFTWARE Download HOMER** Support **User Interface Documentation Getting Started** Guide (PDF) HOMER is a computer model that simplifies the task of designing distributed generation (DG) systems - both on and off-grid. HOMER's optimization and sensitivity analysis algorithms allow you to evaluate the economic and technical feasibility of a large number of technology options and to account for variations in technology costs<br>and energy resource availability. Originally

#### HOMER download

Please log in to download or renew HOMER software, download files, or update v

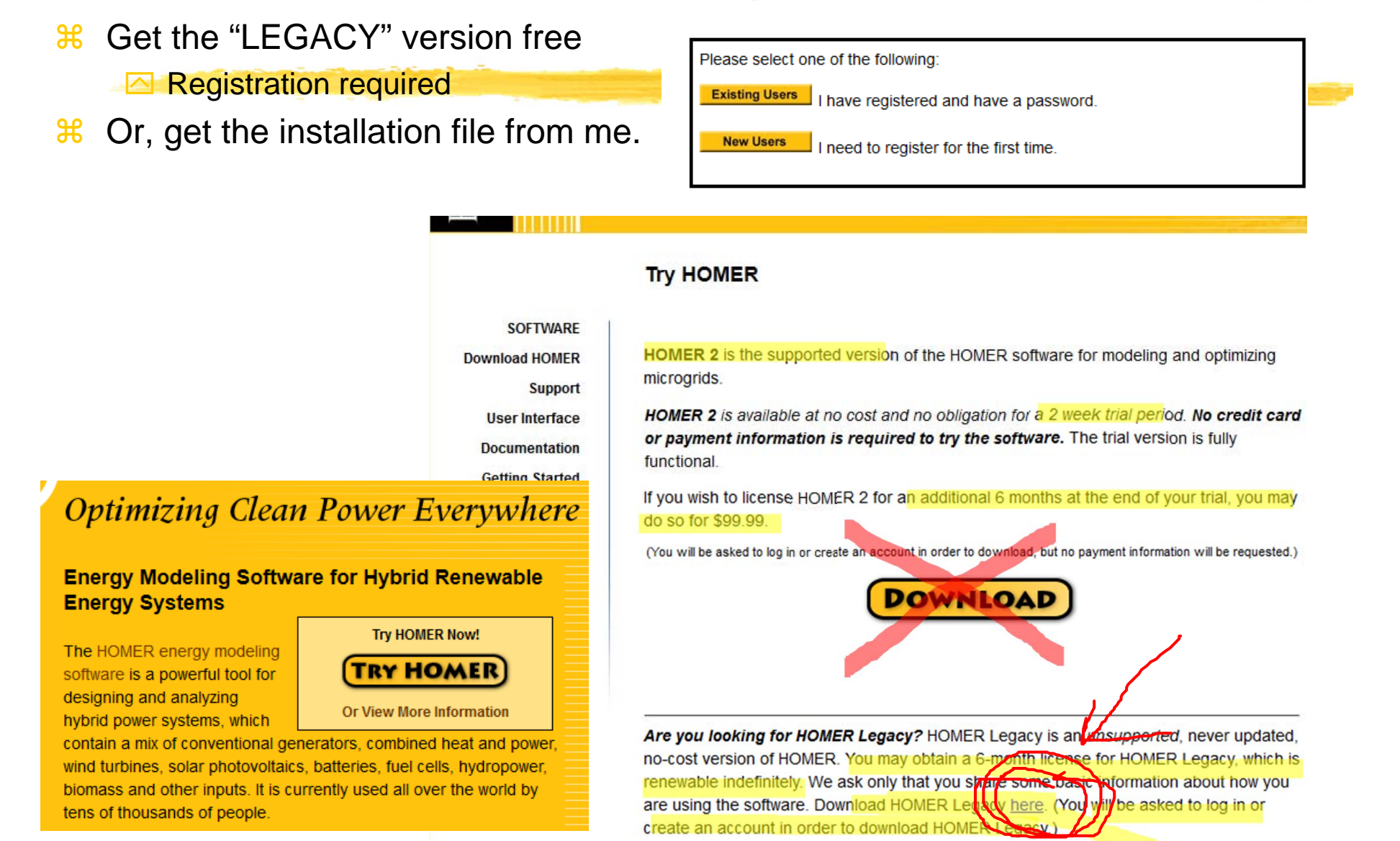

#### HOMER legacy for free

#### **Download HOMER software**

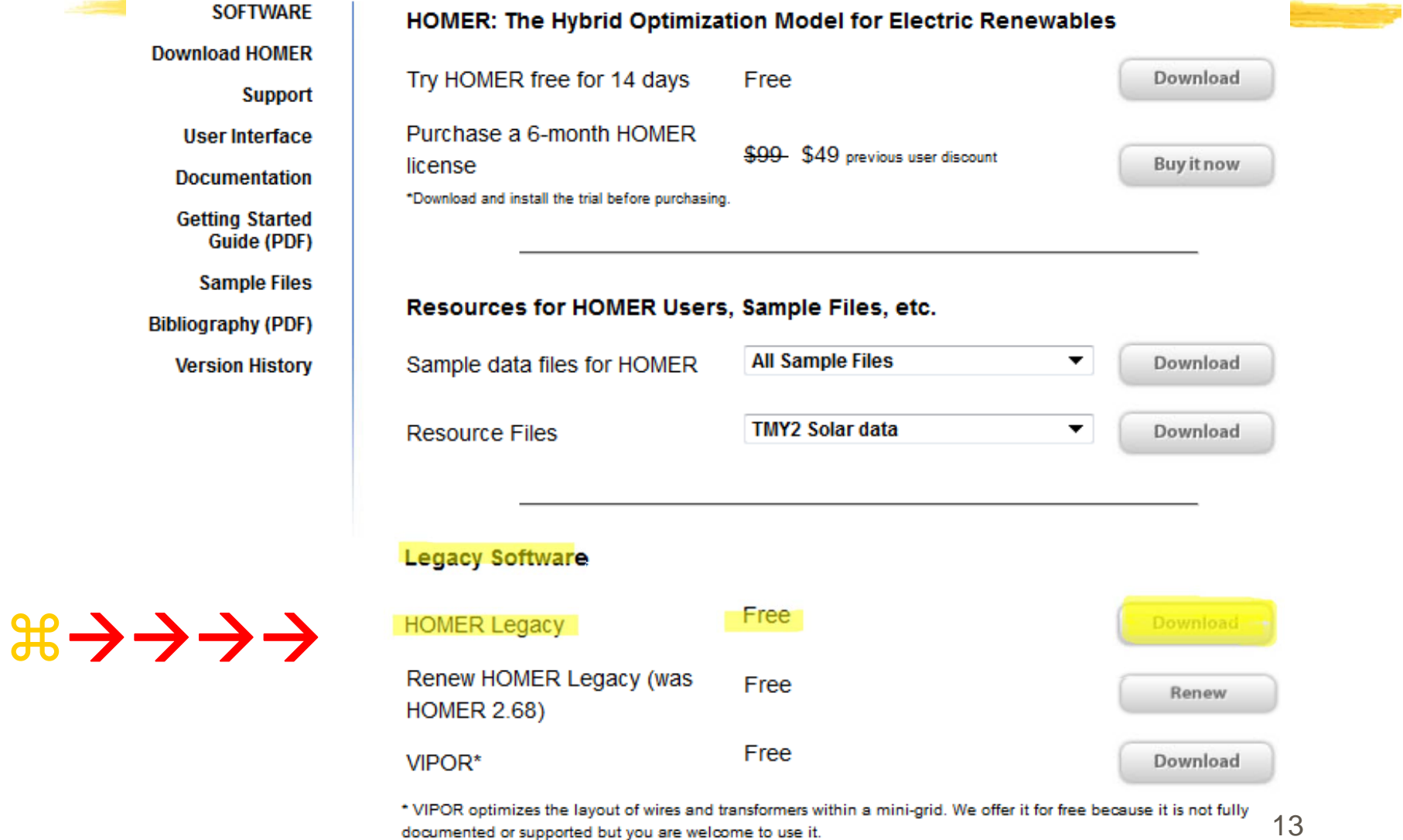

## HOMER - Intro

- $\frac{a}{b}$  **HOMER (Hybrid Optimization Model for Electric** Renewables): Micropower Optimization computer model developed by NREL.
- $\frac{1}{26}$  "Micropower system": a system that generates electricity, and possibly heat, to serve a nearby load**.**Æ **Micro Grid**
	- $\triangle$ A solar–battery system serving a remote load
	- $\Box$ a wind–diesel system serving an isolated village
	- $\Box$ a grid-connected natural gas micro-turbine providing electricity and heat to a factory.
- **a Models power system's physical behavior and its life**cycle cost [installation cost + O&M cost]
- $\frac{a}{b}$  **Design options on technical and economic merit**

## HOMER – Principal 3 tasks

- **a Simulation**: HOMER models the performance of a particular micropower system configuration each hour of the year to determine
	- $\Box$  its technical feasibility (i.e., it can adequately serve the electric and thermal loads and satisfy other constraints) and
	- $\Box$  life-cycle cost.
- **a Cptimization**: HOMER simulates many different system configurations in search of the one that satisfies the technical constraints at the lowest life-cycle cost.
	- $\Box$  Optimization determines the optimal value of the variables such as the mix of components that make up the system and the size or quantity of each.
- **26 Sensitivity Analysis: HOMER performs multiple optimizations** under a range of input assumptions to gauge the effects of uncertainty or changes in the model inputs such as average wind speed or future fuel price

# **Simulation**

- $\mathbb{R}$  The simulation process determines how a particular **system configuration** and an **operating strategy** that defines how those components work together, would behave in a given setting over a **long period of time**.
- **a Home can simulate variety of micropower system configuration**
- **26 1-hour time step** to model the behavior of the sources involving intermittent renewable power sources with **acceptable accuracy**

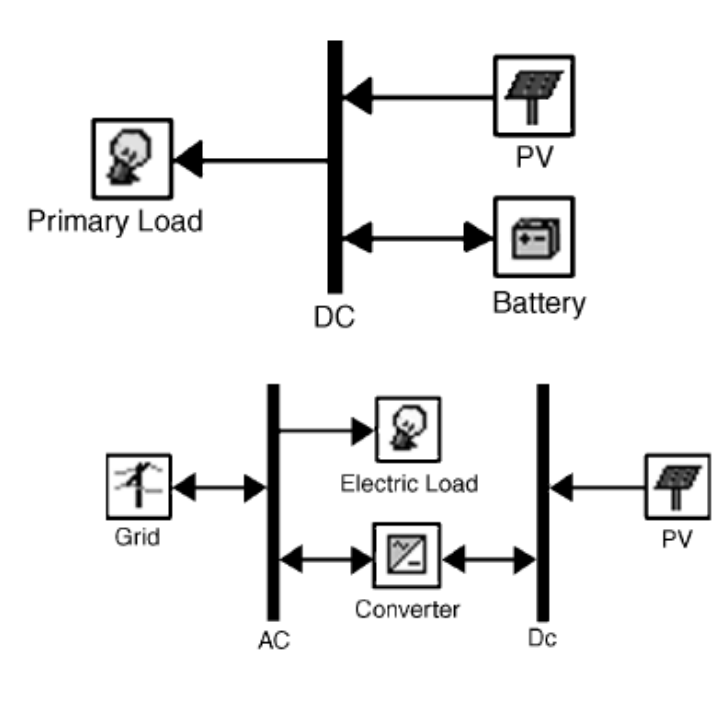

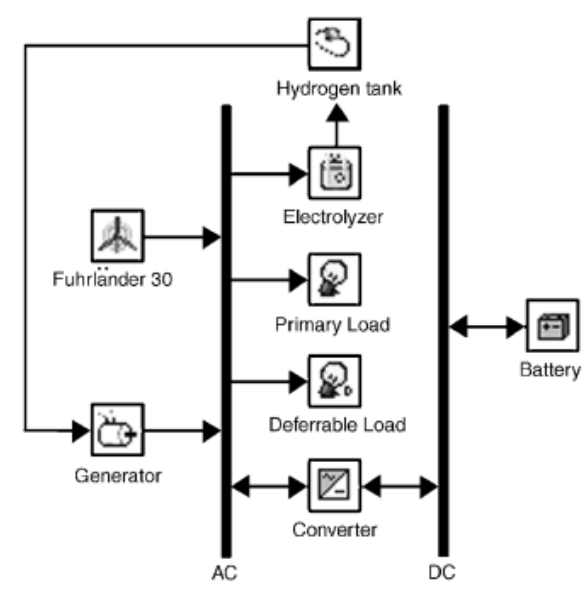

# Dispatch Strategies and NPC

- **a.** A system with **battery bank** and **generator** requires dispatch strategy
- **a.** Dispatch strategy: A set of rules governing how the system **charges** the battery bank
	- $\boxed{\sim}$  **(LF) Load-following dispatch:** Renewable power sources charge the battery but the generators do not
	- $\boxed{\sim}$  **(CC) Cycle-charging dispatch**: Whenever the generators operate, they produce more power than required to serve the load with surplus electricity going to charge the battery bank.
- **a Life Cycle Cost of the system is represented by total net** present cost (NPC):
	- $\Box$  NPC includes all costs and revenues that occur within the project lifetime, with future cash flows discounted to the present.
	- $\Delta$ Any revenue from the sale of power to the grid reduces the total NPC
	- $\Box$  NPC is the negative of NPV (Net Present Value)

#### NPV & "Time value of money"

- $\mathcal{H}$ Compare money today with money in the future
- $\mathcal{H}$ Relationship between \$1 today and \$1 tomorrow
- $\mathcal{H}$  $\frac{12}{36}$  \$1 (time t)  $\rightarrow$  \$ ? (time t+1)
- $\mathcal{H}$  Case: Invest in a piece of land that costs \$85,000 with certainty that the next year the land will be worth \$91,000 [a sure \$6,000 gain], given that the guaranteed interest in the bank is 10%?
	- $\triangleright$  Future Value (If invested in the bank) perspective

$$
FV = C_0 \times (1+r)
$$

 $$85,000 \times (1 + 0.1) = $93,500$ 

future value  $$93,500 > $91,000$ 

**8** Present Value (PV) perspective

$$
PV \times (1 + 0.1) = $91,000 \qquad PV = \frac{$91,000}{$1.1} = $82,727.27
$$

present value  $$82,727.27 < $85,000$ 

$$
PV = \frac{C_1}{1+r}
$$
, where  $C_1$  is cash flow at date 1

Do not to buy the land.

18

#### NPV (Net Present Value)

 $\frac{1}{26}$  **Net Present Value(NPV):** 

**Extended Present value of future cash flows minus the present value of the cost** 

$$
NPV = PV - Cost.
$$
  
NPV =  $\frac{$91,000}{$1,1} - $85,000 = - $2,273$ 

**⊡** Formula:

$$
NPV = -C_0 + \frac{C_1}{1+r} + \frac{C_2}{(1+r)^2} + \dots + \frac{C_T}{(1+r)^T}
$$

$$
NPV = -C_0 + \sum_{i=1}^{T} \frac{C_i}{(1+r)^i}.
$$

#### NPV Example

a A company is determining whether they should invest in a new project. The company will expect to invest \$500,000 for the development of their new product. The company estimates that the first year cash flow will be \$200,000, the second year cash flow will be \$300,000, and the third year cash flow to be \$200,000. The expected return of 10% is used as the discount rate.

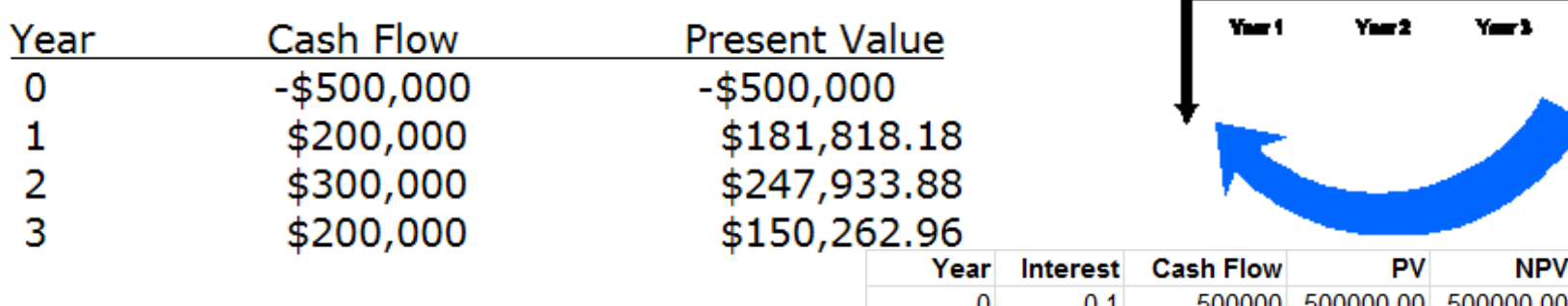

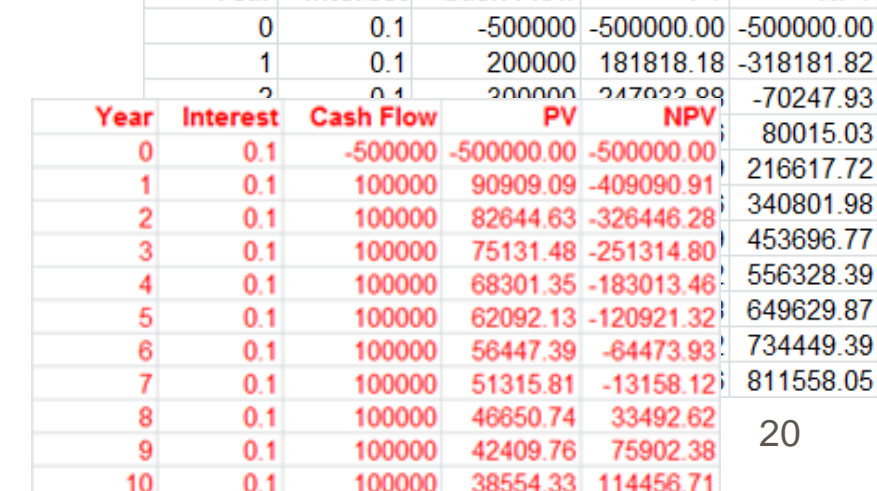

Net Present Value =  $$80,015.02$ 

 $NPV = -\$500,000 + \frac{\$200,000}{1.10} + \frac{\$300,000}{1.10^2} + \frac{\$200,000}{1.10^3}$ 

$$
NPV = -C_0 + \sum_{i=1}^{T} \frac{C_i}{(1+r)^i}.
$$

#### NPV in MathCad

NPV Example.xmcd Charles Kim 2013

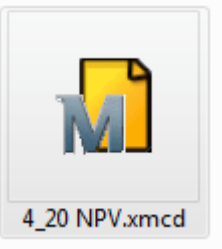

A company is determining whether they should invest in a new project. The company will expect to invest \$500,000 for the development of their new product. The company estimates that the first year cash flow will be \$200,000, the second year cash flow will be \$300,000, and the third year cash flow to be \$200,000. The expected return of 10% is used as the discount rate. (Q) Calculate NPV at each year

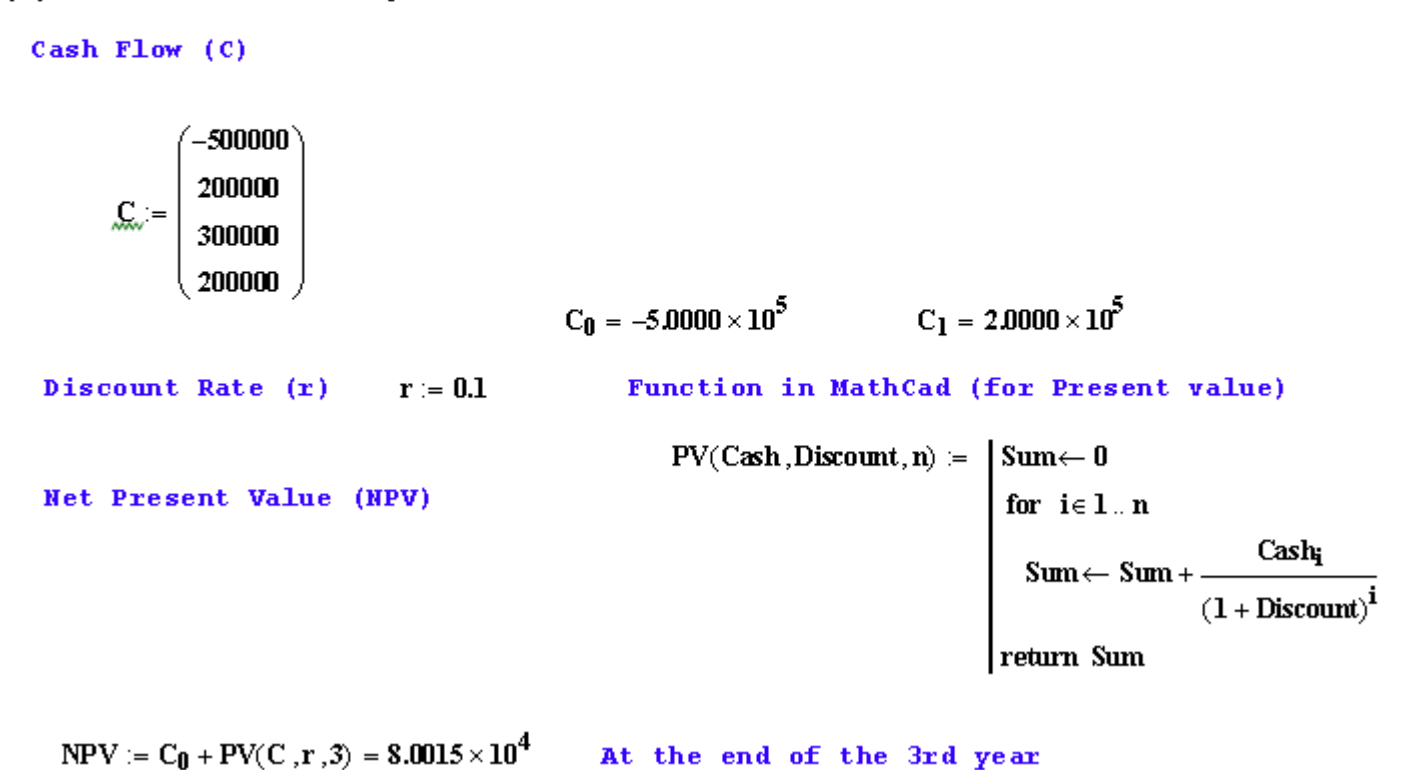

#### MathCad

#### Generation of Graphs

C<sub>0</sub> = -500000  
\n
$$
m = 3.9
$$
\nC<sub>m</sub> = 200000  
\n
$$
m = 200000
$$
\n
$$
m = 1.9
$$
\n
$$
m = 1.9
$$
\nC<sub>m</sub> = 1000000  
\n
$$
m = 1.9
$$
\nC<sub>m</sub> = 1000000  
\n
$$
m = 1.9
$$
\nC<sub>m</sub> = 1000000  
\n
$$
m = 1.9
$$
\nC<sub>m</sub> = 1000000  
\n
$$
m = 1.9
$$
\nC<sub>m</sub> = 1000000  
\n
$$
m = 1.9
$$
\nC<sub>m</sub> = 100000  
\n
$$
m = 2.9
$$
\nC<sub>m</sub> = 200000  
\n
$$
m = 2.9
$$
\nC<sub>m</sub> = 200000  
\n
$$
m = 2.9
$$
\nC<sub>m</sub> = 200000  
\n
$$
m = 2.9
$$
\nC<sub>m</sub> = 200000  
\n
$$
m = 2.9
$$
\nC<sub>m</sub> = 200000  
\n
$$
m = 2.9
$$
\nC<sub>m</sub> = 200000  
\n
$$
m = 2.9
$$
\nC<sub>m</sub> = 200000  
\n
$$
m = 2.9
$$
\nC<sub>m</sub> = 200000  
\n
$$
m = 2.9
$$
\nC<sub>m</sub> = 200000  
\n
$$
m = 2.9
$$
\nC<sub>m</sub> = 200000  
\n
$$
m = 2.9
$$
\nC<sub>m</sub> = 200000  
\n
$$
m = 2.9
$$
\nC<sub>m</sub> = 200000  
\n
$$
m = 2.9
$$
\nC<sub>m</sub> = 200000  
\n
$$
m = 2.9
$$
\nC<sub>m</sub> = 2

22

 ${\bf k}$ 

# **Optimization**

**#Best possible system configuration that satisfies** the user-specified constraints at the **lowest total net present cost.**

- $\frac{a}{b}$  Decide on the mix of components that the system should contain, the **size** or **quantity** of each component, and the **dispatch strategy (LF or CC)** the system should use.
- **X Ranks the feasible ones according to total net** present cost
- **B** Presents the feasible one with the lowest total net present cost as the optimal system configuration.

#### **Optimization Example**

<sup>3</sup> Configuration and 140 (5x1x7x4=140) search spaces

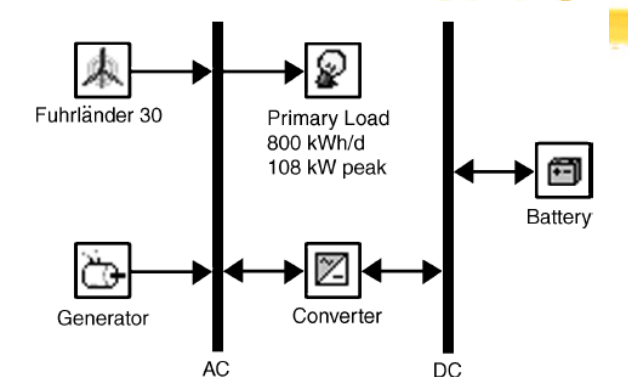

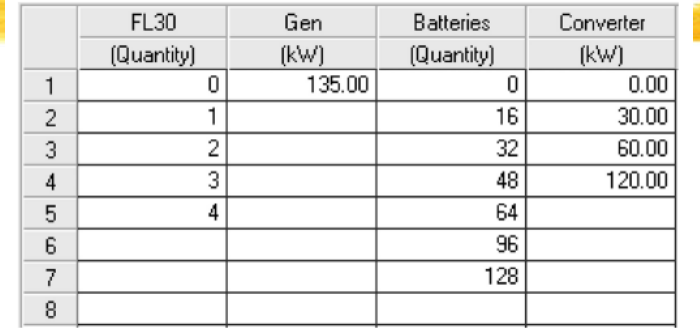

#### **<sup>26</sup> Overall** Optimization results

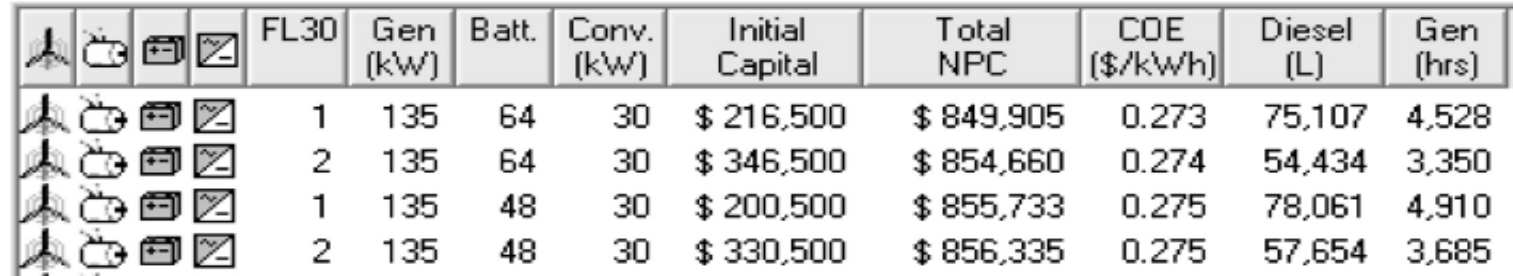

#### **<sup>26</sup> Categorized optimization result**

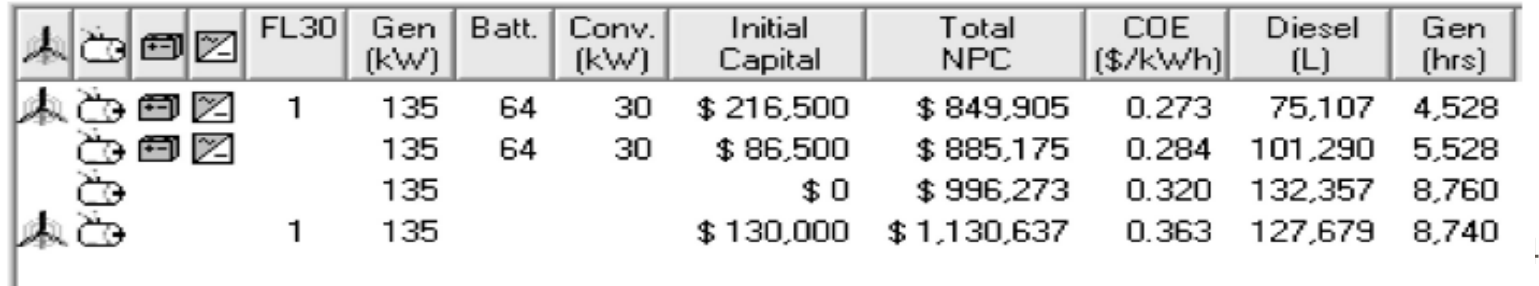

## **Sensitivity Analysis**

- **& Optimization: best configuration under a particular set of** input assumptions
- **& Sensitivity Analysis: Multiple optimizations each using a** different set of input assumptions
- $\mathcal{H}$  "How sensitive the outputs are to changes in the inputs" results in various tabular and graphic formats
- $\frac{1}{10}$  User enters a range of values for a single input variable:
	- $\Box$  Grid power price
	- $\Box$  Fuel price,
	- $\triangleright$  Interest rate
	- $\Box$  Lifetime of PV array
	- **<u>△</u>Solar Radiation**
	- **E**Wind Speed

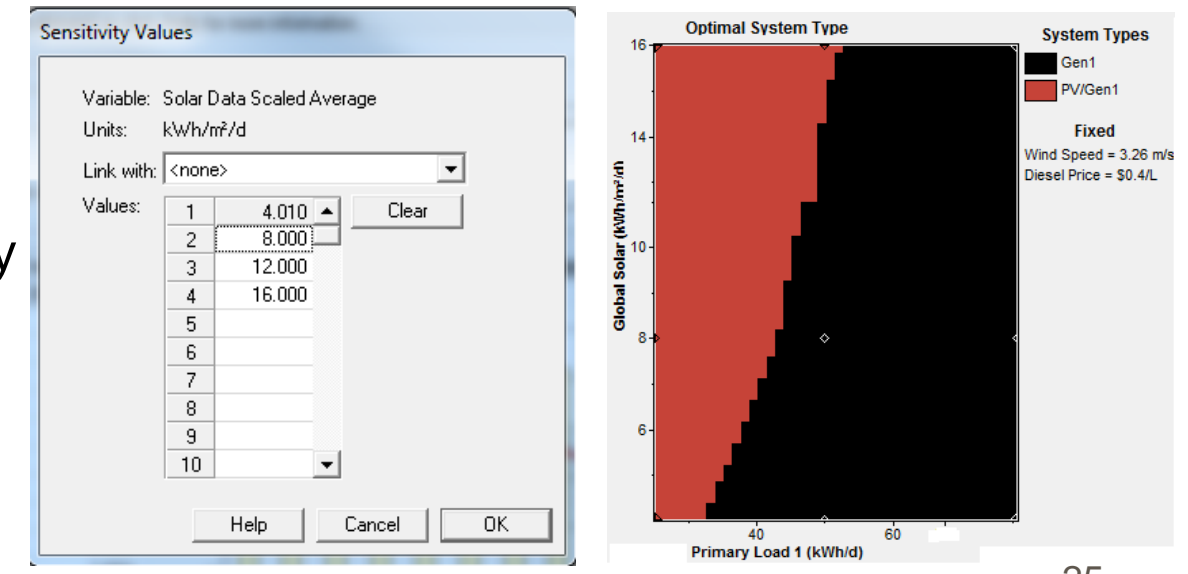

#### Why Sensitivity Analysis? Uncertainty!

- **a When unsure of a particular variable, enter several** values covering the likely range and see how the results vary across the range.
- $\frac{a}{b}$  **Diesel Generator Wind Configuration: Uncertainty in** diesel fuel price with \$0.6 per liter in the planning stage and 30 year generator lifetime

 $\frac{a}{b}$  **Example: Spider Graph Tabular Format** 

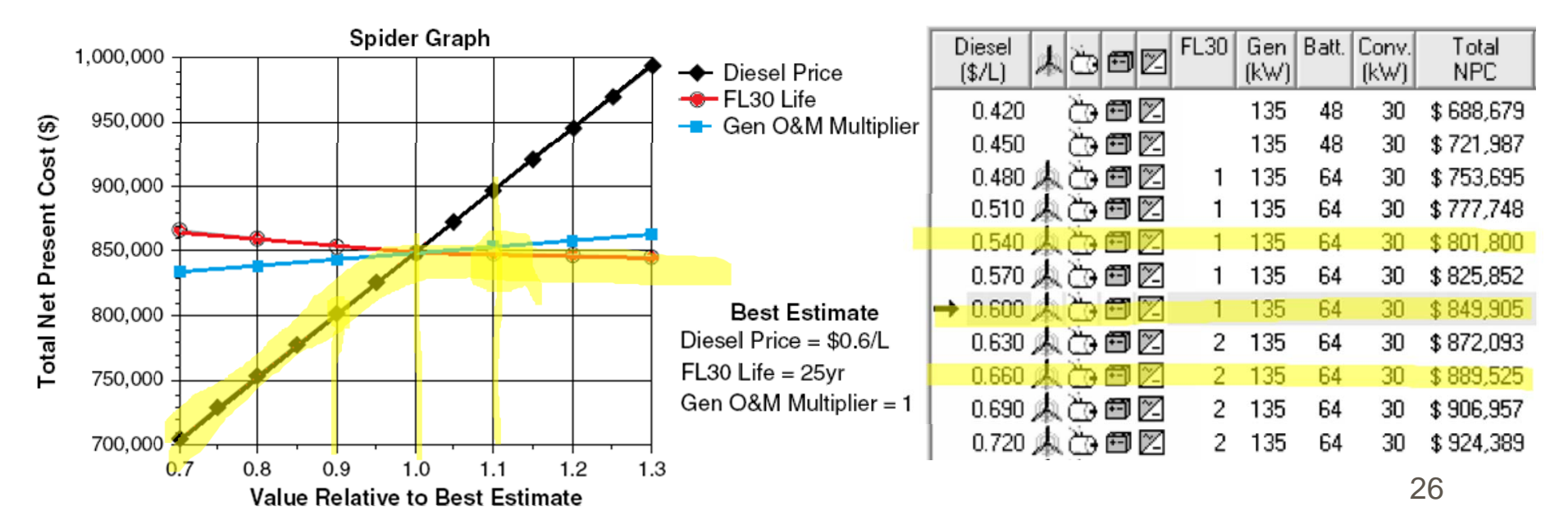

#### **Sensitivity Analysis on Hourly Data Sets**

- **a Sensitivity analysis on hourly data sets such as primary electric** load, solar/wind resource
- 8760 values that have a certain average value with scaling variables
- $\frac{12}{10}$  Example: Graphical Illustration
	- $\Box$  Hourly primary load data with an annual average of 22 kWh/day with average wind speed of 4 m/s
	- $\boxed{\sim}$  Primary load scaling variables of 20, 40, ---, 120kWh/day & 3, 4, ---, 7 m/s wind speeds.

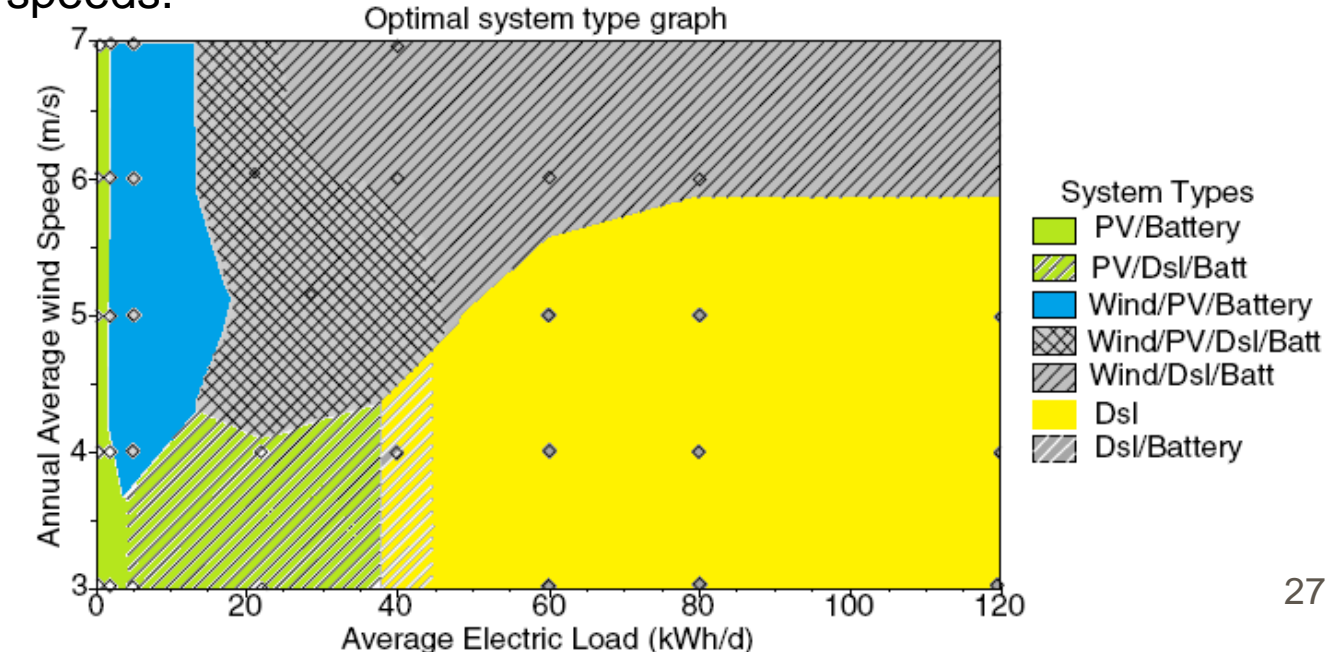

## Physical Modeling - Loads

 $\frac{a}{b}$  **Load: a demand for electric or thermal energy** 

**a 3 types of loads** 

**Primary load**: electric demand that must be served according to a particular schedule

**EX** When a customer switches on, the system must supply electricity

 $\overline{X}$ kW for each hour of the load

**EX** Lights, radio, TV, appliances, computers,

**Deferrable load**: electric demand that can be served at any time within a certain time span

 $\Sigma$ Tank – drain concept

**EX** Water pumps, ice makers, battery-charging station

**<u><b>Thermal load**: demand for heat</u>

 $⊠$  Supply from boiler or waste heat recovered from a generator

**EX** Resistive heating using excess electricity

## Physical Modeling - Resources

- $\frac{1}{26}$  **Solar Resources**: average global solar radiation on horizontal surface (kWh/m 2 or kWh/m 2-day) **or** monthly average clearness index (atmosphere vs. earth surface). Inputs – solar radiation values and the latitude and the longitude. Output – 8760 hour data set
- **& Wind Resources**: Hourly or 12 monthly average wind speeds. Anemometer height. Wind turbine hub height. Elevation of the site.
- **<sup>26</sup> Hydro Resources**: Run-of-river hydro turbine. Hourly (or monthly average) stream flow data.
- *A* **Biomass Resources**: wood waste, agricultural residue, animal waste, energy crops. Liquid or gaseous fuel.
- $\mathcal{H}$  **Fuel**: density, lower heating value, carbon content, sulfur content. Price and consumption limits

#### Physical Modeling - Components

- **a HOMER models 10 types of part that generates, delivers, converts,** or stores energy
	- $\triangleright$ 3 intermittent renewable resources:
		- ⌧PV modules (dc)
		- $\boxtimes$  wind turbines (dc or ac)
		- $\Sigma$ run-of-river hydro turbines (dc or ac)
	- $\overline{\triangle}$ 3 dispatchable energy sources: [control them as needed]
		- **EX**Generators
		- $\Sigma$ the grid
		- **Exploiters**
	- $\overline{\triangle}$  2 energy converters:
		- $⊠$  Converters (dc  $\leftrightarrow$  ac)
		- <mark>⊠</mark> Electrolyzers (ac,dc → electrolysis → Hydrogen)
	- $\overline{\triangle}$  2 types of energy storage:
		- $\Sigma$ batteries (dc)
		- $\Sigma$  hydrogen storage tanks

### Components- PV, Wind, and Hydro

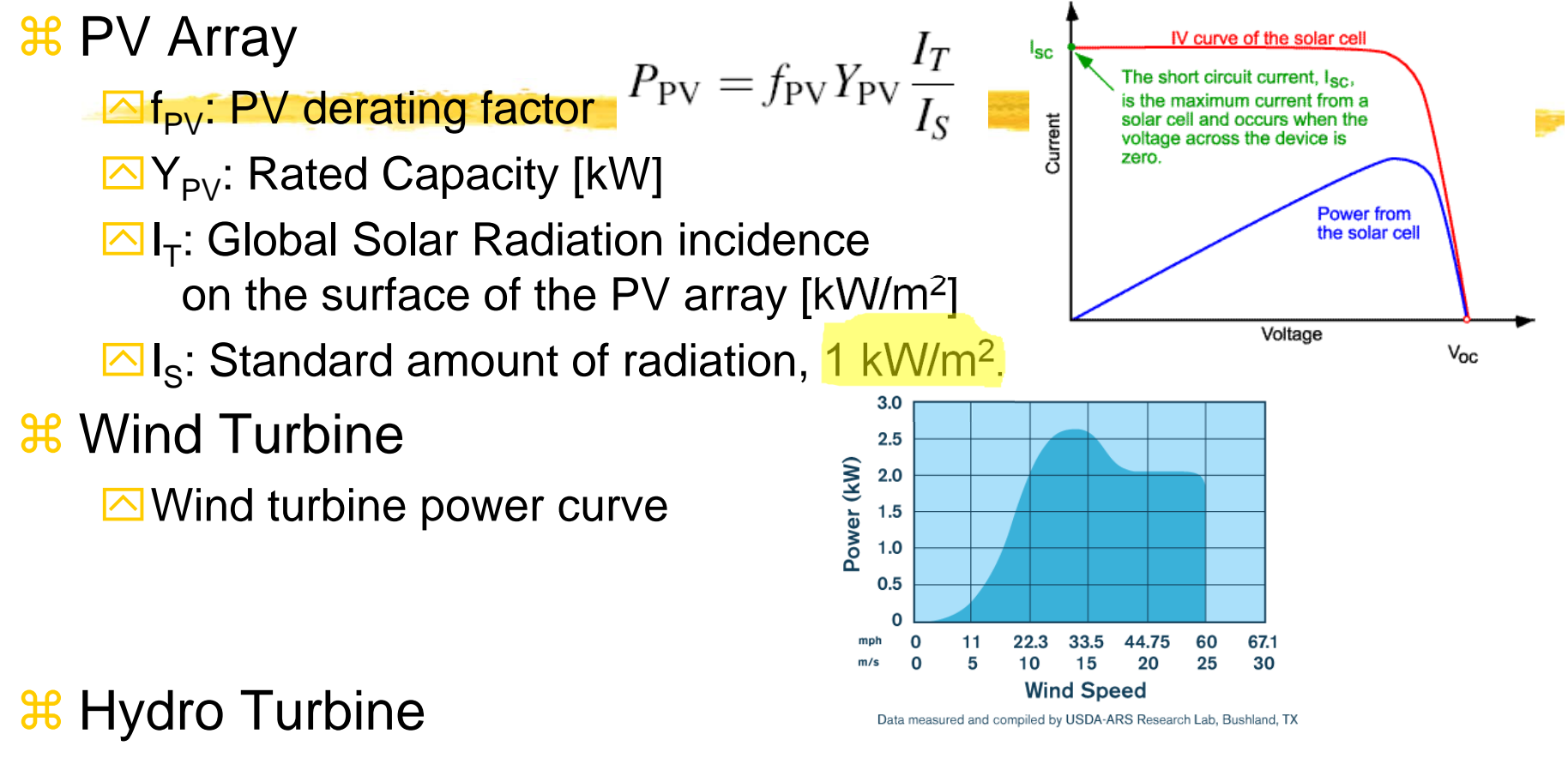

 $\triangleright$  Power Output Eqn = Turbine efficiency, density of water, gravitational acceleration, net head, flow rate through the turbine

 $P_{\text{hyd}} = \eta_{\text{hvd}} \rho_{\text{water}} g h_{\text{net}} Q_{\text{turbine}}$ 

## Components - Generator

#### $\frac{a}{b}$  **Generators**

- $\triangleright$  Principal properties: max and min electrical power output, expected lifetime, type of fuel, fuel curve
- **Extem Curve:** quantity of fuel consumed to produce certain amount of electrical power. Straight line is assumed.
- **⊠** Fuel Consumption (**F**) [L/h],
	- [m 3/h], or [kg/h]:
		- $\mathbf{Z}$  F<sub>o</sub> fuel curve intercept coefficient [L/h-kW];
		- $\overline{\boxtimes}$  F<sub>1</sub> fuel curve slope [L/h-kW];
		- $\mathbb{Z}[Y_{\text{gen}}]$  rated capacity [kW];
		- $\overline{\boxtimes}$  P<sub>gen</sub> electrical output [kW]

$$
F = F_0 Y_{\text{gen}} + F_1 P_{\text{gen}}
$$

E.

#### Components - Generator

- **a** Generator costs: initial capital cost, replacement cost, and annual O&M cost per operating hour (not including fuel cost)
- $\pmb{\mathfrak{X}}$ **Fixed cost:** cost per hour of simply running the generator without producing any electricity

$$
c_{\text{gen,fixed}} = c_{\text{om,gen}} + \frac{C_{\text{rep,gen}}}{R_{\text{gen}}} + F_0 Y_{\text{gen}} c_{\text{fuel,eff}}
$$

 $c_{\text{om.gen}}$  is the O&M cost per hour,

 $C_{\text{rep,gen}}$  the replacement cost

 $R<sub>gen</sub>$  the generator lifetime in hours.

 $F_0$  the fuel curve intercept coefficient in quantity of fuel per hour per kilowatt.

 $Y_{\text{gen}}$  the capacity of the generator (kW).

 $c_{\text{fuel,eff}}$  the effective price of fuel in dollars per quantity of fuel.

#### $\mathcal{H}$  **Marginal cost**: additional cost per kWh of producing electricity from the generator  $c_{\text{gen,max}} = F_1 c_{\text{fuel,eff}}$

 $F_1$  is the fuel curve slope in quantity of fuel per hour per kilowatthour 33

#### Components – Battery Bank

#### **a Battery Bank**

- **E**Principal properties:
	- **EX** nominal voltage
	- **Exapacity curve:** discharge capacity in AH vs. discharge current in A
	- *E* lifetime curve: number of discharge-charge cycles vs. cycle depth
	- ⌧**minimum state of charge:** State of charge below which must not be discharges to avoid permanent damage
	- **Extround-trip efficiency**: percentage of energy going in to that can be drawn back out
- $\triangleright$  Example capacity curve for a deep-cycle US-250 battery (Left)

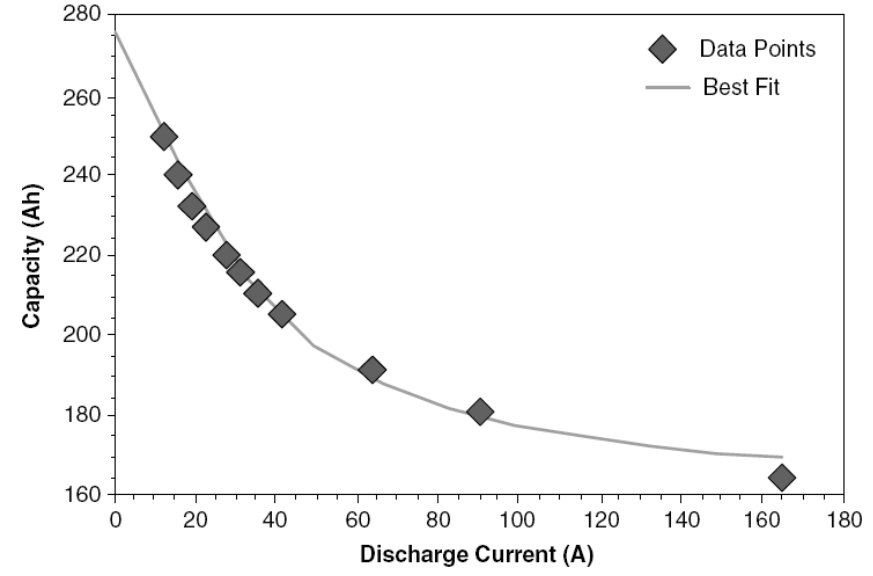

#### Components - Battery

#### $\frac{12}{15}$  **Battery Lifetime Curve and Example for US-250**

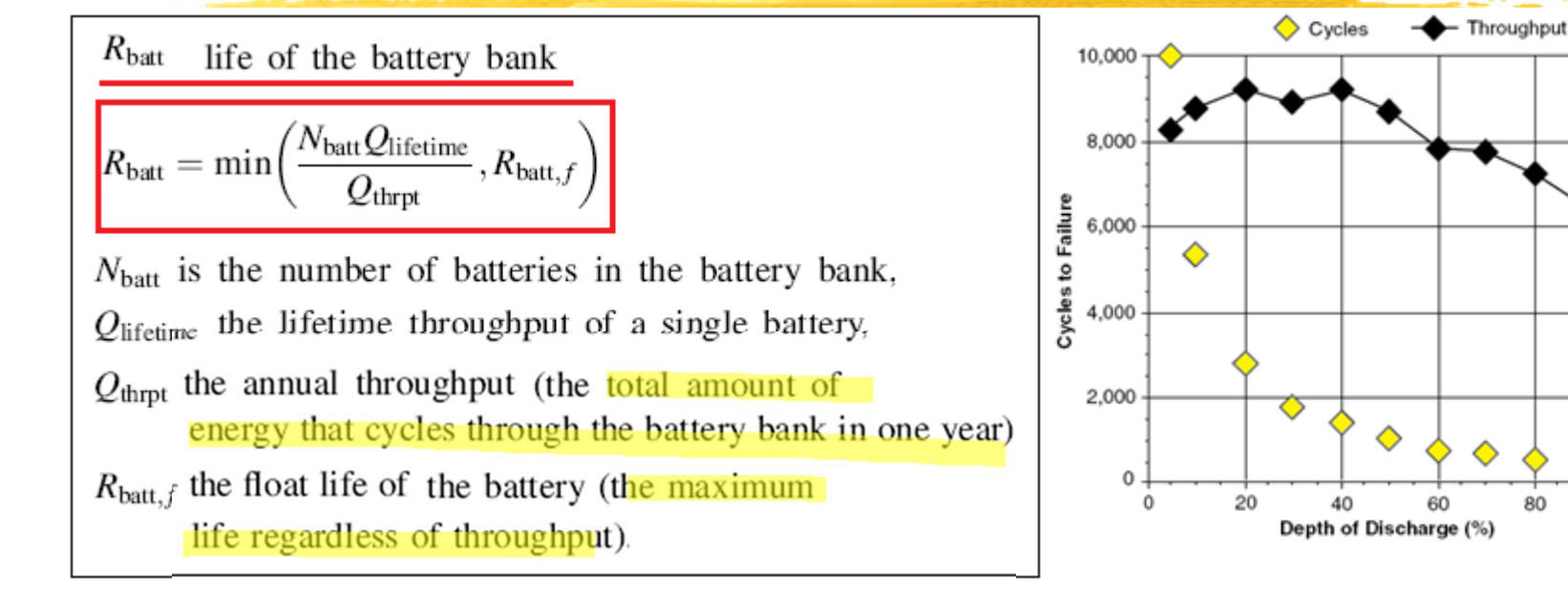

#### $*$  Battery Fixed cost =  $\$0$

- **26 Battery Marginal Cost = Battery Wear Cost + Battery Energy Cost** 
	- $\overline{\triangle}$ **Battery Wear Cost:** the cost per kWh of cycling energy through the battery bank
	- $\overline{\triangle}$ **Battery energy cost**: the average cost of the energy stored in the battery bank

1,000

800

400

200

 $^{\circ}$ 

100

80

Lifetime Throughput (kWh)

### Components - Battery

- **A Battery energy cost** each hour: dividing the **total year-to-date cost of charging the battery bank** by the **total year-to-date amount of energy put into the battery bank**
	- $\Box$  Load-following dispatch strategy: since charged only by surplus electricity, charging cost of battery is always zero
	- **sqrt** Cycle-charging strategy: charging cost is not zero.
- $\mathcal{H}$ **Battery wear cost**:

$$
c_{bw} = \frac{C_{rep,batt}}{N_{batt} Q_{lifetime}\sqrt{\eta_{rt}}}
$$

 $C_{\text{rep}, \text{batt}}$  is the replacement cost of the battery bank (dollars)

N<sub>batt</sub> is the num ber of batteries in the battery bank,

 $Q$ lifetime is the lifetime throughput of a single battery (kWh)  $\eta_{\rm rt}$  is the round-trip efficiency.
# Components - Grid

**a Grid and Grid Power Cost** 

**△Grid power price [\$/kWh]: charges for energy purchase from grid** 

 $\Box$  Demand rate [\$/kW/month]: peak grid demand

- <sup>36</sup> Net Metering: a billing arrangement whereby the utility charges the customer based on the net grid purchases (purchases minus sales) over the billing period.
	- $\Box$  Purchase > sales: consumer pays the utility an amount equal to the net grid purchases times the grid power cost.
	- $\triangleright$  sales > purchases: the utility pays the consumer an amount equal to the net grid sales (sales minus purchases) times the sellback rate, which is typically less than the grid power price, and often zero.
- $\mathbb{R}$ Grid fixed cost: \$0
- a Grid marginal cost: current grid power price plus any cost resulting from emissions penalties.

 $\triangleright$  Sellback rate [\$/kWh]: price the utility pays for the power sold to grid

# Emission Trading ("Cap and Trade")

- **& Market based approach for controlling pollution** by providing economic incentives for achieving reductions in the emissions of pollutants.
- **#Carbon credits for emission**
- **AF** Firms that need to increase their emissions must buy permits from those who require fewer permits
- **#Buyer is paying a charge for pollution while** seller is rewarded for reduction of it.
- **# Difference from Carbon Tax: Responsive to** inflation

# Carbon Tax

- $\mathcal{H}$  A carbon tax is a direct tax on the carbon content of fossil fuels (coal, oil and natural gas).
- **a A carbon tax is the most economically efficient means** to convey crucial price signals that spur carbon-reducing investment.
- **& Carbon taxes should be phased in so businesses and** households have time to adapt.
- **a A carbon tax can be structured to soften the impacts of** added costs by distributing tax revenues to households ("dividends") or reducing other taxes ("tax-shifting").
- **a Support for a carbon tax is growing steadily among** public officials; economists; scientists; policy experts; business, religious, and environmental leaders; and ordinary citizens.

# Carbon Tax Implementation – US and Canada

## $\frac{a}{b}$  **California**

**Iournal 2008, 9 counties around the San Francisco Bay area --- 4.4** cents per ton of CO2

& Maryland

 $\boxdot$  In 2001, \$5 per ton of CO2 from any stationary source emitting more than a million tons of CO2 during a calendar year

 $\mathcal H$  Quebec

 $\overline{\triangle}$  \$3.50 per ton of CO2 (equivalent)

**a British Columbia** 

 $\overline{\triangle}$  \$10.00 per ton of CO2 (equivalent)

 $#$  Alberta

 $\overline{\triangle}$  \$15 per ton of CO2 for companies emitting more than 100,000 tons annually.

# Carbon Tax Implementation - Korea

- <sup>36</sup> In February 2010, a deputy finance minister confirmed that South Korea is considering a carbon tax to help reduce emissions 4% from 2005 levels by 2020.
- **a This would be in conjunction with a cap-and-trade program to be** implemented later this year.
- <sup>36</sup> With a tax rate of 31,828 won (25 Euros) per ton of CO2, the South Korean government would collect 9.1 trillion won (\$7.9 billion) in tax revenue based on 2007 emissions.
- a Income from the carbon tax would be used to reduce corporate and income taxes. On July 22, 2010 Chairman of the Korea Chamber of Commerce and Industry asked for the South Korean government to delay the implementation of the carbon tax: "If the government applies much stricter guidelines over carbon emissions, then companies might be burdened."

# Example of Grid Rate for Medium General Service

 $%$  Year 2007 example

 **38 Medium General Service:** 

 $\triangle$  Monthly Use:  $>$  3500kWh

**<u>N</u>** Summer Peak: <300kW

 $\mathcal{R}$  Rate:

**△Customer charge: \$25.42/month** 

**Energy Charge: \$0.062533/kWh [summer],** \$0.069533/kWh [winter]

**O** Demand charge: \$22.69535/kW [summer], \$14.7419/kW [winter]

**a A Restaurant (a summer month: Jun - Sep) 24000 kWh,** 150kW demand

**△Customer charge: \$25.42** 

**Energy charge: \$1500.79** 

O Demand charge: \$3404.02

# Example of a residential customer

#### Welcome to Manage Your Account

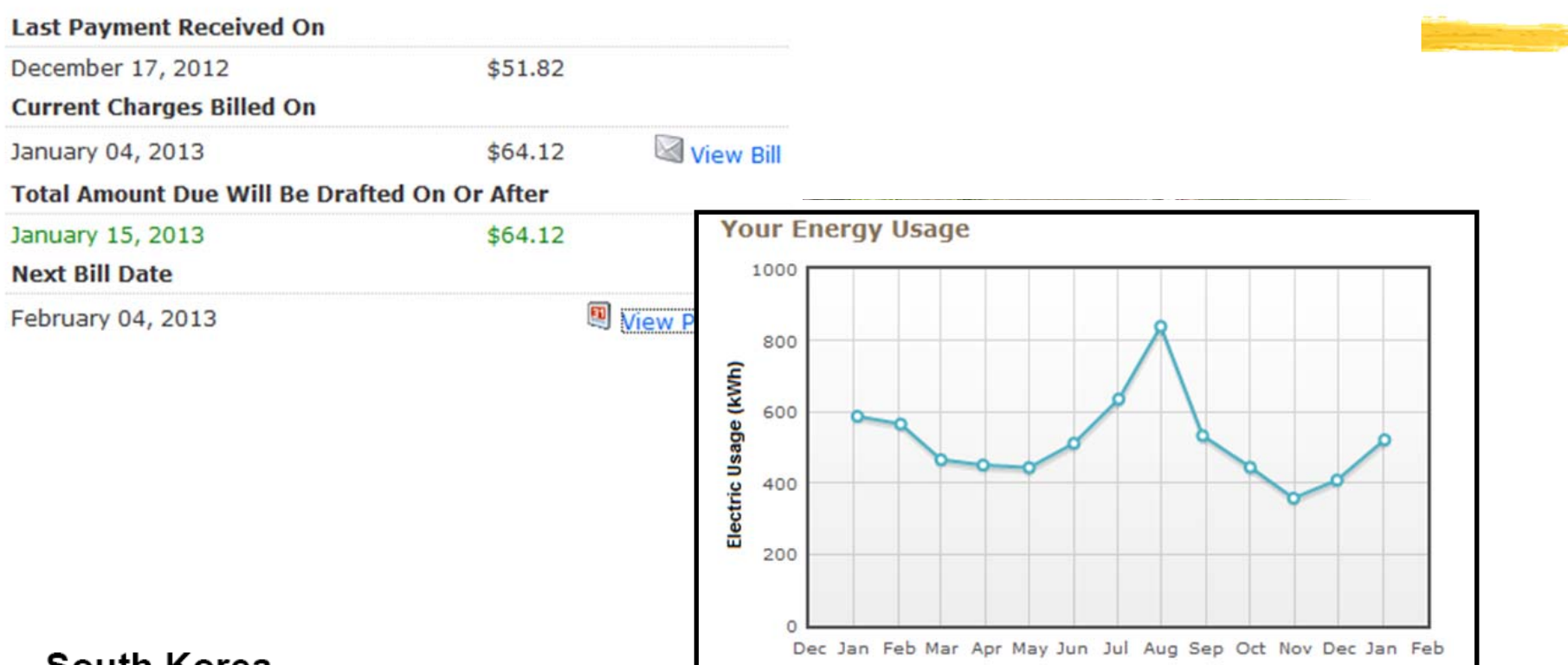

#### South Korea

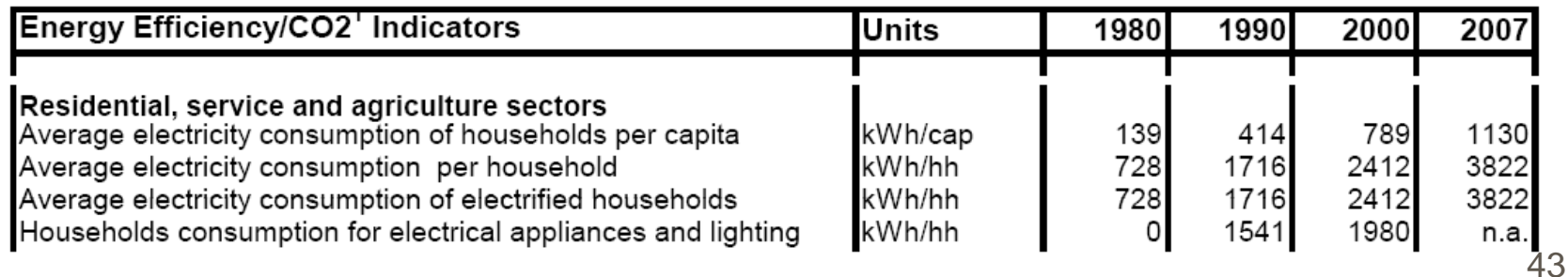

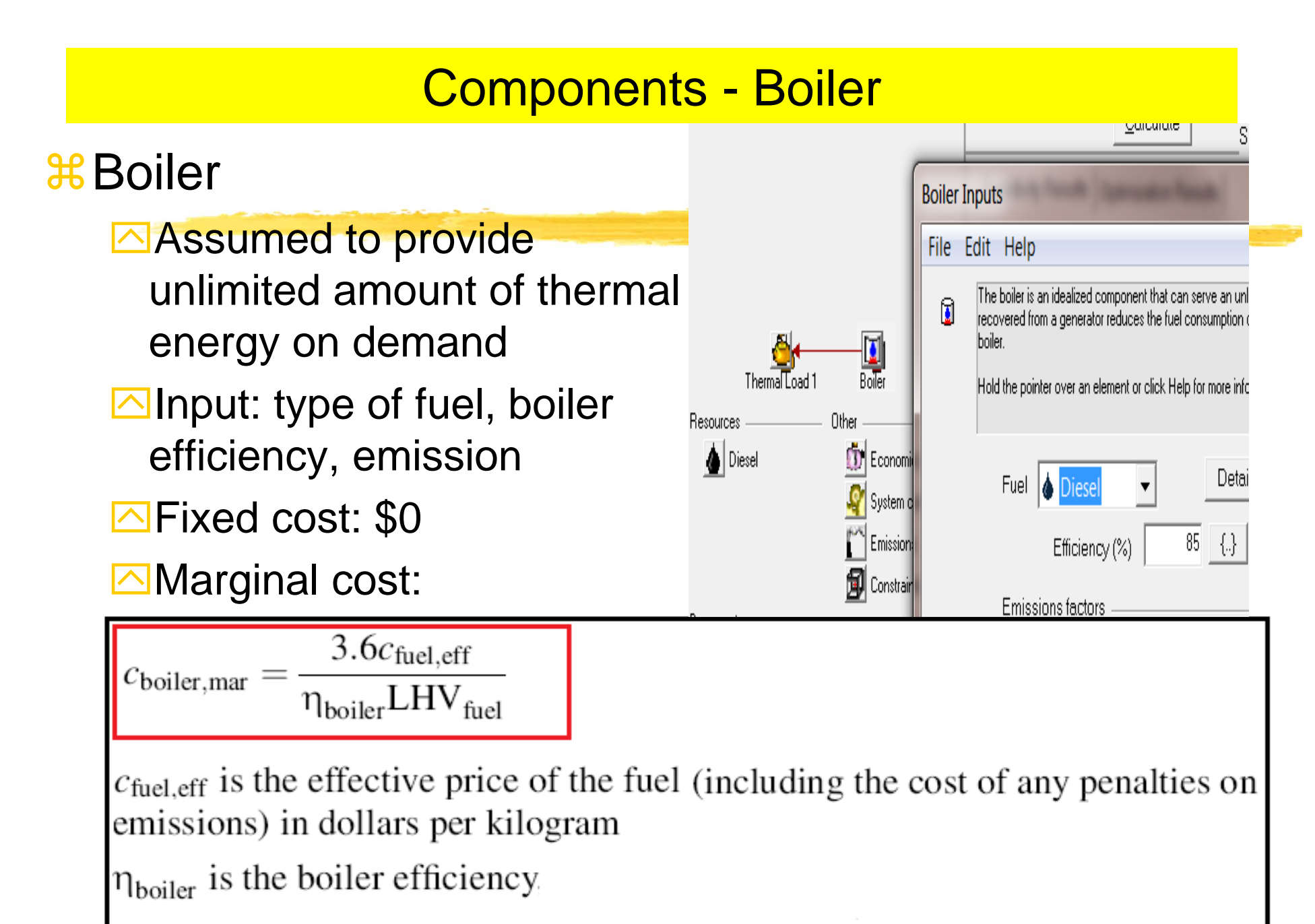

 $LHV_{fuel}$  is the lower heating value of the fuel in MJ/kg

# **Heating Value of Fuel**

#### **Higher Heating Value (HHV)**

 $\blacksquare$  The Higher Heating Value (HHV) is the total amount of heat in a sample of fuel including the energy in the water vapor that is created during the combustion process.

#### **a Lower Heating Value (LHV)**

` The Lower Heating Value (LHV) is the amount of heat in a sample of fuel **minus** the energy in the combustion water vapor. The Lower Heating Value is always **less** than the Higher Heating Value for a fuel.

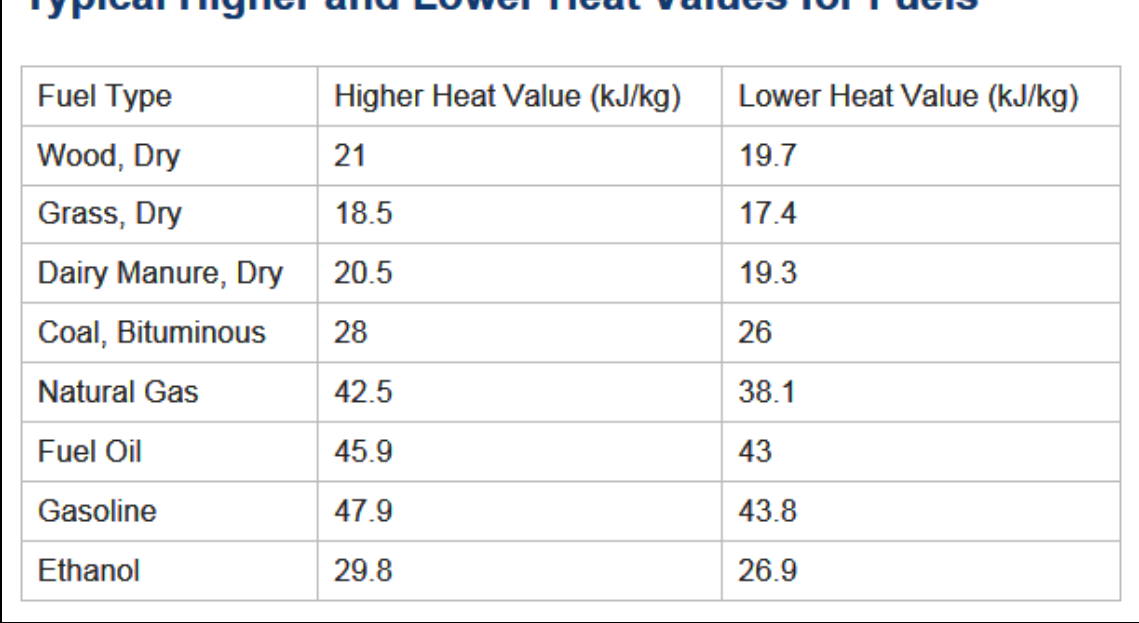

Typical Higher and Lower Heat Values for Fuels

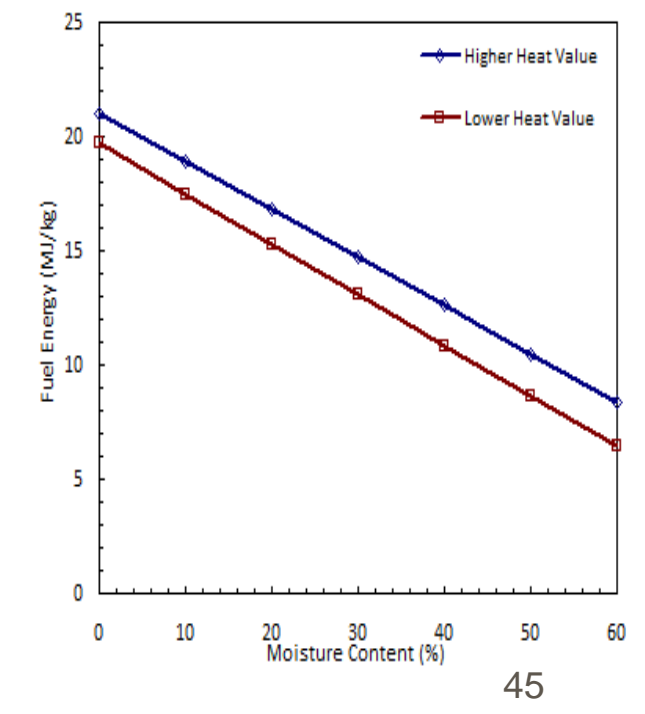

# Components – Converter & Fuel Cell

## **a Converter**

- `Inversion and Rectification
- $\overline{\triangle}$  Size: max amount of power it delivers
- $\triangleright$  Synchronization ability: parallel run with grid
- $\Box$  Efficiency
- $\Box$  Cost: capital, replacement, o&m, lifetime
- $\frac{a}{b}$  **Electrolyzer:** 
	- $\overline{\triangle}$  Size: max electrical input
	- $\triangleright$  Min load ratio: the minimum power input at which it can operate, expressed as a percentage of its maximum power input.
	- $\Box$  Cost: capital, replacement, o&m, lifetime
- $%$  Hydrogen Tank
	- $\boxed{\triangle}$  Size: mass of hydrogen it can contain
	- $\Box$  Cost: capital, replacement, o&m, lifetime

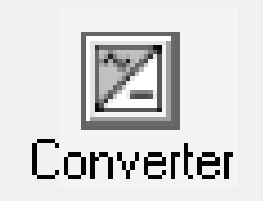

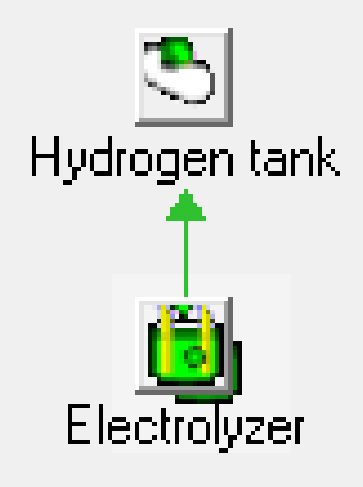

# **Operating Reserve**

## **<sup>26</sup>** Operating Reserve

Safety margin for reliable electricity supply despite variability in load and renewable power supply

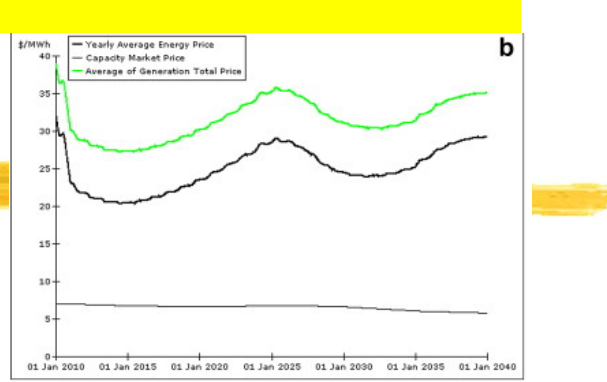

- Required amount of reserve: Fraction of load at an hour + fraction of the annual peak primary load + fraction of PV power output at that hour + fraction of the wind power output at that hour.
- **Example** for a wind-diesel system
	- $\Sigma$ User defines operating reserve as 10% of the hourly load + 50% of the wind power output

 $\triangle$ Load = 140kW; Wind power output = 80kW

 $\Sigma$ Required Operating Reserve = 140kW\*0.1 + 80kW\*0.5=54 kW

 $\Sigma$ Diesel Generator should provide 60 kW (140 – 80) + 54 = 114 kW

 $\Sigma$ So, the capacity of the diesel gen must be at least 114 kW

# System Dispatch

- $\mathcal{H}$ Dispatachable and non-dispatchable power sources
- $\mathcal{H}$ Dispatchable source: provides operating capacity in an amount equal to the maximum amount of power it could produce at a moment's notice.
	- **△ Generator** 
		- $\mathbf{\Sigma}$  In operation: dispatchable opr capacity = rated capacity
		- $\boxtimes$  non-operation: dispatchable opr capacity = 0
	- **△ Grid:** dispatchable opr capacity = max grid demand
	- **<u>△</u> Battery:** dispatachable opr capacity = current max discharge power
- 8 Non-dispatchable source
	- **<u>⊠</u> Operating capacity (PV, Wind, or Hydro**) = the amount the source is currently producing (Not the max amount it can produce)
- $\mathbb{R}$  NOTE: If a system is ever unable to supply the required amount of load plus operating reserve, HOMER records the shortfall as "**capacity shortage**".
	- $\Box$  HOMER calculates the total amount of such shortages over the year and divides **the total annual capacity shortage** by the **total annual electric load**.

## Dispatch Strategy for a system with Gen and Battery

### $*$  **Dispatch Strategy**

- $\triangleright$  Whether and how the generator should charge the battery bank?
- $\Box$  There is no deterministic way to calculate the value of charging the battery bank – the value of charging in one hour depends on what happens in future hours. [enter Wind power which can provide enough power the next hour – then the diesel power into battery would be wasted]
- $\Box$  HOMER provides 2 simple strategies and lets user model them both to see which is better in any particular situation.
	- ⌧**Load-following:** a generator produces only enough power to serve the load, and does not charge the battery bank.
	- **EX** Cycle-Charging: whenever a generator operates, it runs at its maximum rated capacity and charges the battery bank with the excess
	- ⌧It was found that over a wide range of conditions**, the better of these two simple strategies** is virtually as cost-effective as the ideal predictive strategy.

**Set-point state charge**": in the cycle-charging strategy, generator charges until the battery reaches the set-point state of charge.  $49$ 

# Control of Dispatchable System Components

- $\mathcal{H}$ Fundamental principle: cost minimization – fixed cost and marginal cost
- $\mathcal{H}$ Example: Hydro-Diesel-Battery System

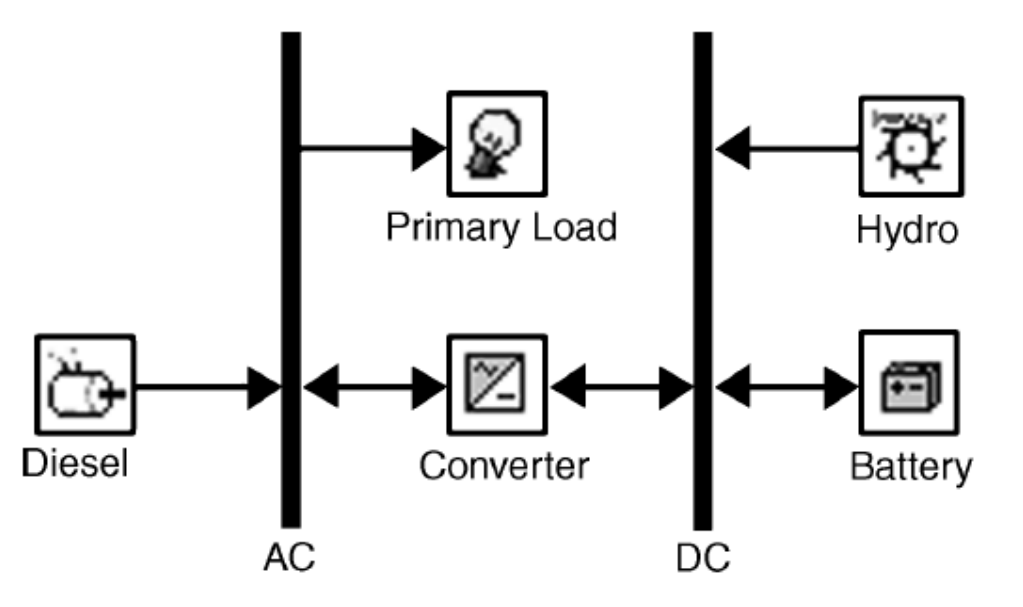

- $\mathcal{H}$ Dispatachable sources: diesel generator [80kW] and battery [40kW]
- $\mathcal{H}$ If net load is negative: excess power **charges battery**
- $\mathcal{H}$ If net load is positive: **operate diesel** OR **discharge battery**

# Dispatch Control Example

## $\frac{1}{26}$  **Hydro-Diesel-Battery System**

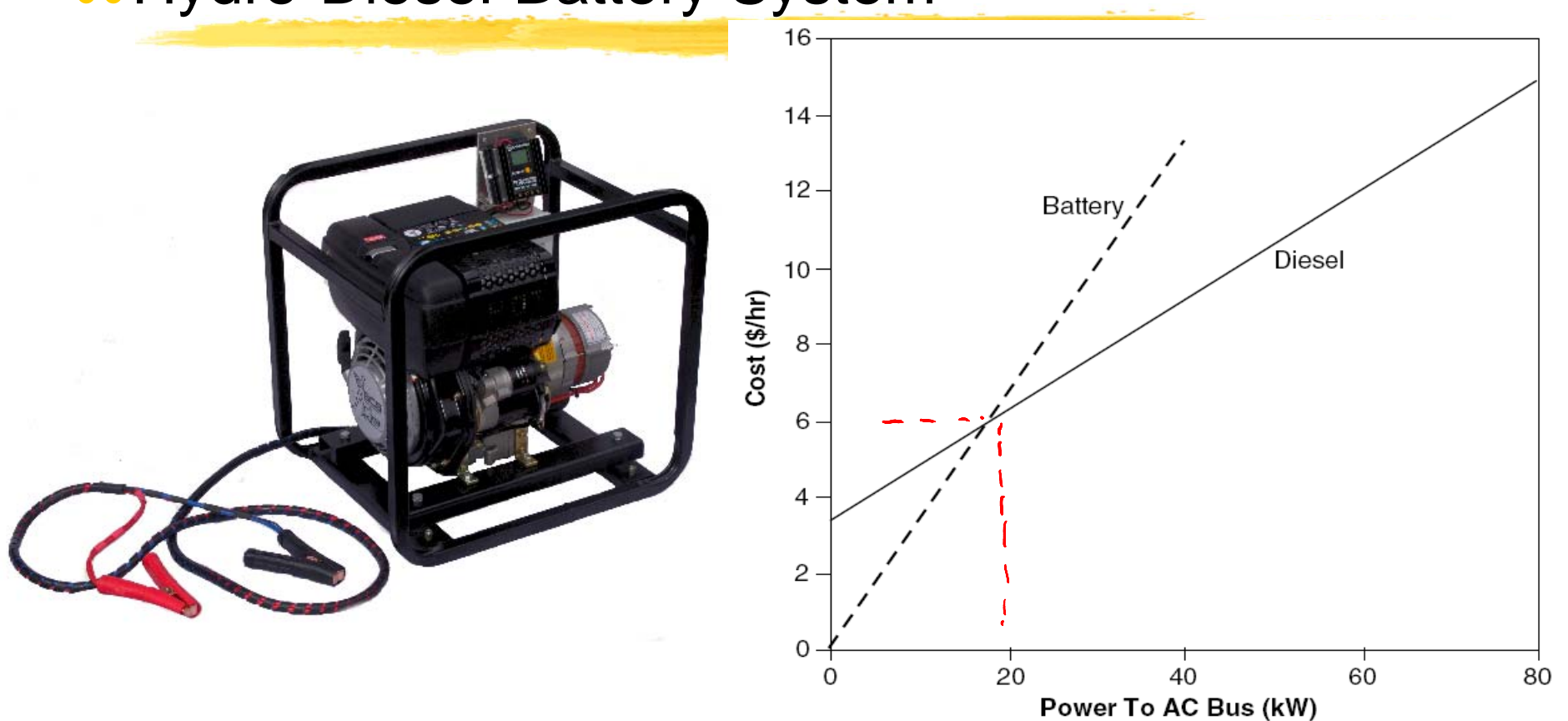

 $*$  Net load < 20kW: Discharge the battery  $R$ Net load > 20kW: Operate the diesel generator  $\frac{1}{51}$ 

# **Load Priority**

- **# Decisions on allocating electricity**
- **B** Presence of ac and dc buses
- **& Electricity produced on one bus will serve** 
	- $\triangleright$  First, primary load on the same bus
	- $\Box$  Then, primary load on the opposite bus
	- $\Box$ Then, deferrable load on the same bus
	- $\Box$  Then, charge battery bank
	- $\Box$  Then, sells to grid **S**Then, electrolyzer
	- $\Box$ Then, dump load

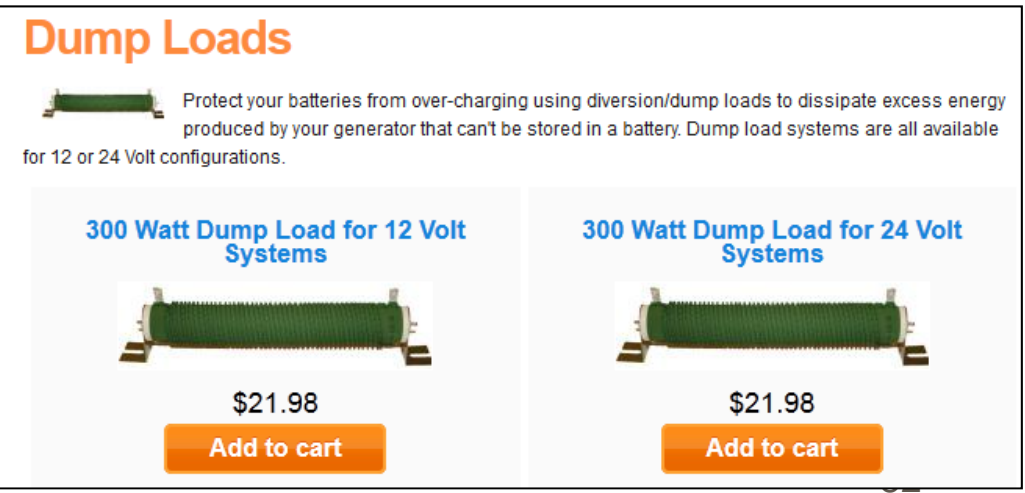

# Economic Modeling

- **a Conventional sources: low capital and high operating costs**
- $\mathcal{H}$ Renewable sources: high initial capital and low operating costs
- $\Re$ Life-cycle costs= capital + operating costs
- **a HOMER uses NPC for life-cycle cost**

 $\Box$  NPC is the opposite of NPV (Net present value)

<sup>36</sup> NPC includes: initial construction, component replacements, maintenance, fuel, cost of buying grid, penalties, and revenues (selling power to grid + salvage value at the end of the project lifetime)

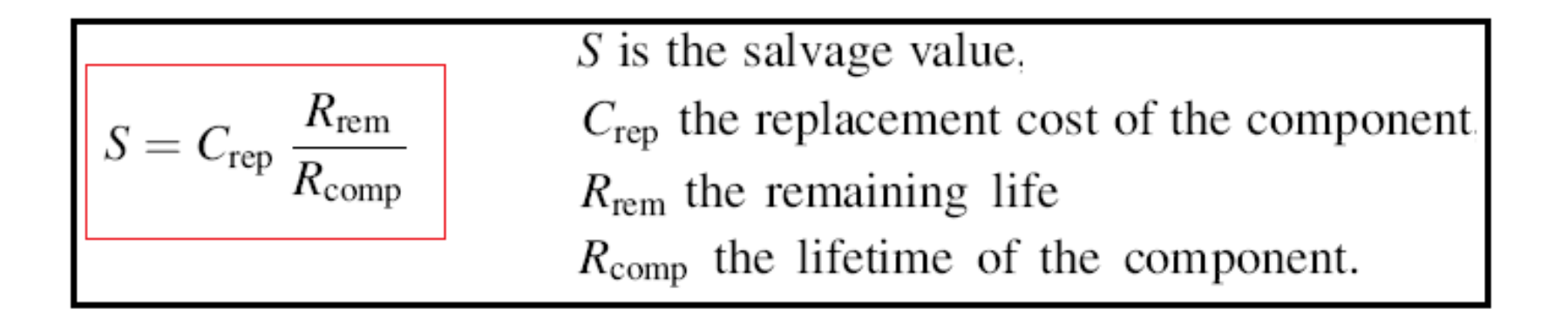

# Real Cost

# **ARAII price escalates at the same rate over** the lifetime

**A**Inflation can be factored out of analysis by using the real (inflation-adjusted) interest rate (rather than nominal interest rate) when discounting the future cash flows to the present

# $R$ Real interest rate = nominal interest rate  $$ inflation rate

 $\texttt{\&}\textsf{Real cost} \to \textsf{in terms}$  of constant dollars

# NPC and COE

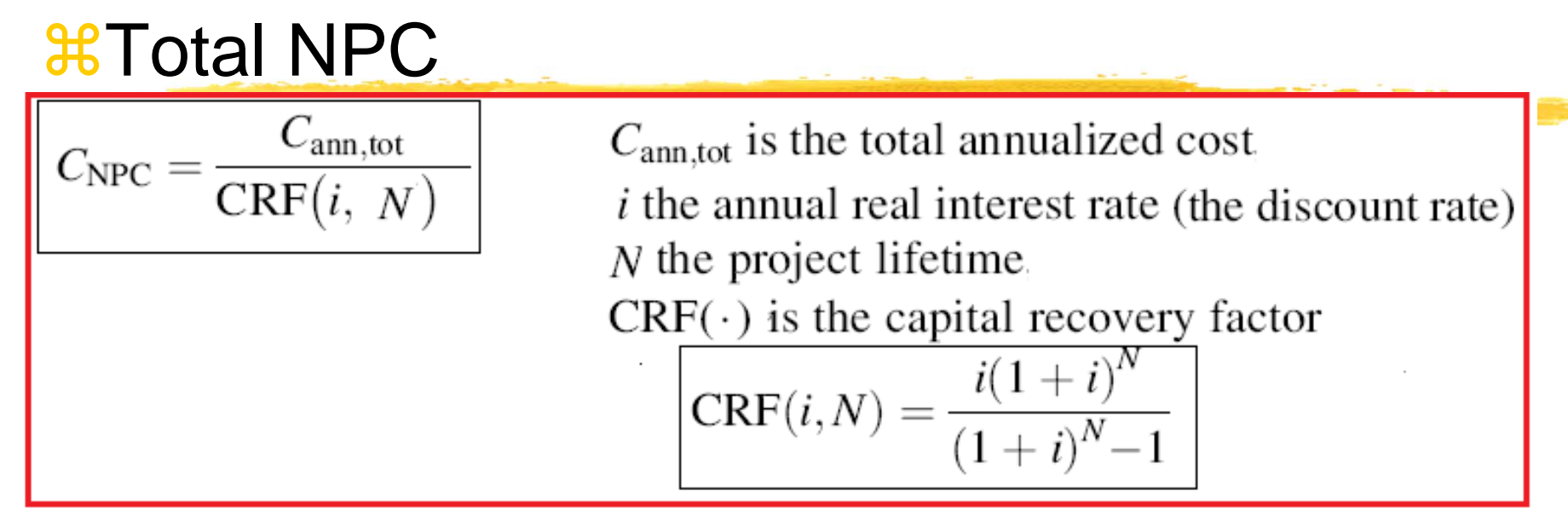

 $*$  Levelized Cost of Energy (COE): average cost/kWh

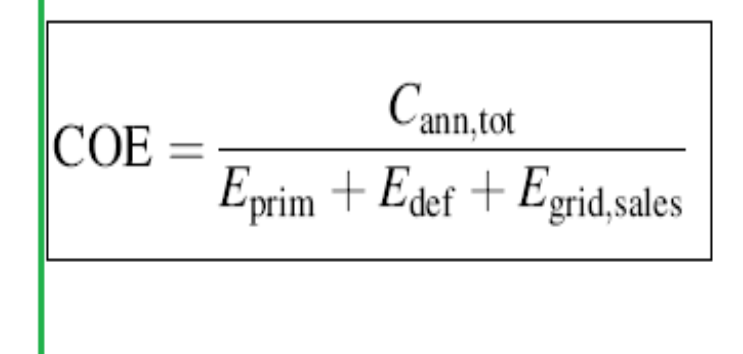

 $C_{\text{ann,tot}}$  is the total annualized cost.

 $E_{\text{prim}}$  total amounts of primary load.

 $E_{\text{def}}$ total amounts of deferrable load.

 $E_{\text{grid, sales}}$  is the amount of energy sold to the grid

# What HOMER includes in NPC

#### Knowledgebase: Economics

### 10303 - Total net present cost in HOMER

Posted by on 21 December 2010 11:45 AM

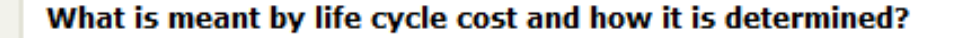

HOMER uses the total net present cost (NPC) to represent the life-cycle cost of a system. The total NPC condenses all the costs and revenues that occur within the project lifetime into a single lump sum in year-zero dollars, with future cash flows discounted back to year zero using the discount rate. Costs may include capital costs, replacement costs, operating and maintenance costs, fuel costs, the cost of buying electricity from the grid, and miscellaneous costs such as penalties resulting from pollutant emissions. Revenues may include income from selling power to the grid, plus any salvage value that occurs at the end of the project lifetime.

With the NPC, costs are positive and revenues are negative. This is the opposite of the net present value (NPV). As a result, the NPC differs from NPV only in sign.

To see a detailed breakdown of the how HOMER calculates the total NPC for any system in the Optimization Results list, double click on that system to see the Simulation Results window, switch to the Cash Flow tab, and click the Details button in the top right corner. HOMER will display a spreadsheet showing the cash flows that occur in every year of the project lifetime, broken down by component and type. If you choose to display the discounted cash flows, the total net present cost will appear in the bottom right cell.

# Example Case – Micro Grid in Sri Lanka

## $%$  Load profile:

#### $\Box$  base load of 5W, small peaks of 20 W, peak load of 40W; total daily average load = 350 Wh

 $\boxdot$  Sensitivity analysis range: [0.3kW/h, 16kWh/d]

## **a Solar Resource**

- **sqrt** 7.30' Latitude & 81.30 longitude
- **sqrt** NASA Surface Meteorology and Solar Energy Web: average solar radiation = 5.43 kWh/m<sup>2</sup>/d.

## $\frac{1}{2}$  Diesel Fuel Price

- $\overline{\triangle}$  \$0.4/L \$0.7/L
- $\boxed{\sim}$  Sensitivity analysis range: [\$0.3, 0.8] with increment of \$0.1/L

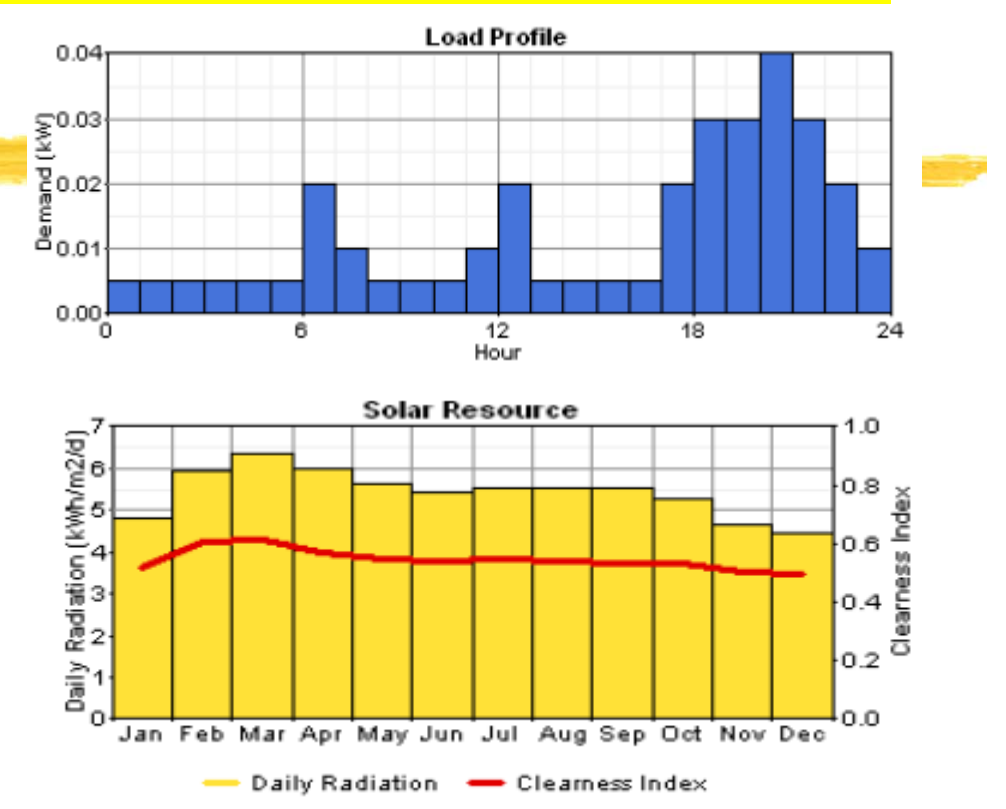

- • **Economics:**
	- •Real annual interest rate at 6%
- • **Reliability Constraints**
	- • 0% annual capacity shortage Sensitivity Analysis range: [0.5 – 5]%

# Example Case – Micro Grid in Sri Lanka

- **a PV: de-rating factor at 90%**
- $\mathcal{H}$ Battery:T-105 or L-16
- <sup>36</sup> Converters: efficiency at 90% for inversion and 85% for rectification
- **a Generator:** not allowed to operate at less than 30% capacity

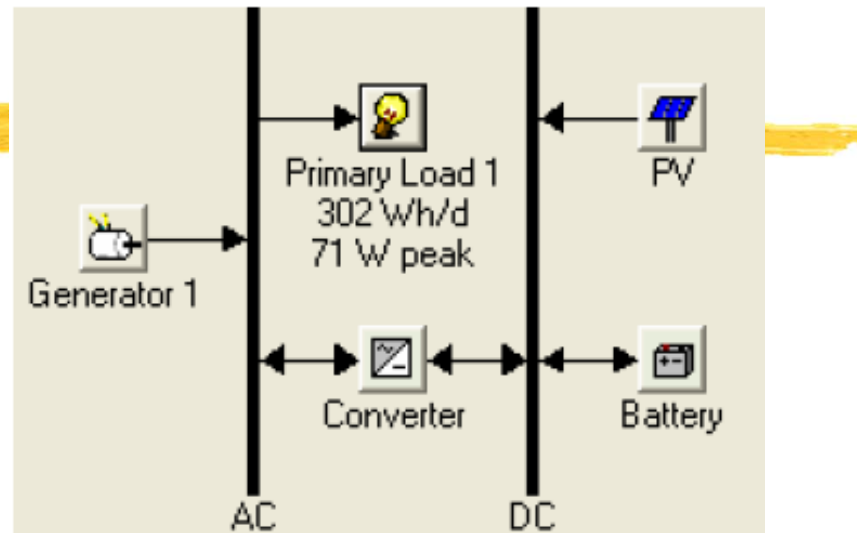

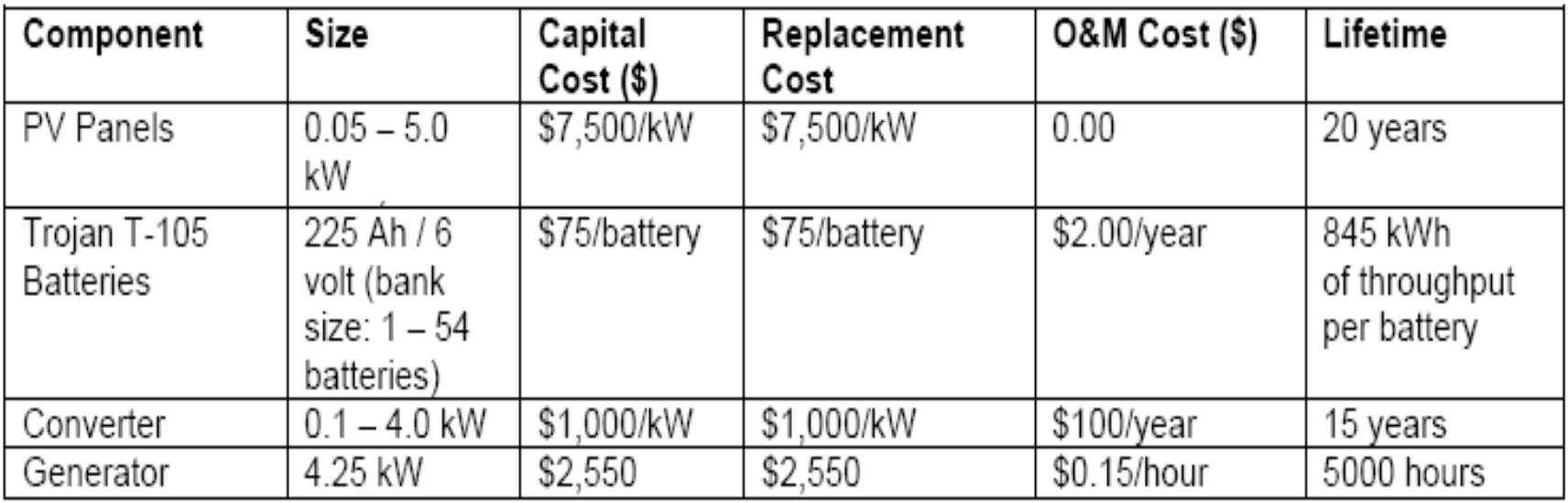

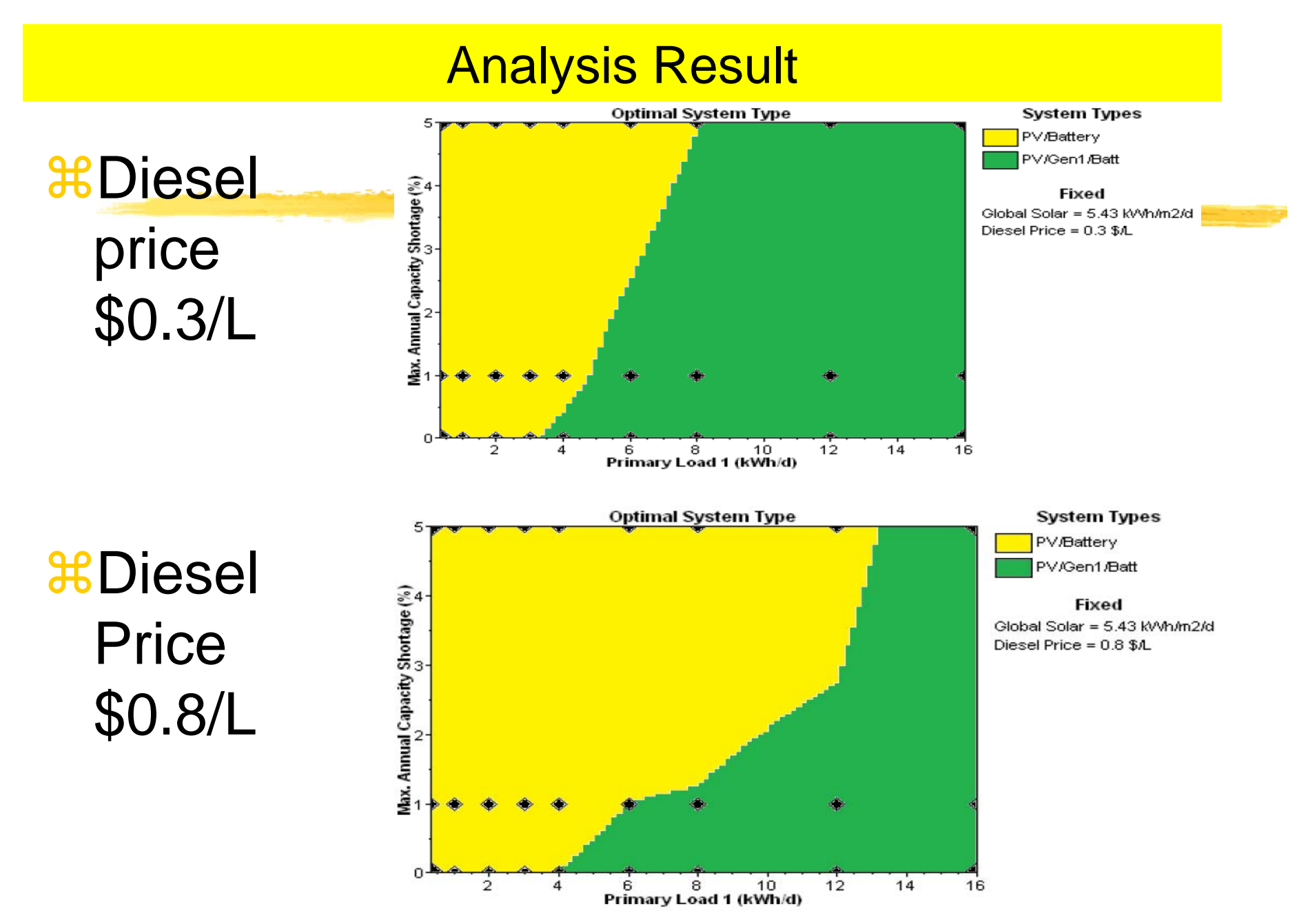

59

# HOMER: Getting Started – with existing file

- $\mathcal{H}$ 1. www.mwftr.com/kt2013.html
- $\frac{2.}{10}$  Download {save as } "ExampleProject.hmr"
- **3. Open the Example Project File:** ExampleProject.hmr
- **36 4. Click the Primary Load**

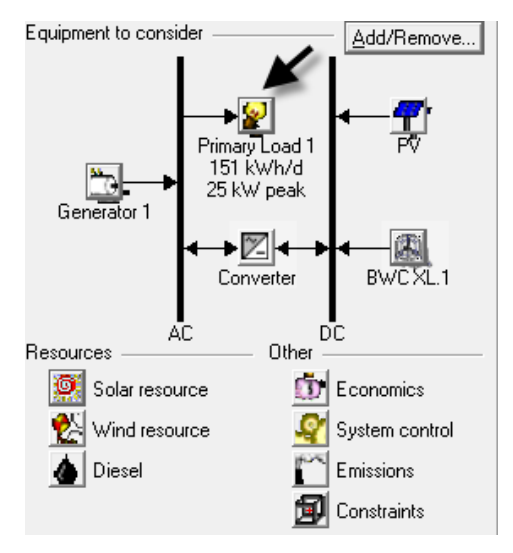

 $\frac{46}{10}$  5. Exit out of HOMER – We have things to do 62

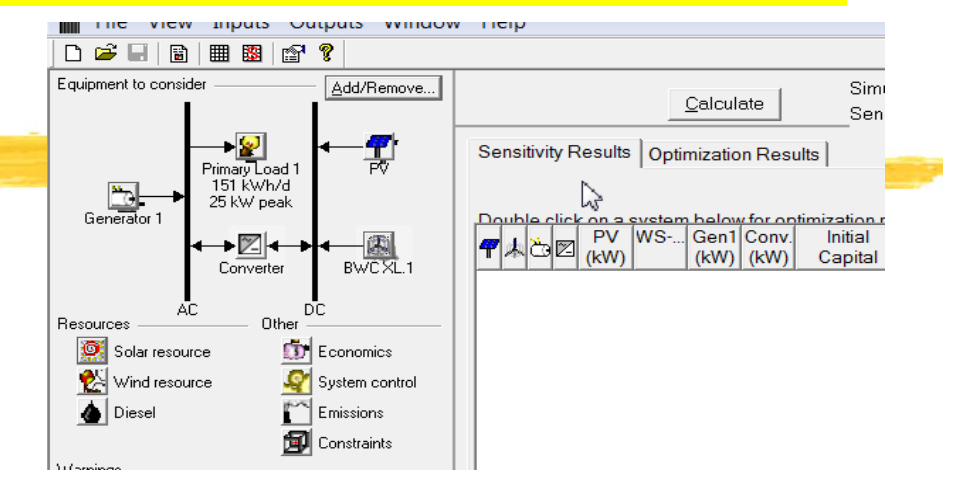

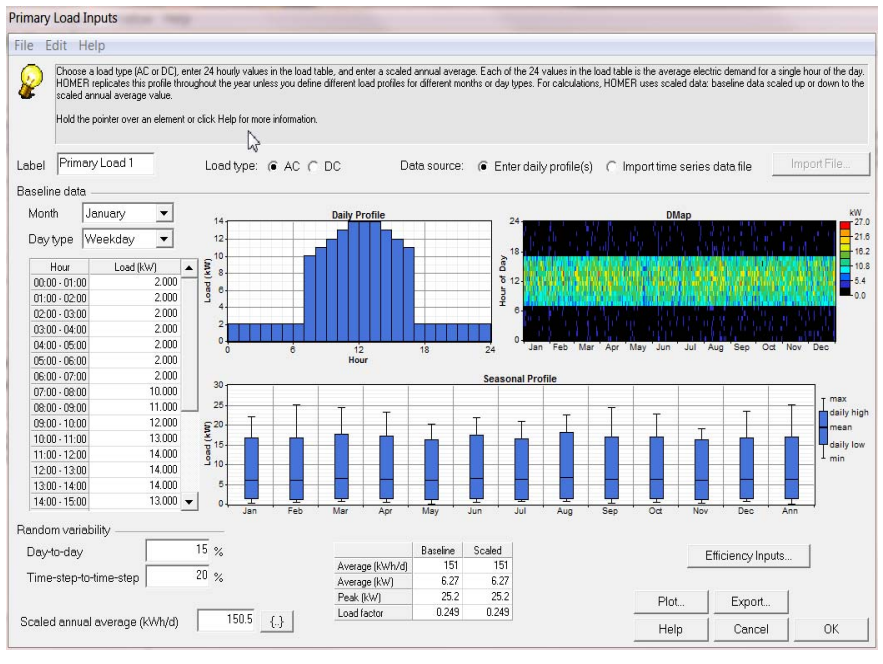

# Find the Site [Location]

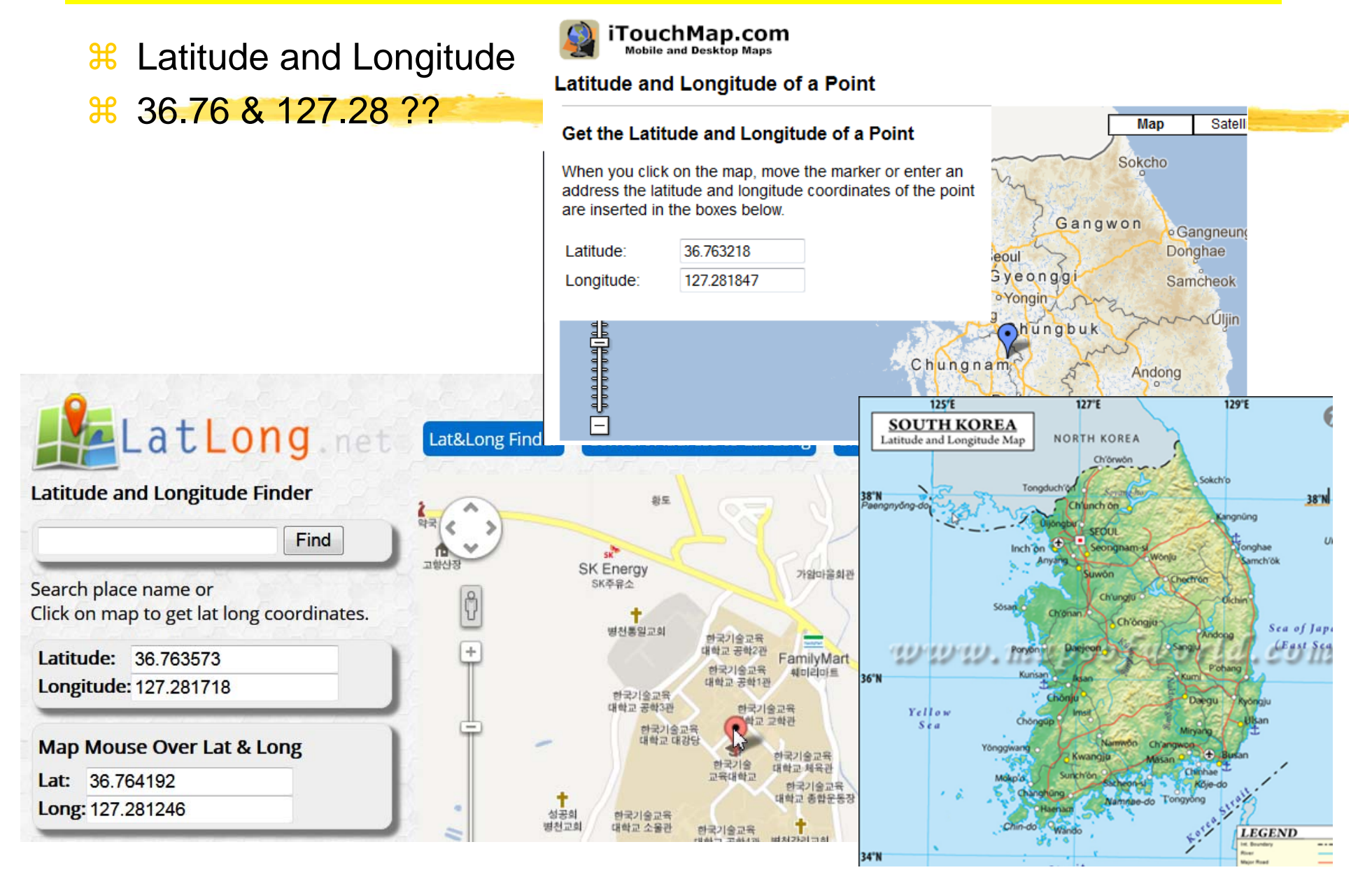

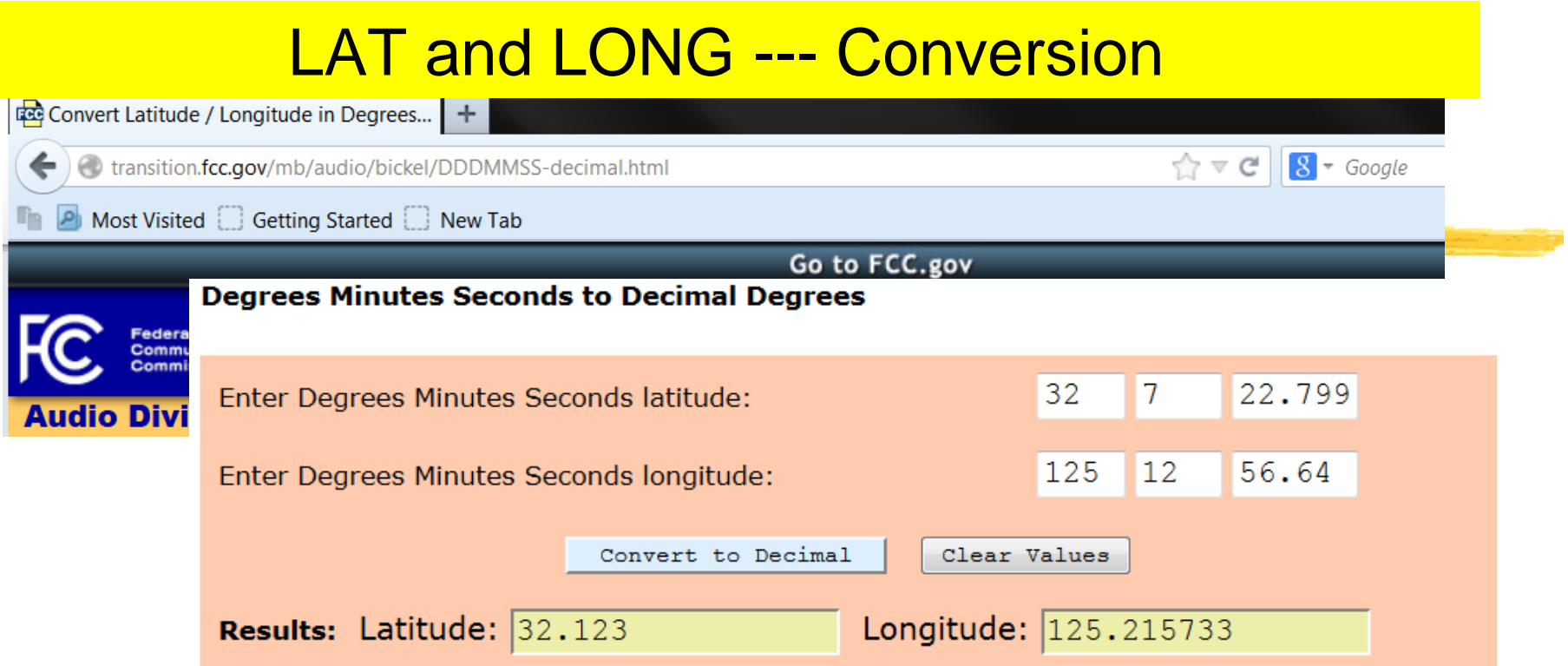

#### **Decimal Degrees to Degrees Minutes Seconds**

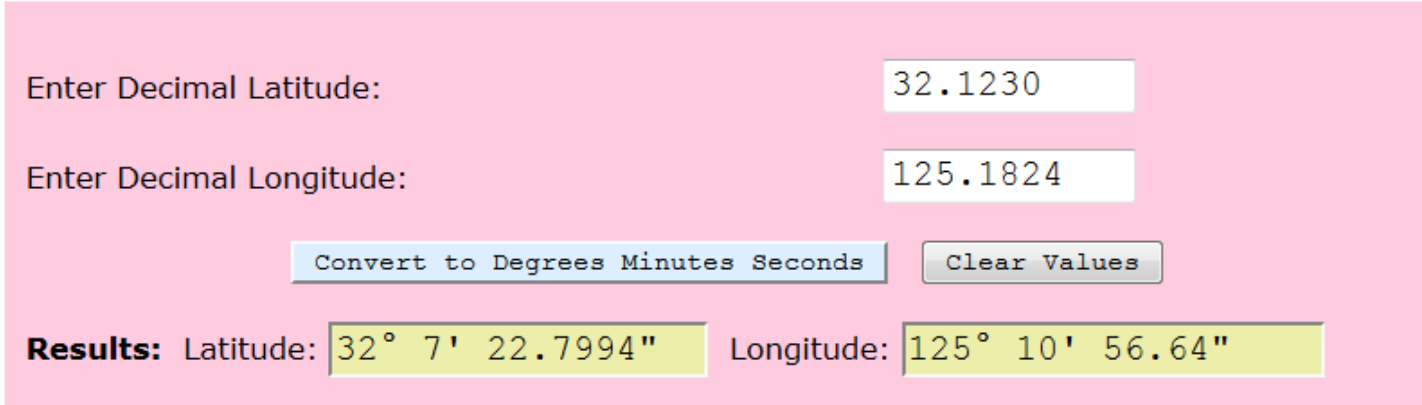

# Solar and Wind Data

- $\mathcal{H}$ http://en.openei.org/apps/SWERA/
- $\mathcal{H}$ Click "Homer", input latitude and longitude, then click "Get Homer Data"

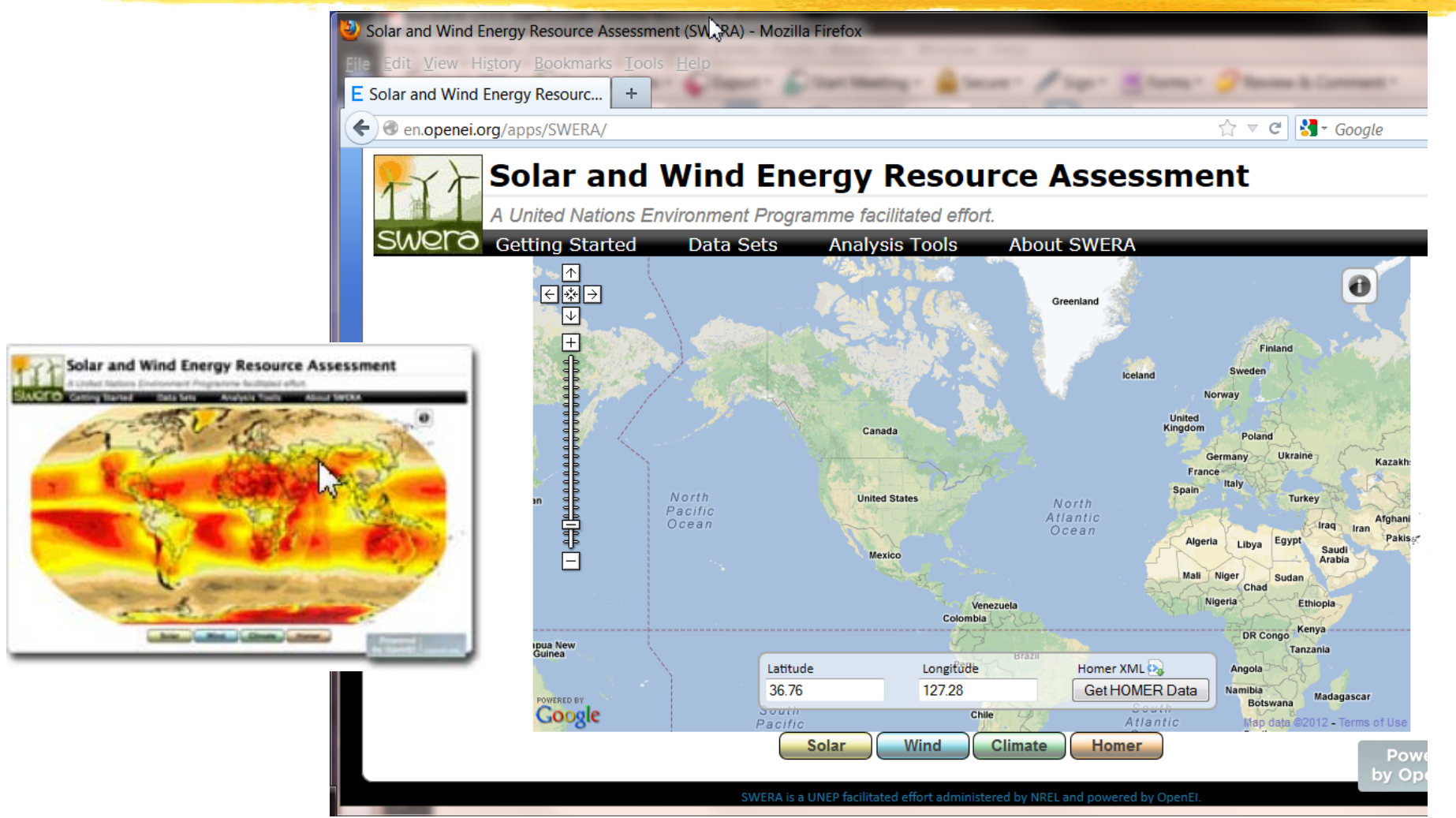

## Solar Radiation and Wind Speed Data

<sup>36</sup> Monthly Solar Radiation [kW/m<sup>2</sup>-day] and Wind Speed [m/s]

 $-\leq$ data>

 $-\le$ monthly>

 $-\epsilon$  monthly average radiation  $\langle$ float $\rangle$  2.82 $\langle$ float $\rangle$  Jan

 $\langle$ float $\rangle$  3.69 $\langle$ float $\rangle$  Feb  $\le$ float $>$  4.49  $\le$ /float $>$ Mar

 $\langle$ float $\rangle$  5.40 $\langle$ float $\rangle$  Apr

 $\langle$ float $\rangle$  5.57 $\langle$ float $\rangle$  May  $\langle$ float $> 4.99 \langle$ float $>$  Jun

 $\langle$ float $> 4.17 \langle$ float $>$  Jul

 $\langle$ float $> 4.19 \langle$ float $>$  Aug

 $\langle$ float $\rangle$  3.95 $\langle$ float $\rangle$  Sep

 $\langle$ float $\rangle$  3.55 $\langle$ float $\rangle$  Oct

 $\le$ float $>$  2.76  $\le$ /float $>$  Nov

 $\langle$ float $\rangle$  2.55 $\langle$ float $\rangle$  Dec

 $\le$ /monthly average radiation>

 $<$ monthly>

 $\langle \text{data} \rangle$ 

 $-\leq$ scaled annual average>

 $\le$ float $> 4.01 \le$ /float $>$ 

 $-\langle values\rangle$ 

 $\langle \mathbf{values} \rangle$ 

Annual Average  $-\langle$ monthly>

 $<$ data $>$ 

 $-\epsilon$  monthly average wind speed  $\le$ float $>$  3.46 $\le$ /float $>$  $\le$ float $>$  3.66 $\le$ /float $>$  $\le$ float $>$  3.81 $\le$ /float $>$  $\le$ float $>$  3.91 $\le$ /float $>$  $\le$ float $>$  3.43 $\le$ /float $>$  $\le$ float $>$  3.03  $\le$ /float $>$  $\le$ float $>$  3.02 $\le$ /float $>$  $\le$ float $>$  2.88 $\le$ /float $>$  $\le$ float $>$  2.68 $\le$ /float $>$  $\le$ float $>$  2.73  $\le$ /float $>$  $\le$ float $>$  3.25  $\le$ /float $>$  $\le$ float $>$  3.34  $\le$ /float $>$ </monthly average wind speed>  $-$ <anemometer height>  $\le$ /monthly>  $-\langle values\rangle$  $\langle \text{data} \rangle$  $\le$ float $> 50 \le$ /float $>$  $\le$ scaled annual average $\ge$  $\langle \mathbf{values} \rangle$  $-\langle<sub>v</sub>alues<sub>></sub>\rangle$  $\le$ /anemometer height>

 $\le$ float $>$  3.27  $\le$ /float $>$ 

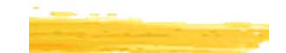

# Import XLM File from SWERA

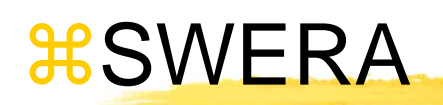

<mark>⊠</mark>Lat & Longs → Get Homer  $\Box$  From the XLM data screen  $\overline{\mathbb{X}}$ CTRL+S (save to a xlm file)

# **& Now with HOMER**

**E**File>"Import XLM"

Mind Resources are automatically filled

**E**Solar Resources are automatically filled

⊠Lat N, Long E → marking error

 $\Sigma$ But kWh/m2 is kept the same.

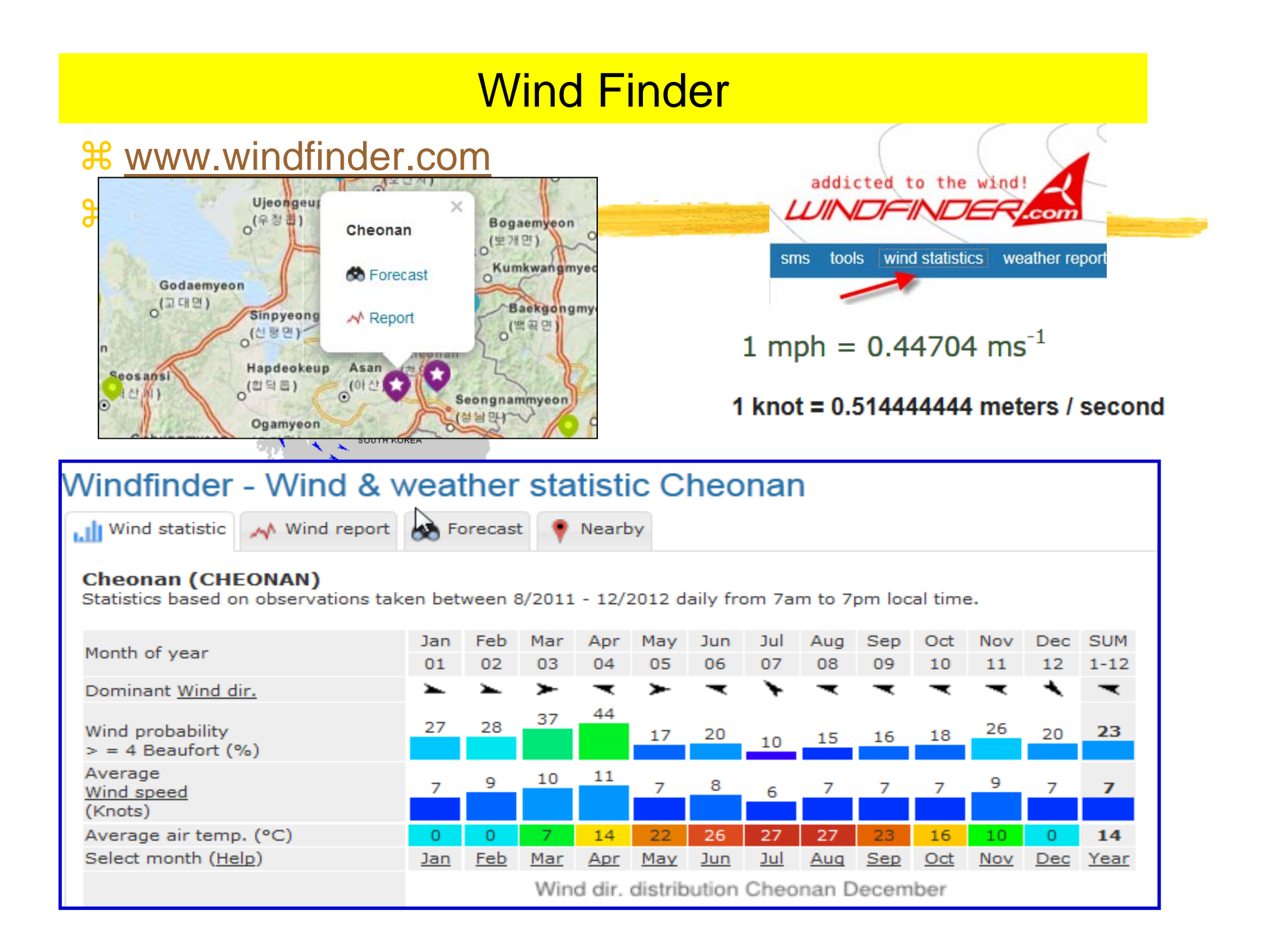

# HOMER: Open the file again

 $\frac{a}{b}$  **Click the generator** 

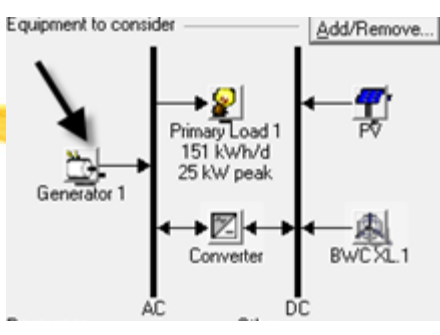

## **a 25 kW \$10,000**

**a Minimum running at 30%** 

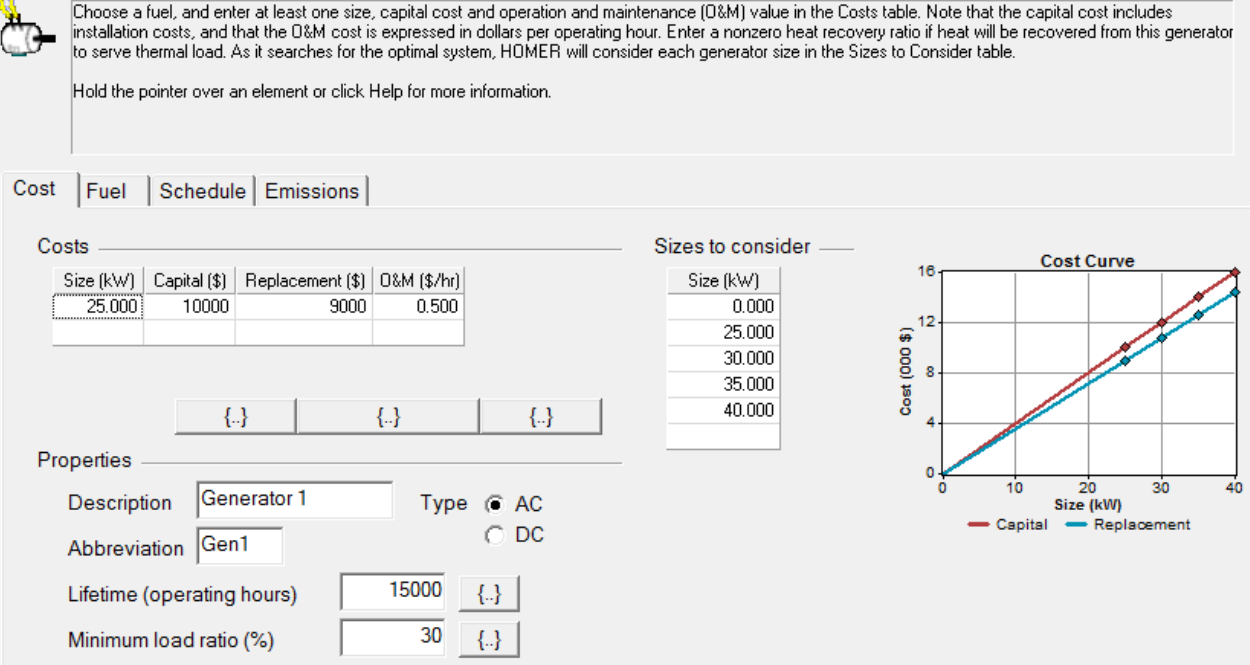

# **Equipment**

**Equipment to consider** 

ات<br>1 Generator

- 2 Primary Load 151 kWh/d

25 kW peak

→⊠⊦ Converter AddyRemove...

Windside 4A

## **a Click Wind Turbine**

 $\Box$  From the drop down list click through the wind turbines and look at the power curve. Try to find a Wind Turbine that would best

maximize Average Wind Speed (m/s) :3.27 Choose a wind turbine type and enter at least one quantity and capital cost value in the Costs table. Include the cost of the tower, controller, wiring, installation, and labor. As it searches for the optimal system, HOMER considers each quantity in the Sizes to Consider table. Hold the pointer over an element or click Help for more information. Turbine type  $\vert \mathbf{v} \vert$ Details... New.. Delete Turbine properties **Power Curve** Abbreviation: WS-4A (used for column headings)  $1.2$ Rated power: 1.2 kW DC  $1.0$ Manufacturer:  $\widehat{\mathbf{g}}^{0.8}$ Website: www.windside.com  $\frac{1}{k}$  0.6  $_{6.4}$  $0.2$  $0.0 12$ 18 24 Wind Speed (m/s) Costs Sizes to consider **Cost Curve** 100 Quantity | Capital (\$) | Replacement (\$) | 0&M (\$/yr) | Quantity 30000 25000 500 0 80  $\mathbf{1}$  $(000\ 4)$  $\overline{2}$ 60 3 Cost  $\{.\}$  $\{.\}$ 40 ₩. 20 Other 15 Lifetime (yrs)  $\vert \cdot \vert$ 0  $0.5$  $1.0$  $1.5<sub>1</sub>$  $20$ 2.5  $3.0$  $0.0$ Quantity  $25 \t{-} \{..\}$ Hub height (m)  $-$  Replace - Capital 70Help Cancel OK

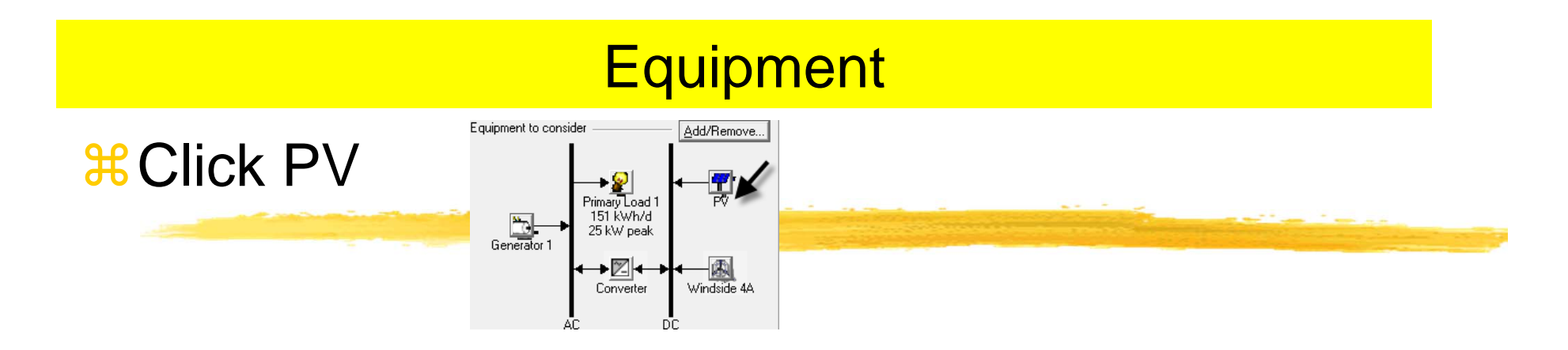

## $\frac{1}{26}$ **Lifetime, De-rating factor, slope, No-tracking**

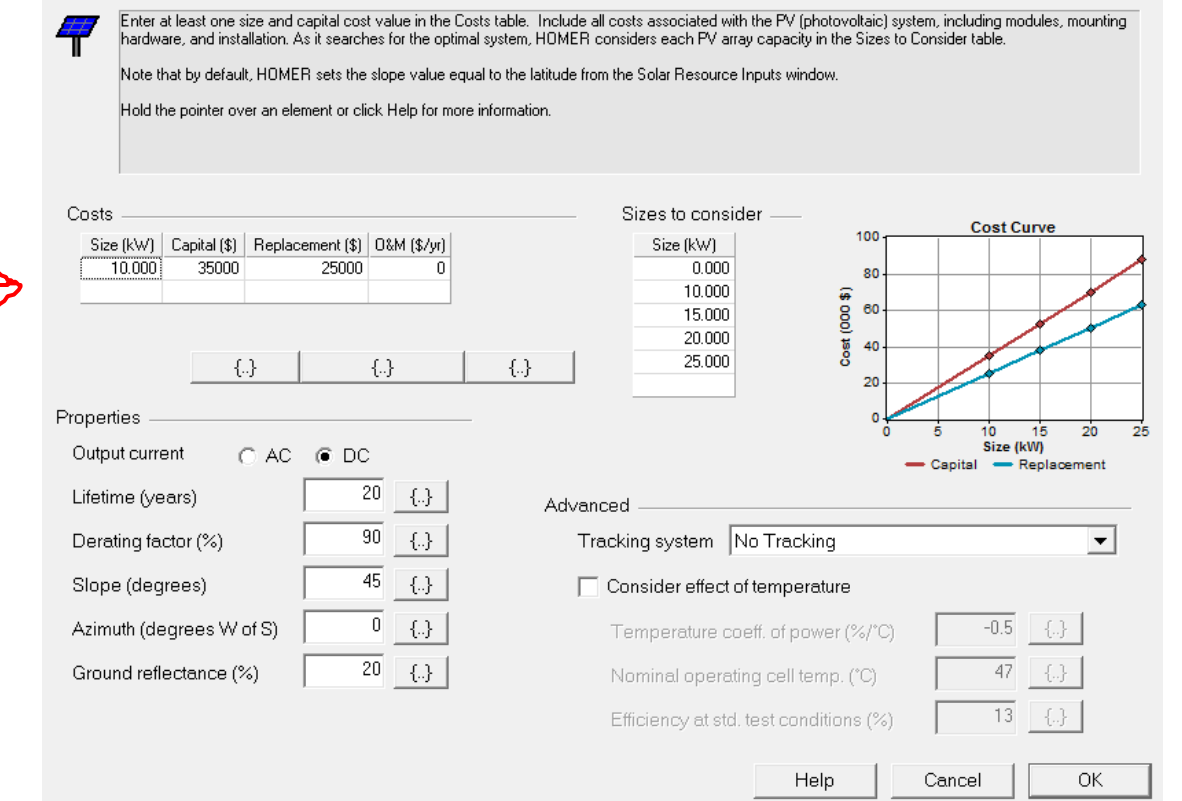

#### Resources Resource InformationO Solar resource Wind resource  $\mathcal{H}$  Select Solar Resources, Wind Resources, and Diesel Diesel Type in Solar Radiation Type in Wind Speed  $\mathcal{H}$ HOMER uses the solar resource inputs to calculate the FV array power for each hour of the year. Enter the latitude, and either an average daily radiation value or an<br>Javerage clearness index for each month. HOMER uses the HOMER uses wind resource inputs to a calculations, HOMER uses scaled data Hold the pointer over an element or click Help for more information control how HOMER generates the 87 Hold the pointer over an element or clic Location Latitude C North C South Time zone (GMT+09:00) Japan, North Korea, South Korea  $\vert \cdot \vert$ © East C West Longitude Data source: ● Enter monthly averages ● Import time series data file Get Data Via Internet Data so<sub>nc</sub>ce:  $\odot$  Enter monthly aver Baseline data Daily Radiation **Global Horizontal Radiation** Clearness **Baseline data** Month Index (kWh/m2/d) January 0.280 2.820 Wind Speed 0.355 3.690 February 0.8 Month  $0.427$ 4.490 March  $[m/s]$ 0.529 5.400 April 3.460 ĝ 0.6 뭗 May 0.577 5.570 January June 0.536 4.990 tion 3.660 February  $0.442$ 4.170 July ∄ ⊿ 0.423 4.190 August 3.810 March 0.382 3.950 September Daily 3.910 0.343 3.550 April October  $0.2$ November 0.273 2.760 3.430 May December 0.257 2.550 3.030 June Od Daily Radiation - Clearness Index  $3.020$ July  $0.401$ 2.880 4.011 August Average Plot. Export... September 2.680 4.01  $\{\ldots\}$ Scaled annual average (kWh/m<sup>2</sup>/d) Help Cancel **OK** October 2.730  $\mathcal{H}$  Diesel Fuel Price 3.250 November Enter the fuel price. The fuel properties can only be changed when creating a new fuel (click New in December 3.340 the Generator Inputs or Boiler Inputs window) Hold the pointer over an element name or click Help for more information.  $0.4$  $\left\{ .\right\}$ Price (\$/L) 5000 | {.} Limit consumption to (L/yr) Annual average: 3.264 Fuel properties Lower heating value: 43.2 MJ/kg 820 kg/m3 Density: Carbon content: 88 % Sulfur content:  $0.33~%$ 72OK. Help Cancel

# **Equipment**

### ิ $\#$ Click Converter icon

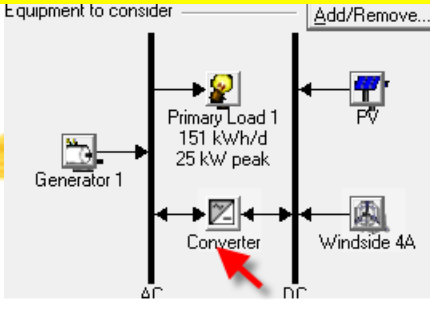

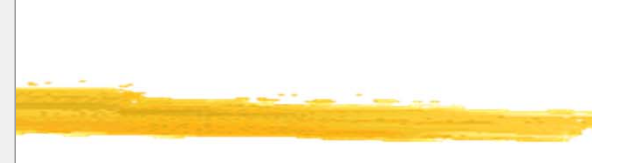

## **365kW \$4,000**

 $\mathbb{X}$ 

A converter is required for systems in which DC components serve an AC load or vice-versa. A converter can be an inverter (DC to AC), rectifier (AC to DC), or both.

Enter at least one size and capital cost value in the Costs table. Include all costs associated with the converter, such as hardware and labor. As it searches for the optimal system, HOMER considers each converter capacity in the Sizes to Consider table. Note that all references to converter size or capacity refer to inverter capacity.

Hold the pointer over an element or click Help for more information.

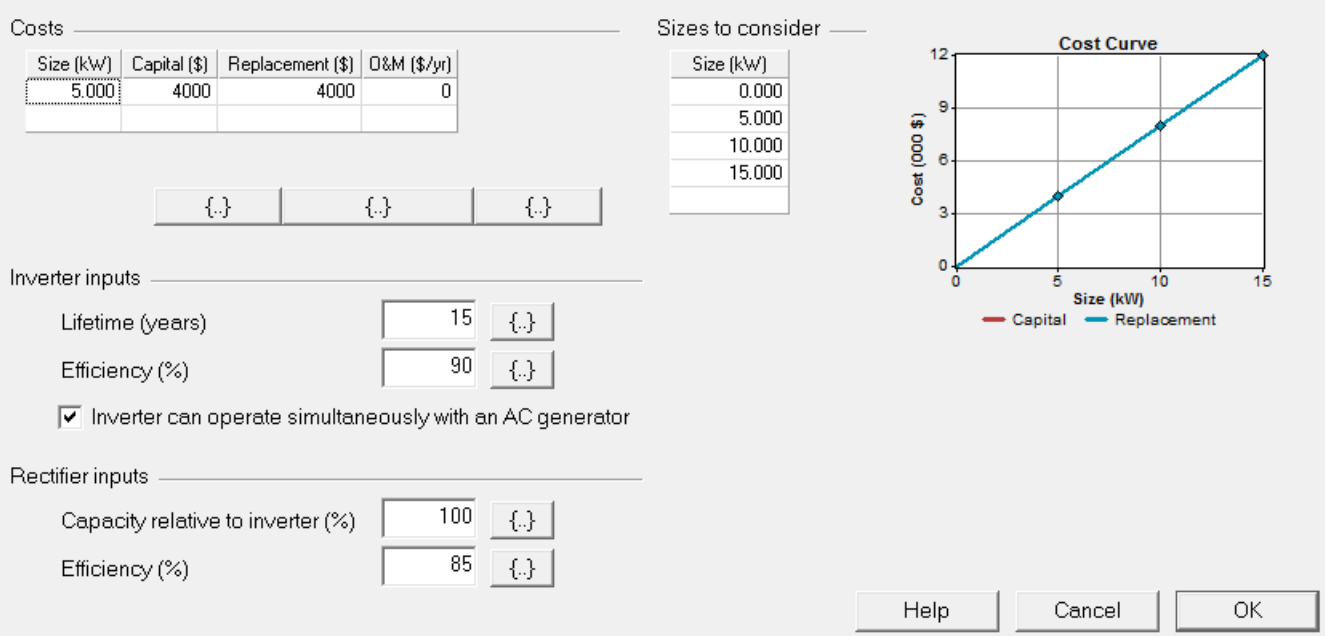

# Other Information

Econor File

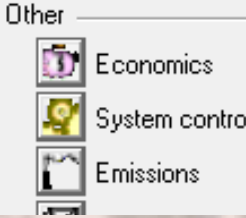

# &Economics

 $\triangle$ Real interest 6 %

 $\Sigma$ Lifetime 25 years

# &System Control **O**Cycle-charging

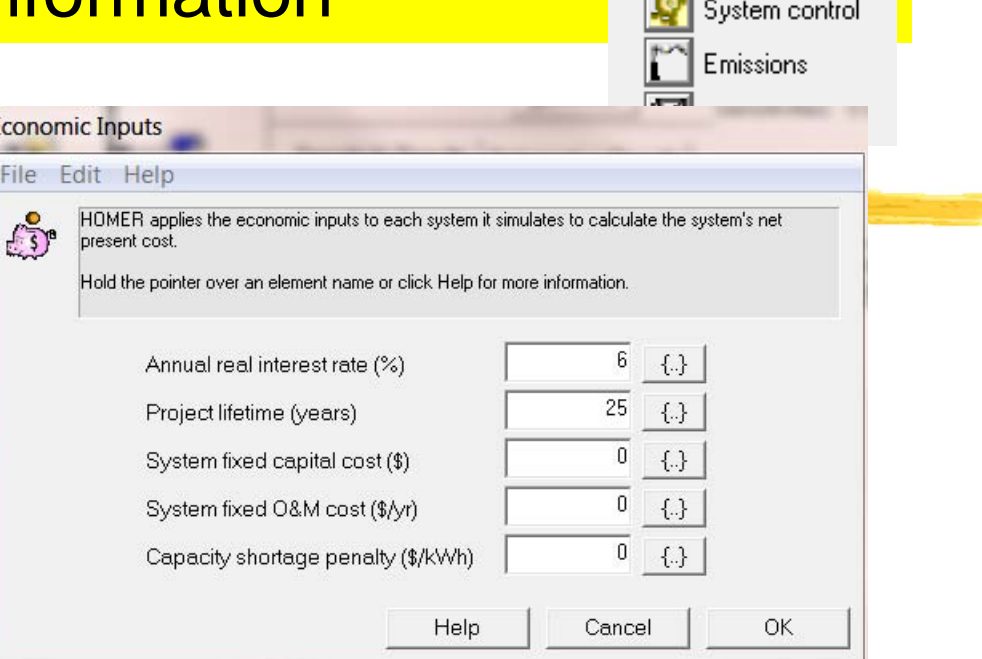

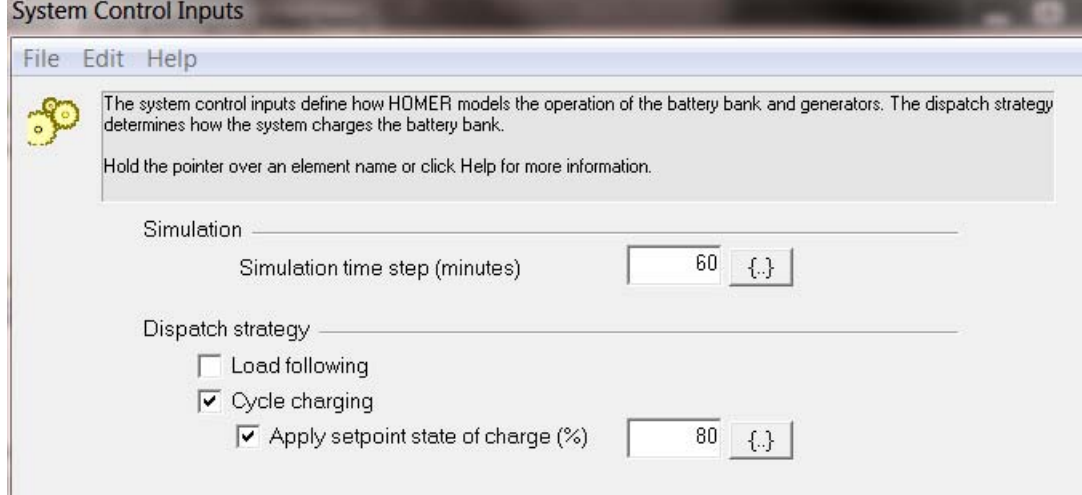
## Other Information

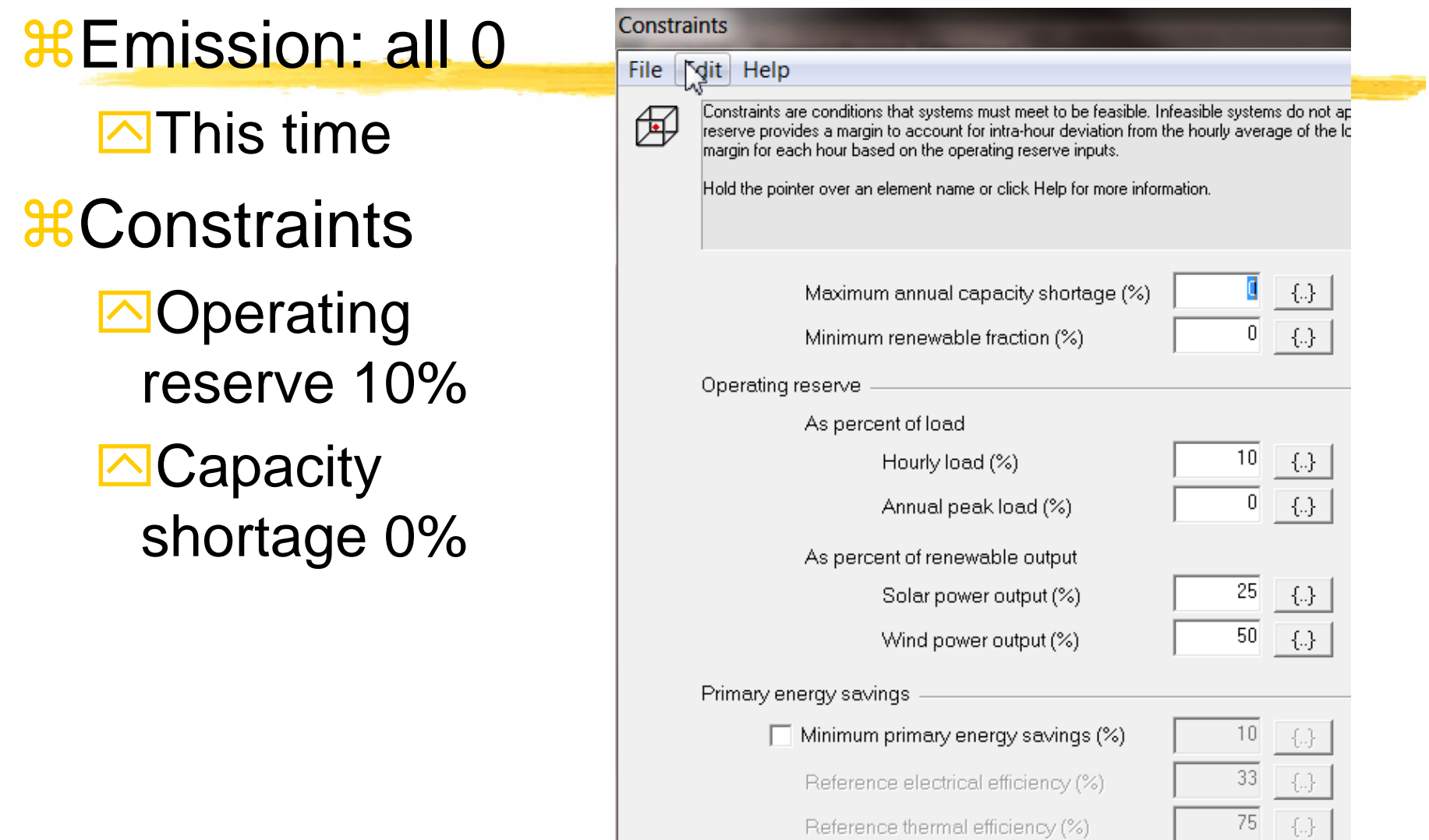

Reference thermal efficiency (%)

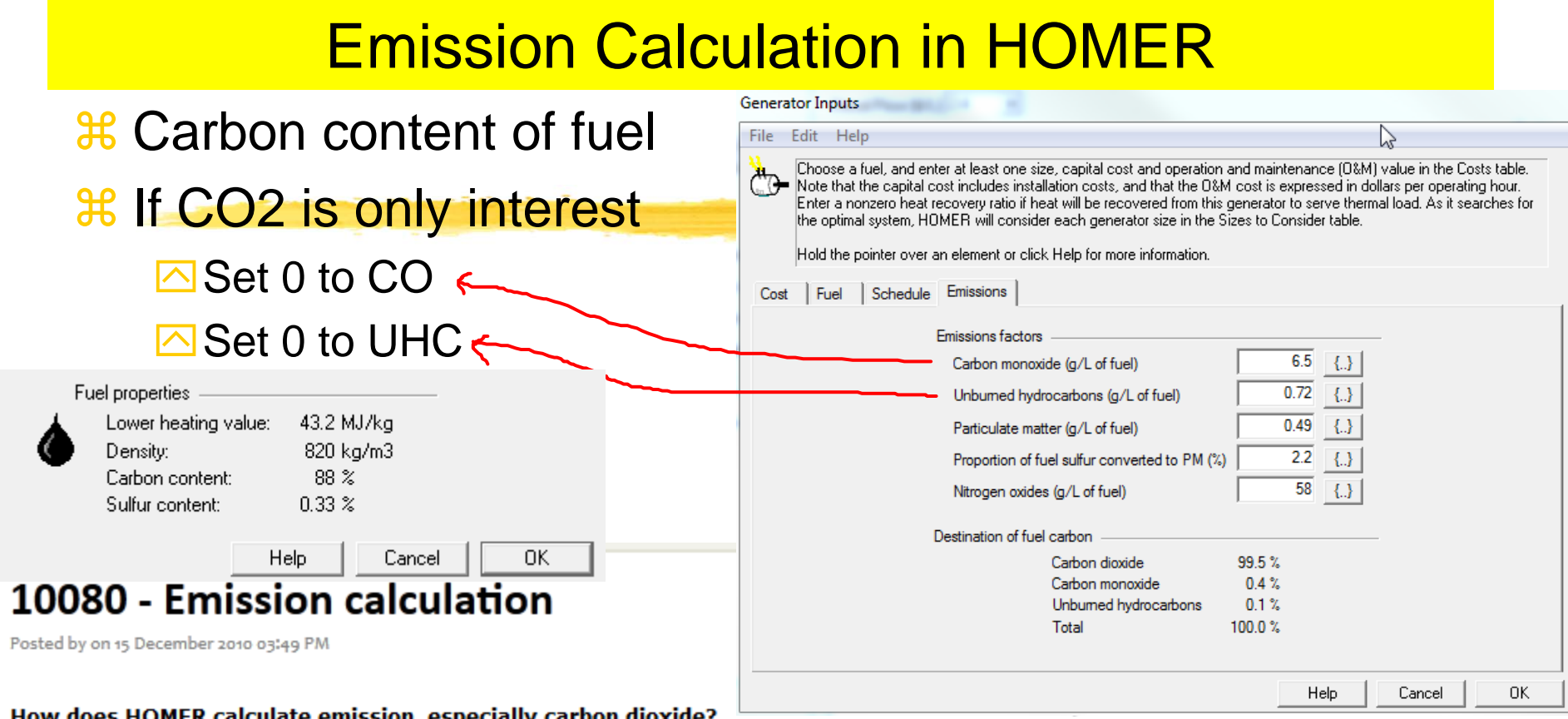

If the system you are modeling consumes fuel, HOMER calculates the total annual carbon input by multiplying the fuel consumption by the carbon content of the fuel. It assumes that all that carbon gets emitted as either unburned hydrocarbons, CO, or CO2. You enter the emissions factors for unburned hydrocarbons and CO, so HOMER can calculate how much of the total carbon gets emitted in those two forms. The rest gets emitted as CO<sub>2</sub>.

Typically only a tiny fraction of the carbon gets emitted as hydrocarbon and CO, so nearly all of it gets emitted as CO2. If you are interested only in CO2, you should set the UHC and CO emissions factors to zero. Note that 3.67 g of CO2 contains 1 g of carbon. So ignoring UHC and CO emissions, the system will emit 3.67 g of CO2 for every g of carbon in the consumed fuel.

#### Fuel Carbon Content Fuel properties Lower heating value: 43.2 MJ/kg &Diesel Density: 820 kg/m3 Carbon content: 88 %  $0.33 \times$ Sulfur content: Help Cancel 0K Fuel properties 45 MJ/kg Lower heating value: &Natural Gas Density: 0.79 kg/m3  $67\%$ Carbon content: Sulfur content:  $0.33 \times$

# &Gasoline

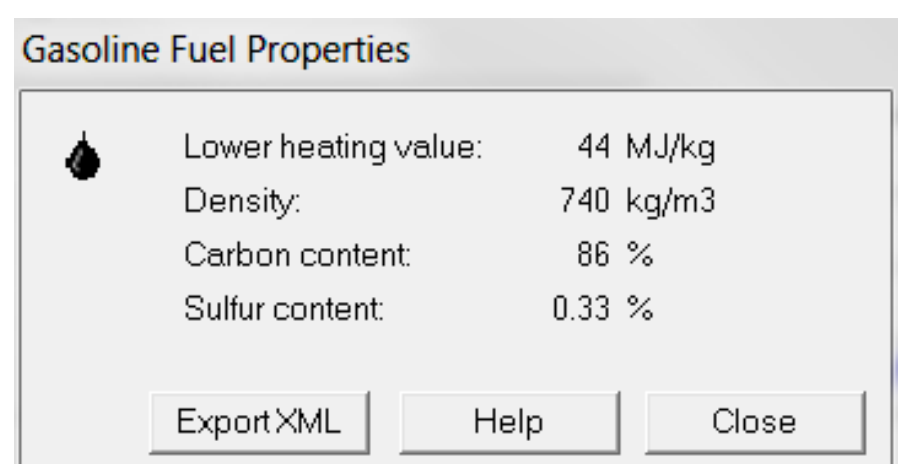

Cancel

Help

0K

## **Carbon Tax or Penalty**

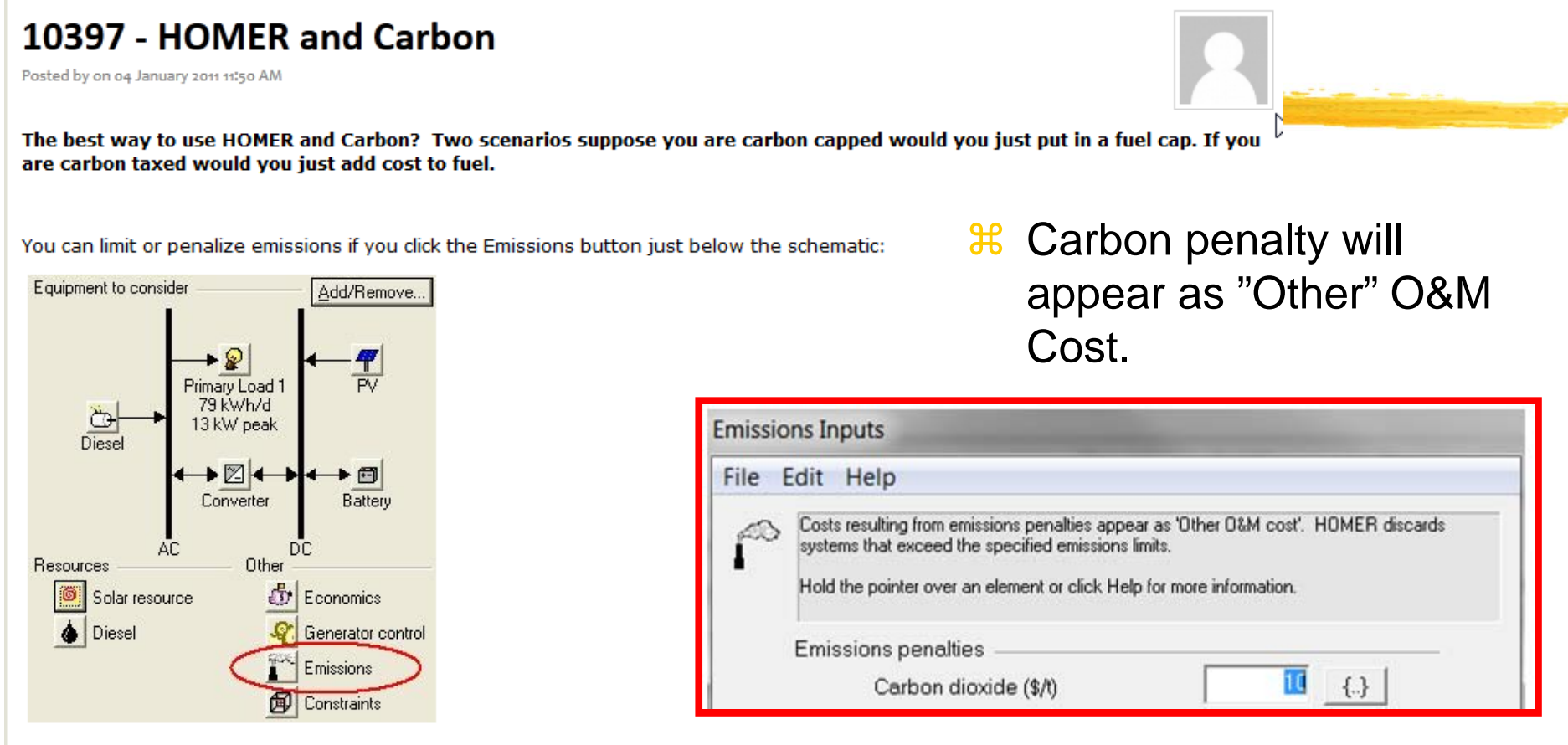

To cap carbon dioxide emissions, click the CO2 checkbox in the lower half of the Emissions window and enter the maximum allowable emissions in kg/yr. To apply a carbon tax enter the penalty in \$/tonne in the top half of the window. Just be sure to enter it in terms of \$/tonne of CO2, not per tonne of carbon.

You can limit fuel consumption if you click on the fuel button below the schematic. That would have the same effect as limiting emissions, but you would have to calculate the amount of fuel corresponding to your emission cap. It's easier to just enter the emission cap. Same with the carbon tax - you could calculate the equivalent cost per litre of fuel and increase the fuel price accordingly, but it's easier to just enter the emission penalty.

# **Example**

- **a 3 Generators only to meet a load** 
	- **sqrt5** Diesel generator Carbon 88% of 820 kg per 1000 L
	- $\Box$  Gasoline generator Carbon 86% of 740 kg per 1000L
	- $\boxed{\sim}$  Natural Gas generator Carbon 67% of 0.79kg per 1 m<sup>3</sup>
- **a Total fuel consumption for each** 
	- $\overline{\textdegree}$  Diesel 10,996 L
	- $\overline{\triangle}$  Gasoline 1,762 L
	- $\overline{\odot}$  Natural Gas 2,613 m<sup>3</sup>
- **米 Carbon Content** 
	- $\boxed{\sim}$  Diesel: 820  $^*$  10.996  $^*$  0.88 = 7974 kg/yr
	- $\boxed{\sim}$  Gasoline: 740  $^*$  1.762  $^*$  0.86 = 1,121 kg/yr
	- $\boxed{\sim}$  Natural Gas: 0.79  $^*$  2,613  $^*$  0.67 = 1,383 kg/yr
	- $\overline{\odot}$  Total = 10,478 kg/yr
- $*$  Total CO2

 $\Box$  10,478 kg  $*$  3.67 = 38.454 kg CO2/year

 $\frac{12}{36}$  Added O&M Cost per year with \$2 per ton of CO2

 $\overline{\sim}$  \$2\*38.454 = \$76.9/yr

### **Emissions**

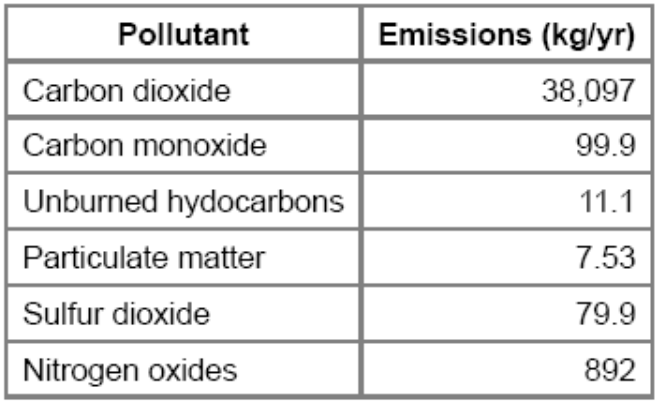

## System Report - Example

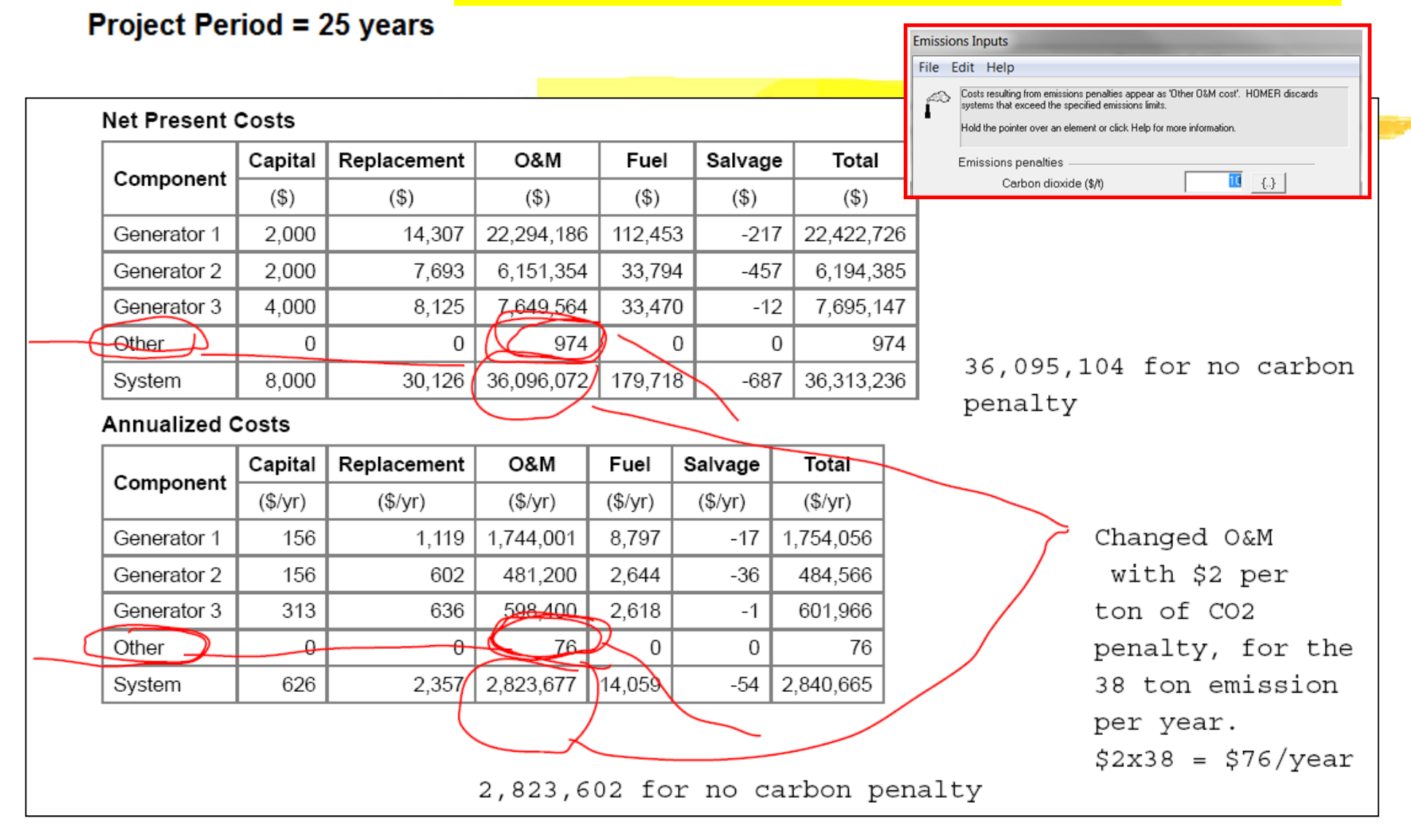

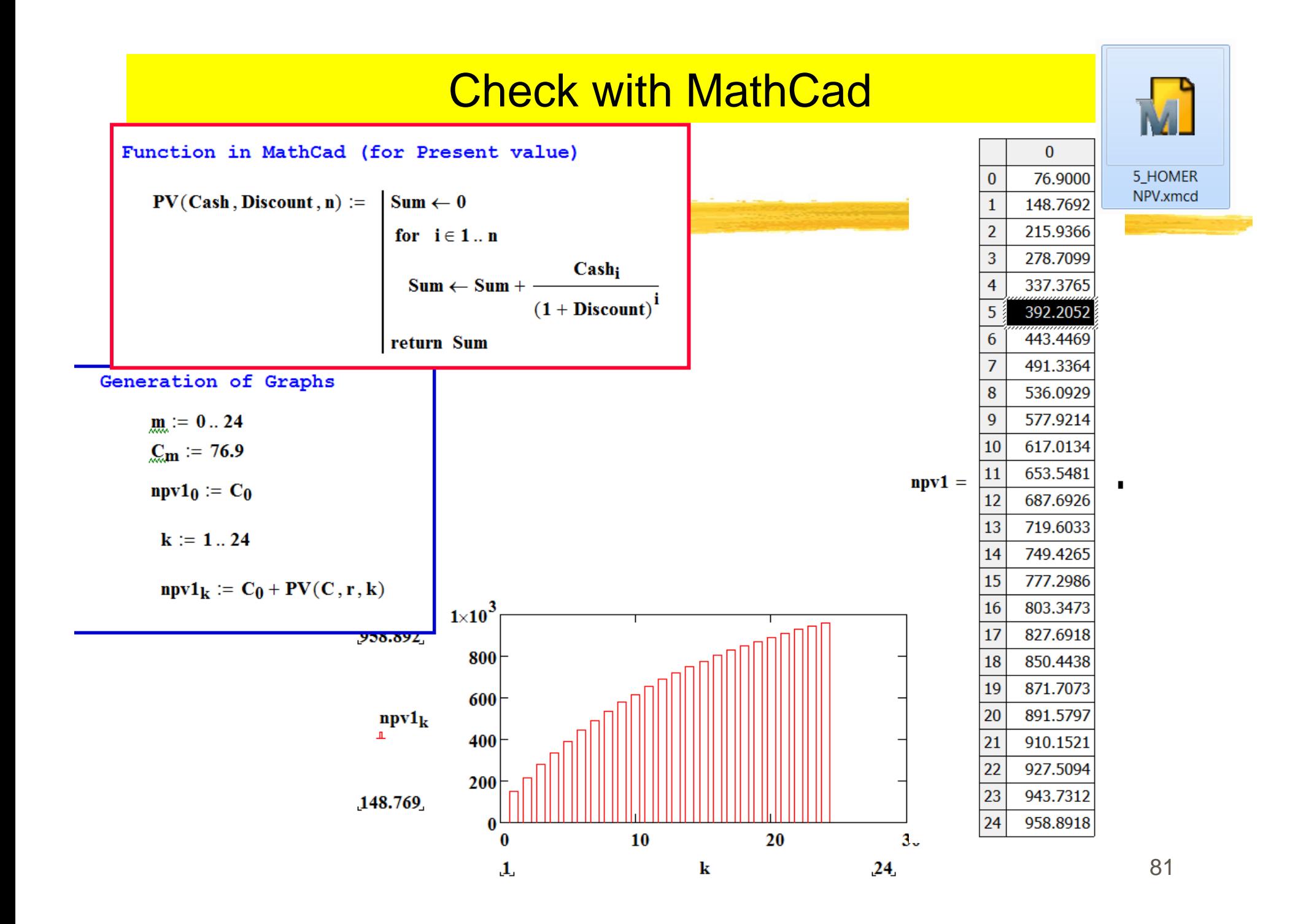

## Emission Input – Emission Penalty

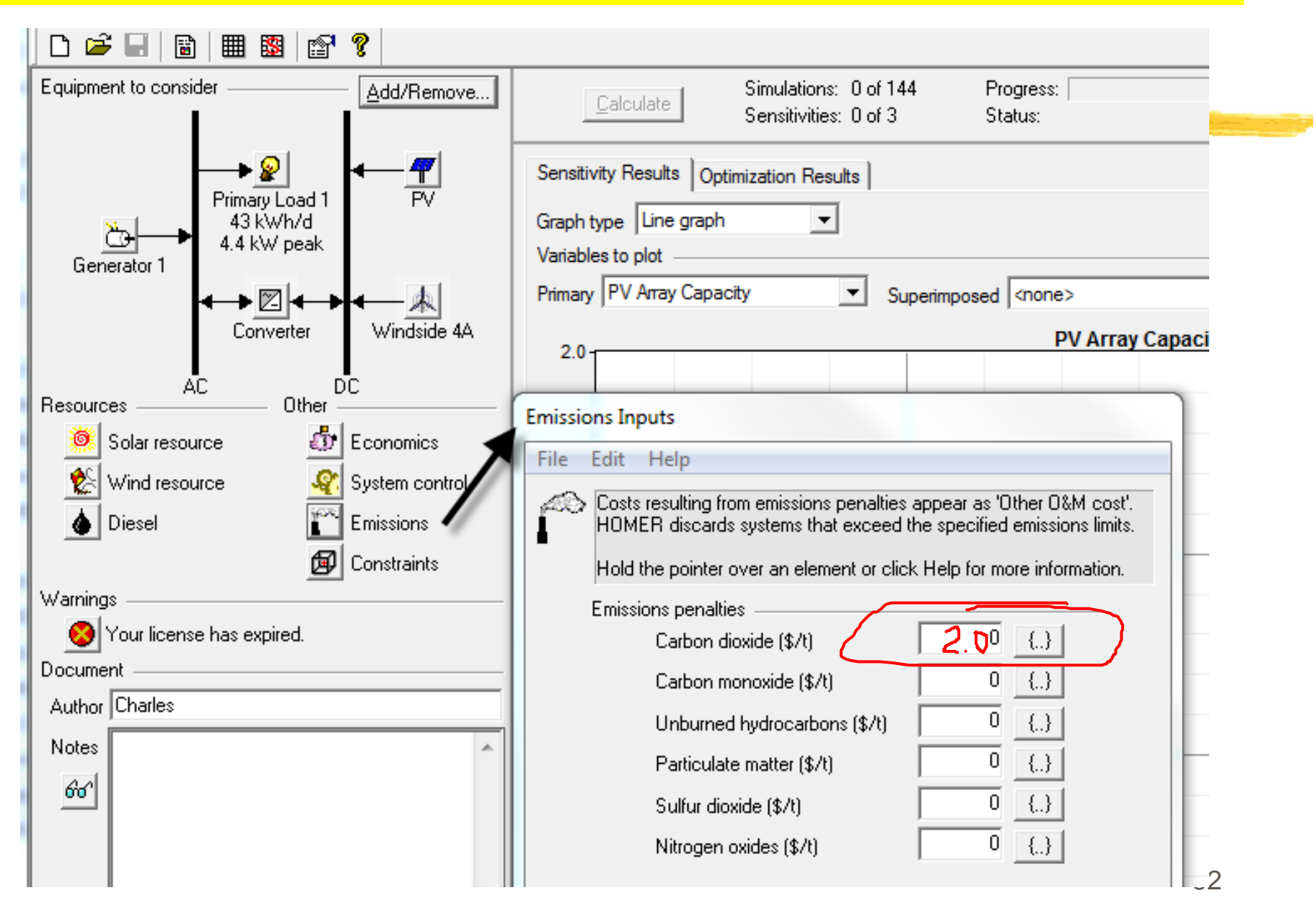

### Analysis of the System

 $\frac{1}{26}$  **1. Click "Calculate" to start the analysis** 

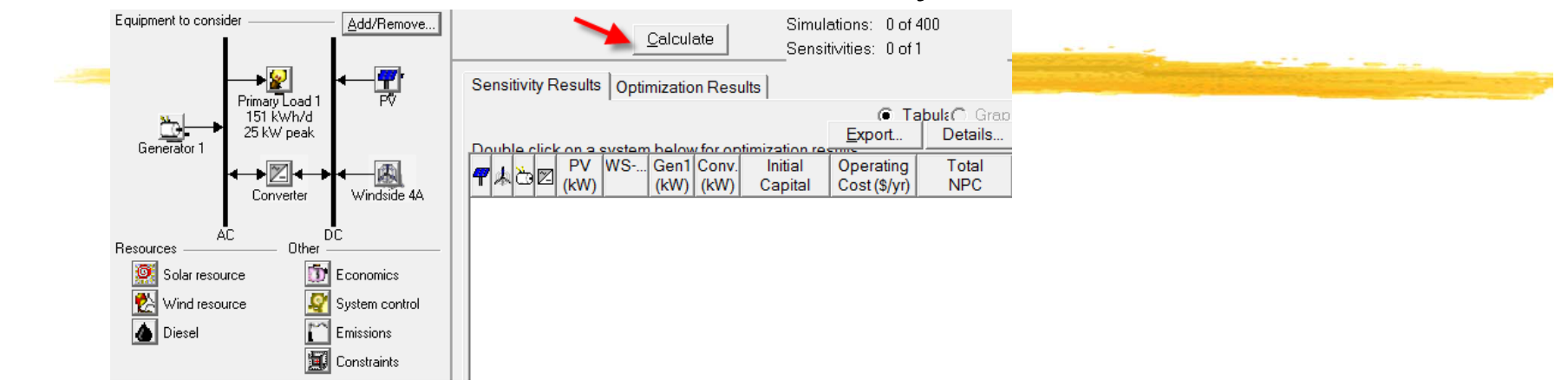

### $*$  **Click Overall: view all possible combinations**

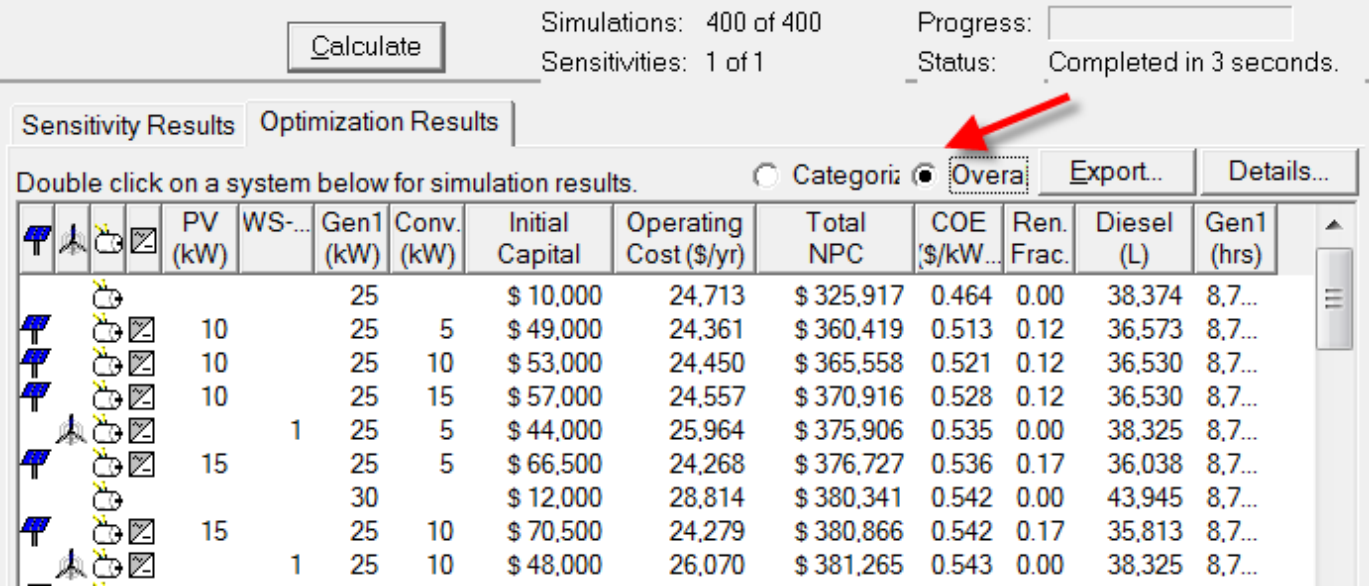

## Analysis of the System

### **<sup>36</sup>** Click "Categorized"

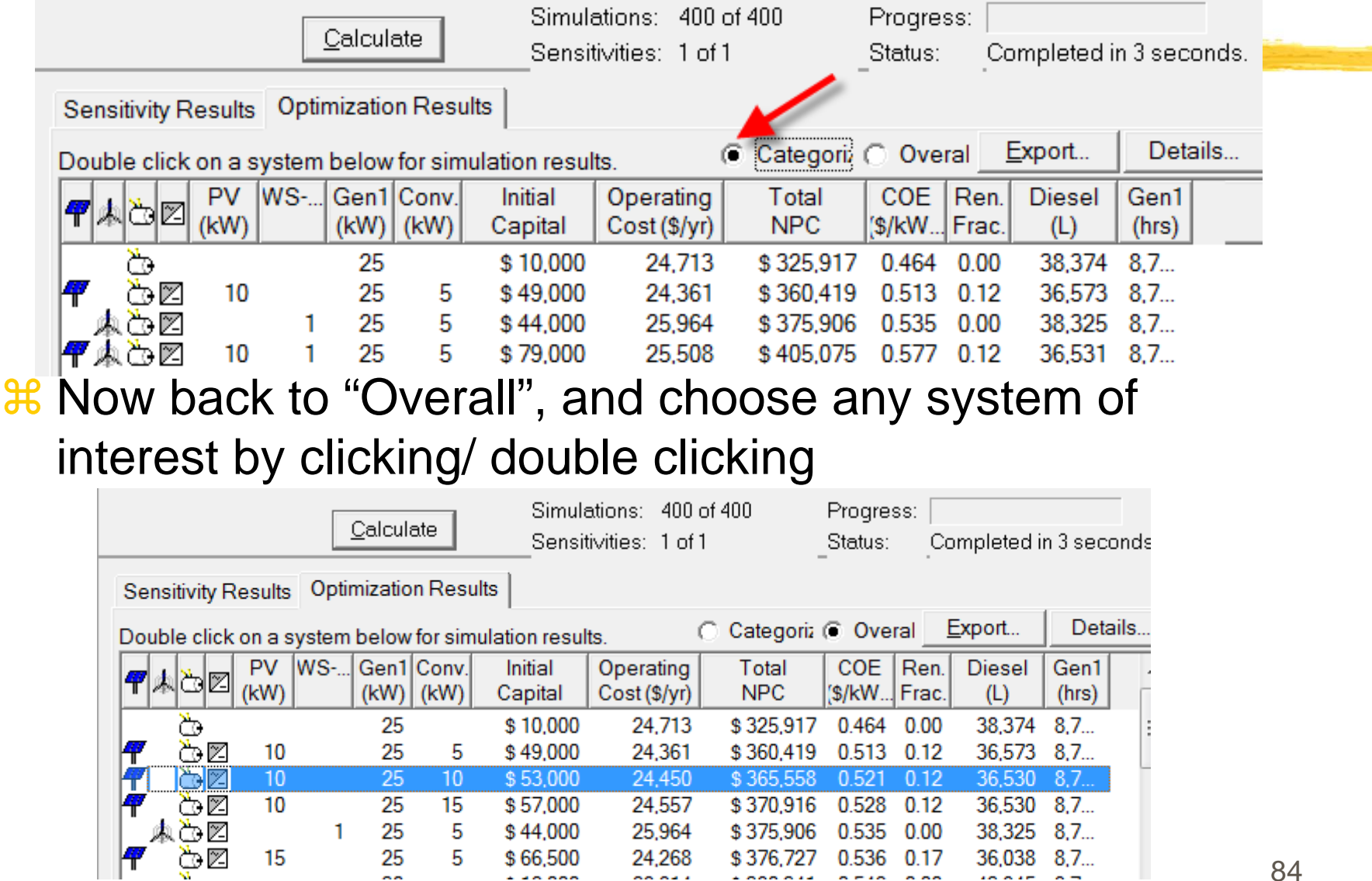

# **Analysis**

### **a Simulation Results**

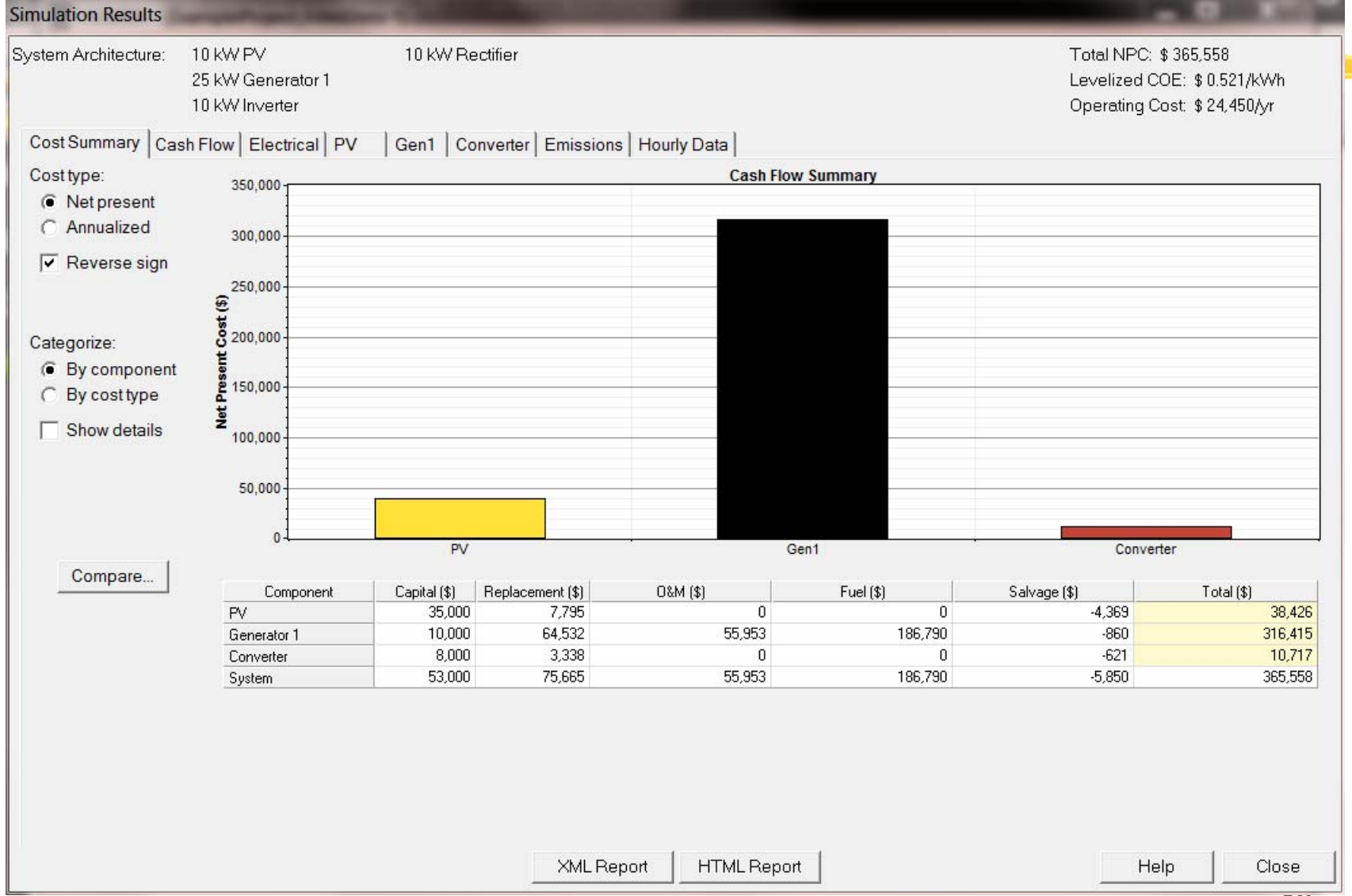

# PV Output

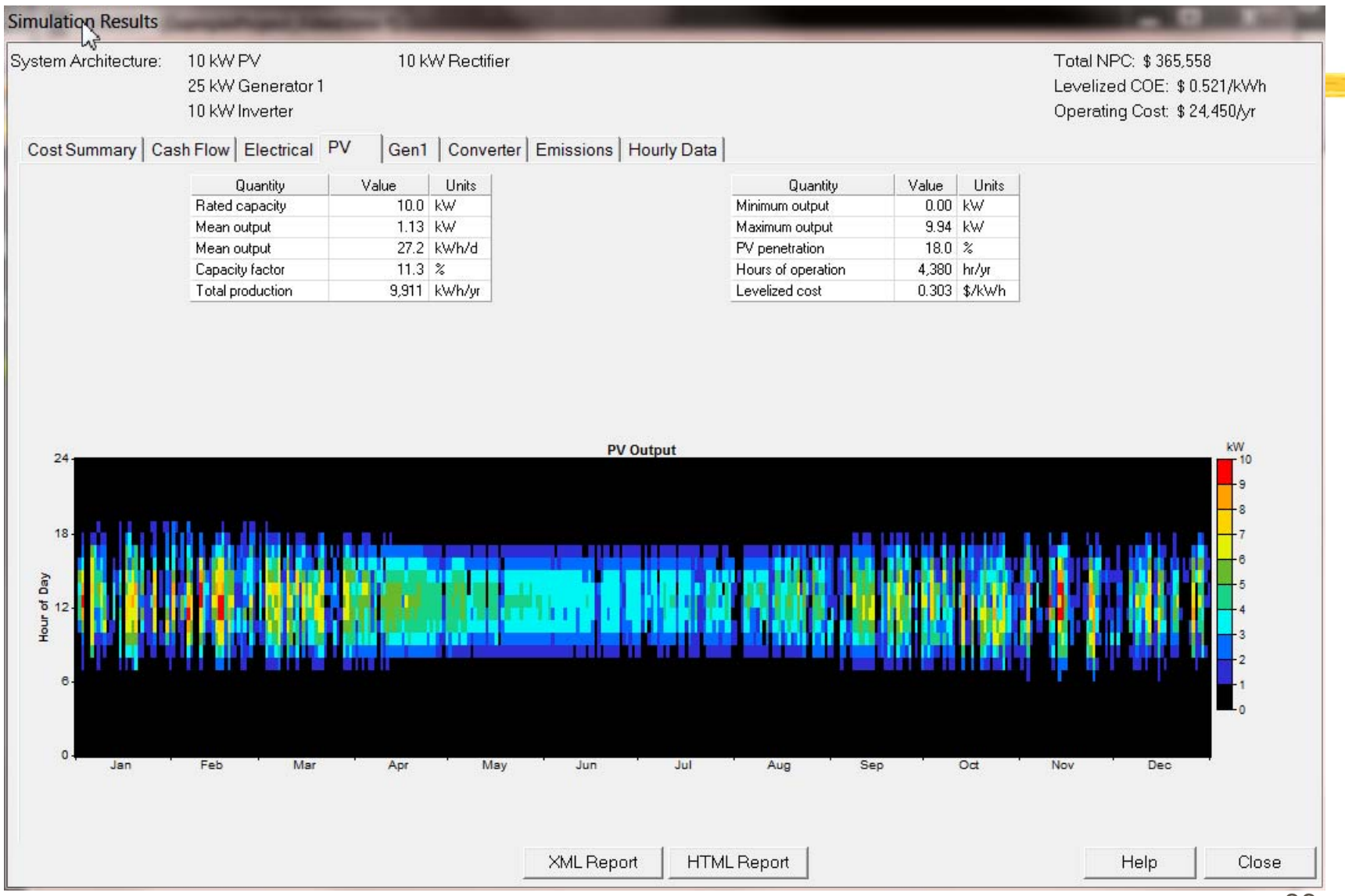

86

<u> 1999 - 1999 - 1999 - 1999 - 1999 - 1999 - 1999 - 1999 - 1999 - 1999 - 1999 - 1999 - 1999 - 1999 - 1999 - 199</u>

# Electrical Output

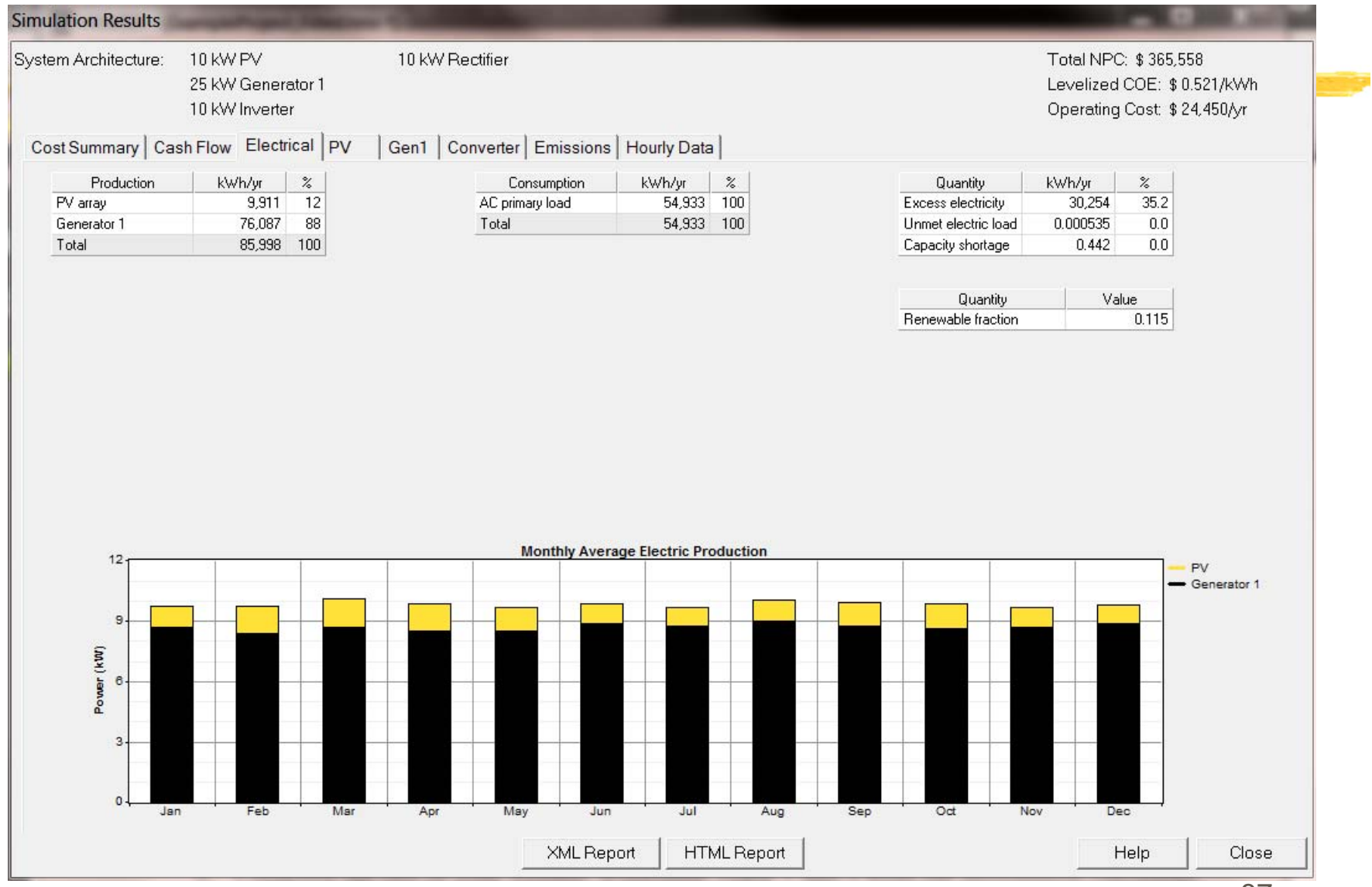

87

### **Sensitivity Analysis on Wind Power**

- $\mathcal{H}$ Click Wind resource
- $\mathcal{H}$ Click "Edit Sensitivity Values" >> **Do so for Load, Solar, and Diesel**

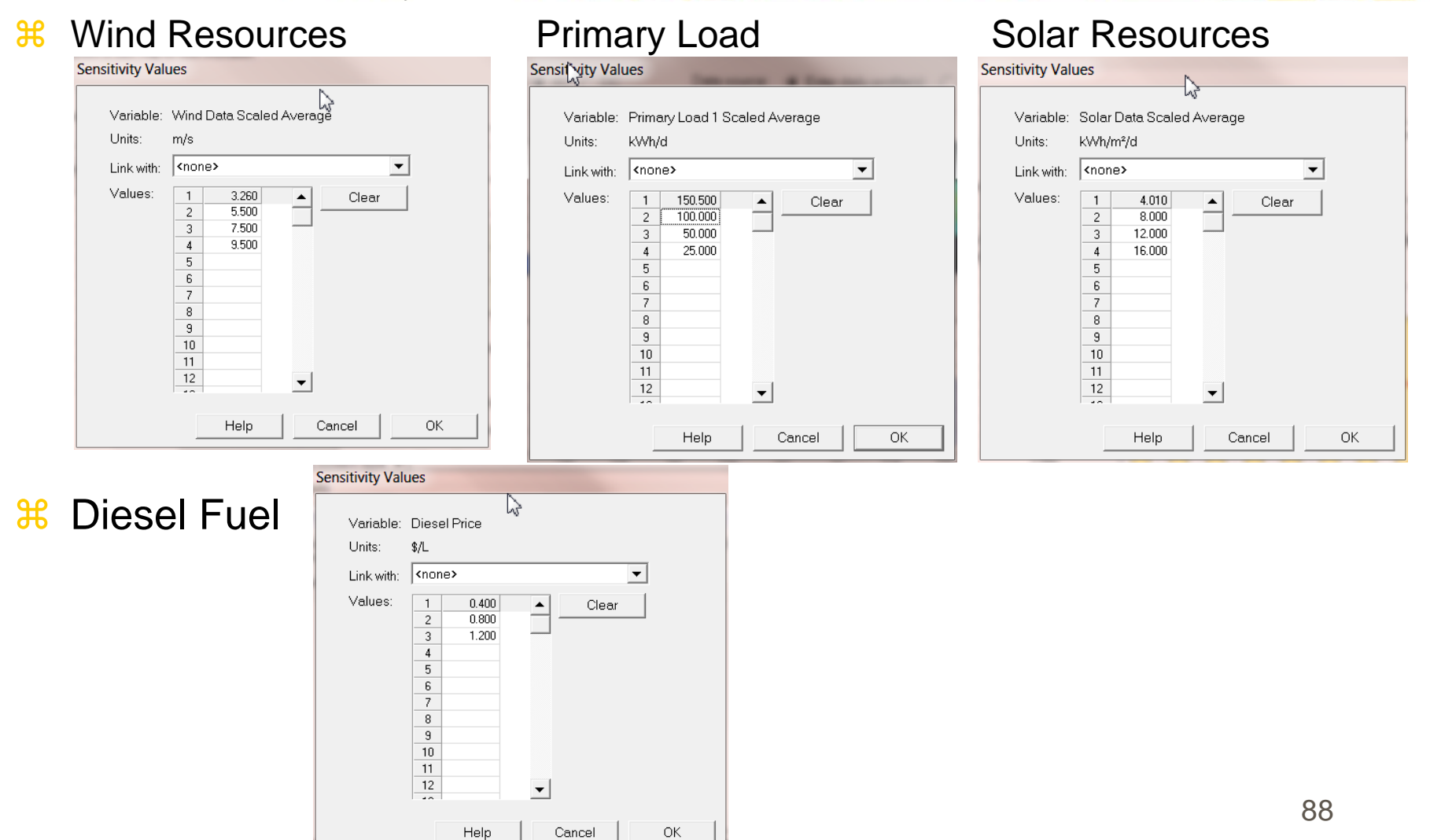

## **Sensitivity Analysis**

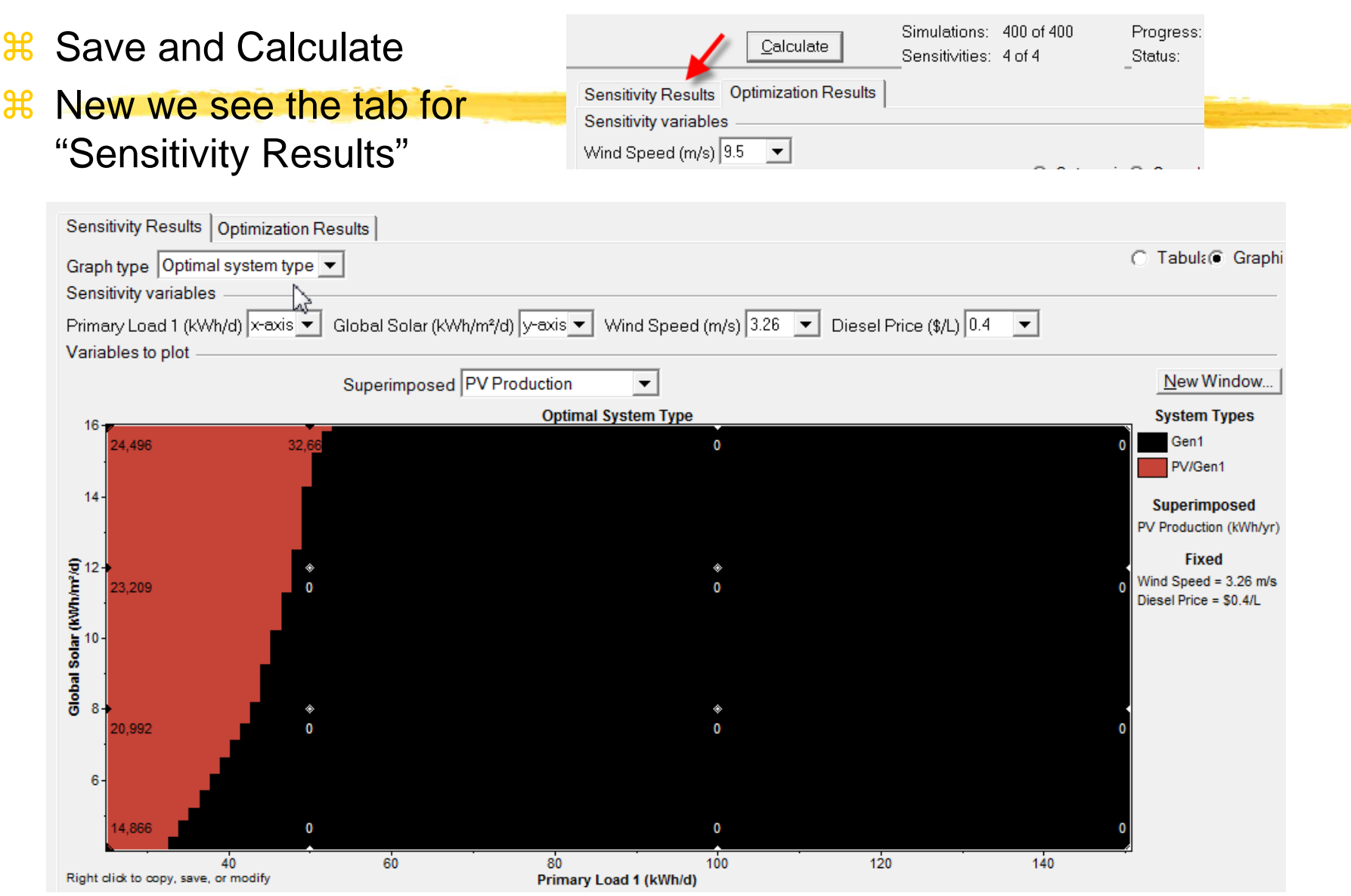

# HOMER – Input Summary Report

### **a HOMER Produces An Input Summary Report:**

- **OCIICK HTML Input Summary from the File menu, or click the toolbar** button:
- $\Box$  HOMER will create an HTML-format report summarizing all the relevant inputs, and display it in a browser. From the browser, you can save or print the report, or copy it to the clipboard so that you can paste it into a word processor or spreadsheet program.

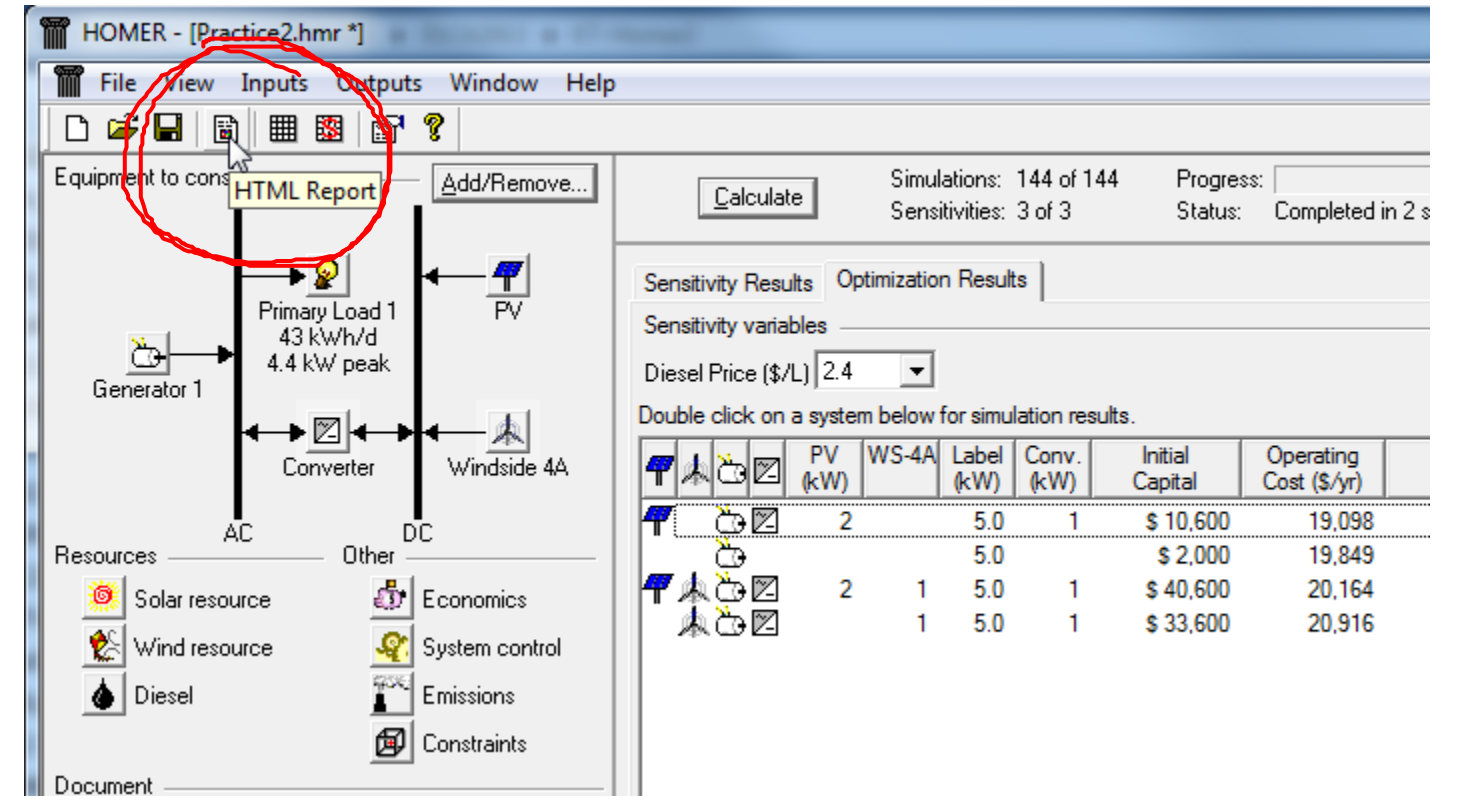

## Input summary Report - Example

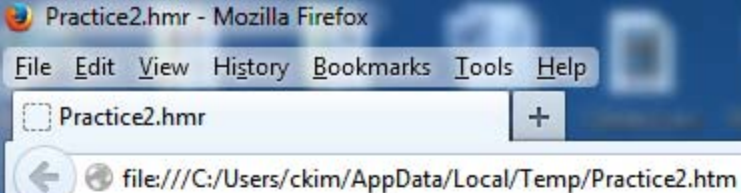

### **HOMER Input Summary**

File name: Practice2.hmr File version: 2.68 beta Charles Author:

### AC Load: Primary Load 1

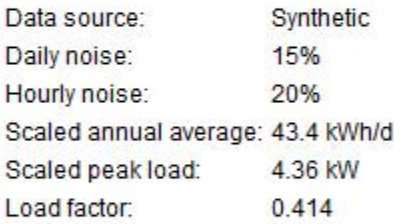

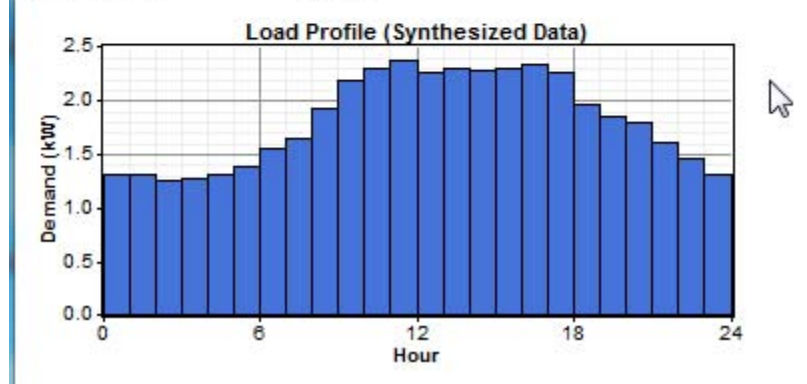

### PV

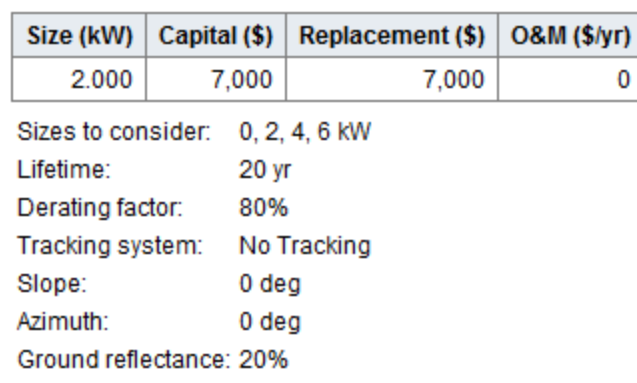

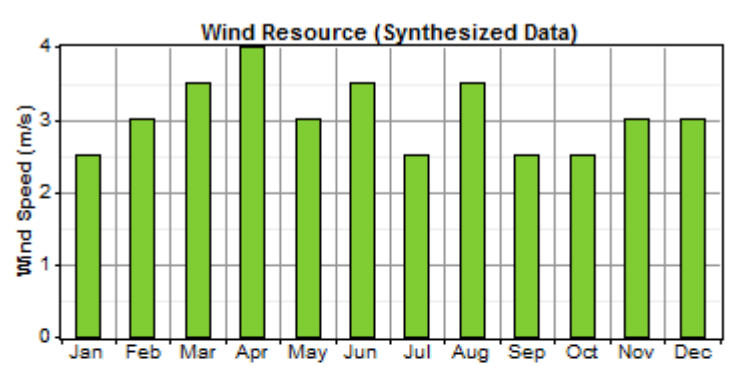

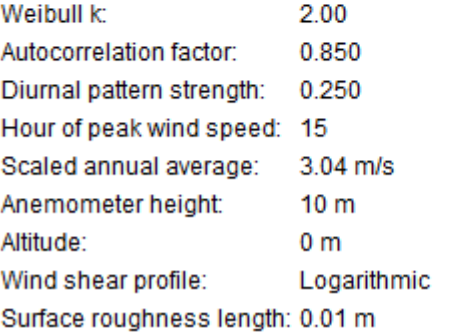

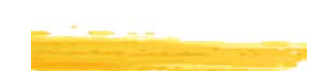

 $\mathbf 0$ 

## HOMER – Simulation Result System Report

**36 HOMER Produces A Report Summarizing The Simulation Results** 

**N** Just click the HTML Report button in the Simulation Results window:

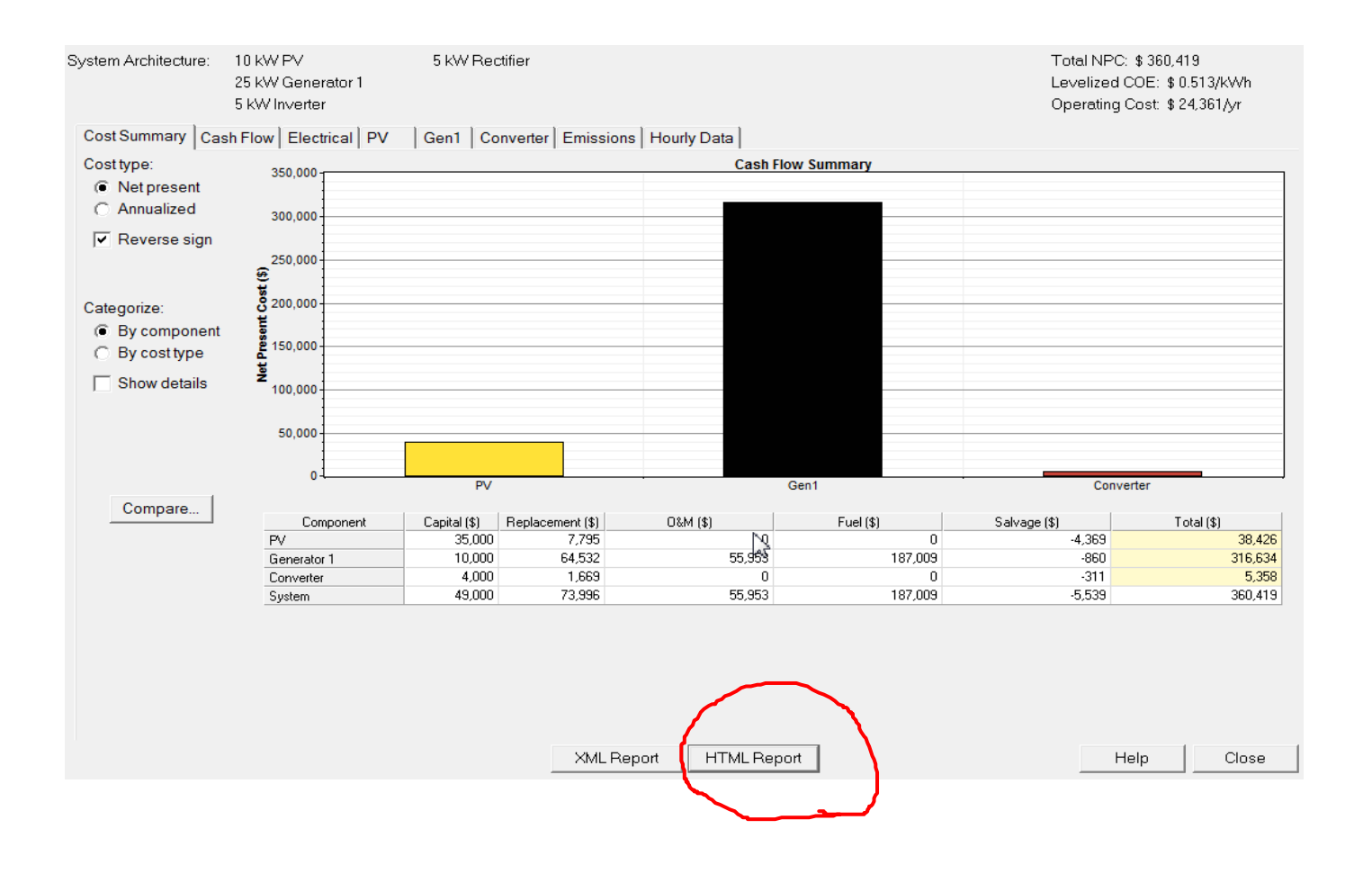

## Example System Report

**Net Present Costs** 

### **System Report - Practice2.hmr**

#### **Sensitivity case**

Diesel Price: 2.4 \$/L

#### **System architecture**

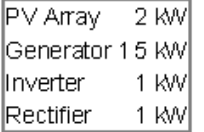

### **Cost summary**

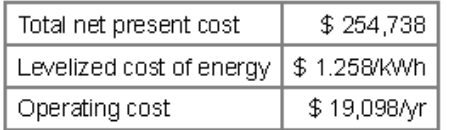

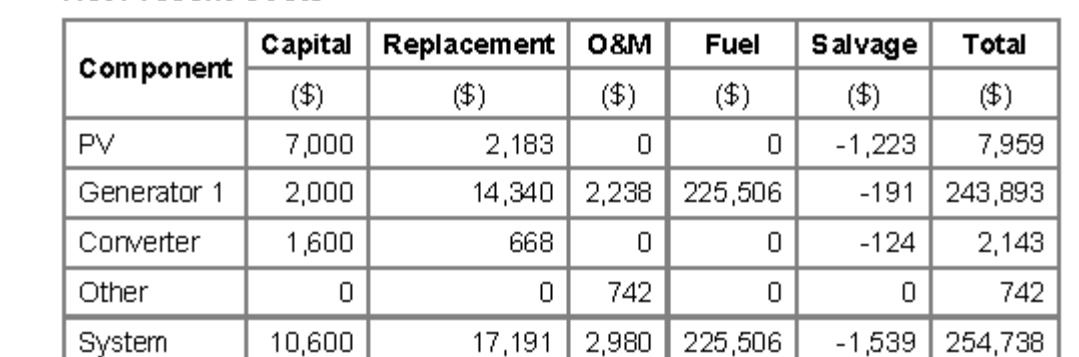

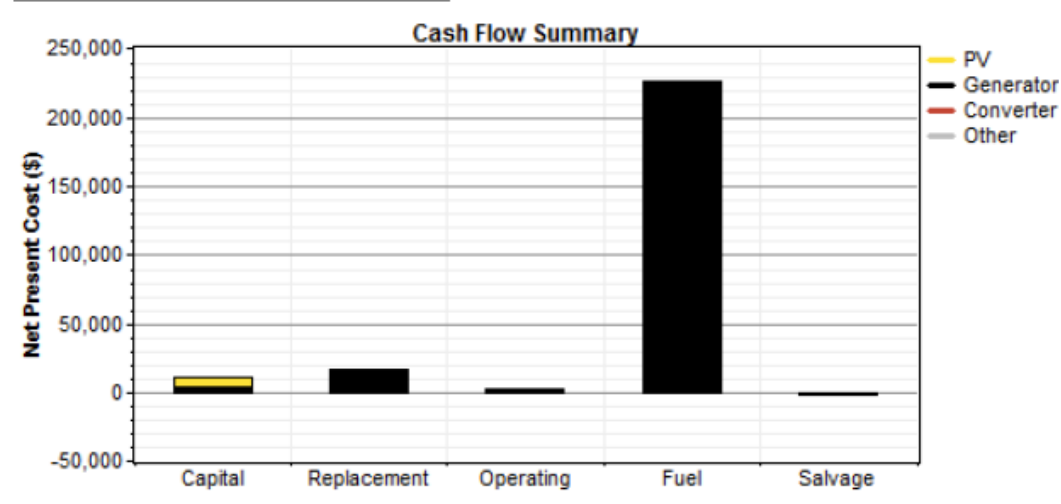

### **Electrical**

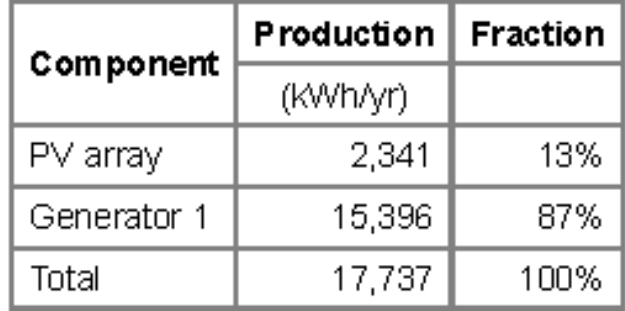

## System Report

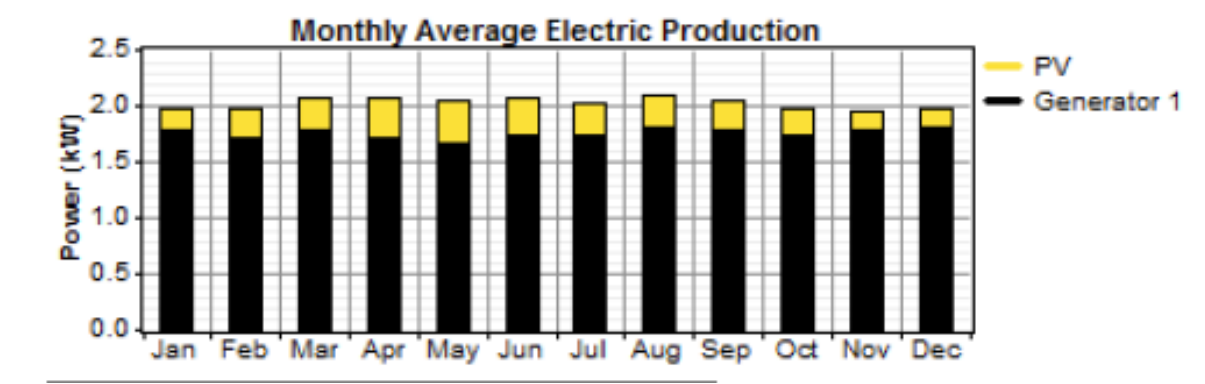

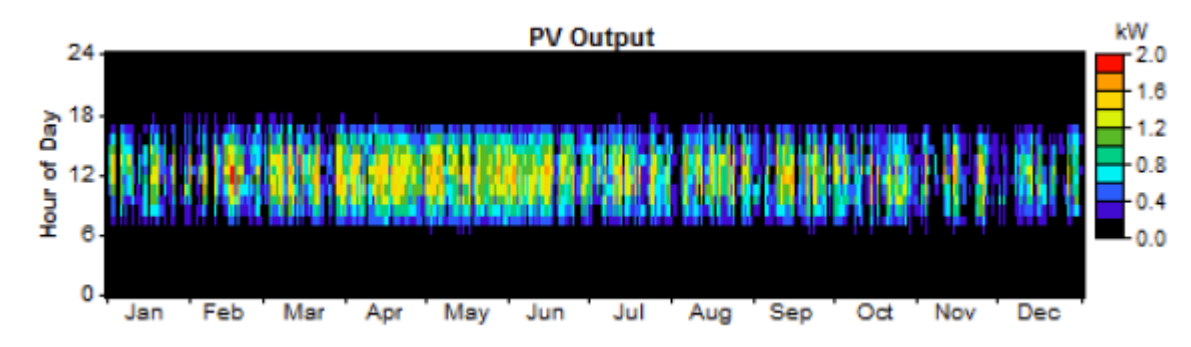

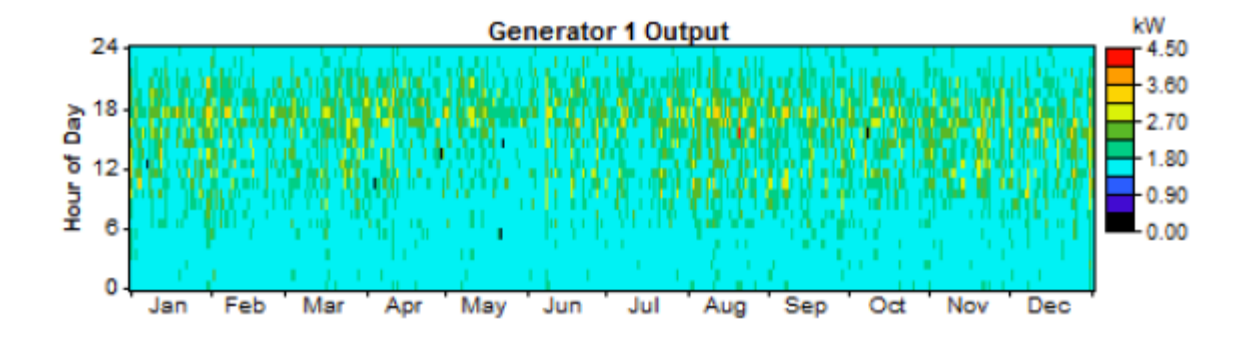

#### **Emissions**

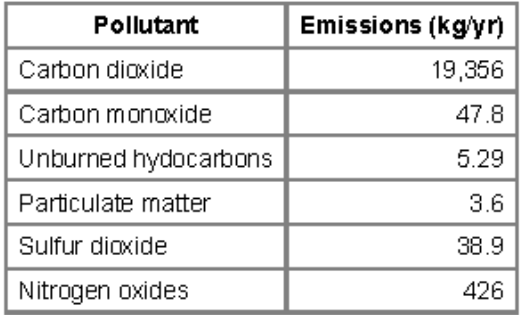

**Distri** 

## This message?

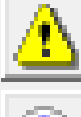

Generator 1 search space may be insufficient.

Completed in 3 seconds.

# **& HOMER displays a message suggesting that we** add more generator quantities to the sizes to

consider.

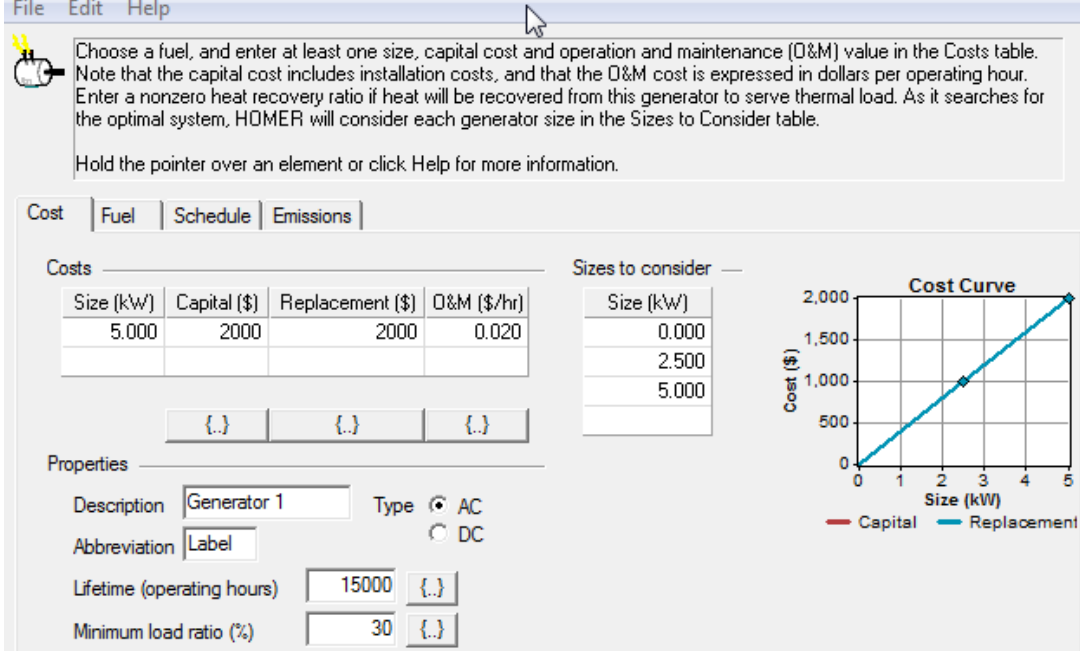

## **Other messages to appear**

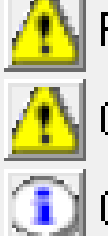

PV search space may be insufficient.

Converter search space may be insufficient.

Completed in 3:17.

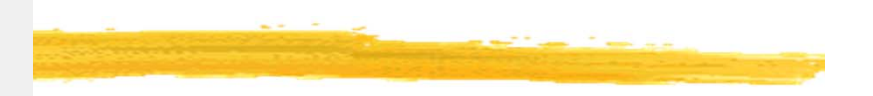

- $\mathcal{H}$  Those messages mean that:
	- $\triangleright$  you need to expand your search space to be sure you have found the cheapest system configuration.
	- $\Box$  If the total net present cost varied with the PV size in this way, and you simulated 10, 20, 30, and 40 kW sizes, HOMER would notice that the optimal number of turbines is 40 kW, but since that was as far as you let it look, it would give you the "search space may be insufficient" warning because 50 kW may be better yet.
	- $\Box$  It doesn't know that until you let it try 50kW and 60kW.
	- $\triangleright$  If you expanded the search space, HOMER would no longer give you that warning, since the price started to go up so you have probably identified the true least-cost point.